# **دفترچهی راهنمای نصب و راه اندازی اینورتر7IS**

## **شرایط عدم گارانتی اینورترهای LS**

-1 رعایت نکردن اتصالصحیح کابلها و سیمهای ورودی و خروجی اینورتر -2 نصب اینورتر در محیط هایی با رطوبت باال -3 نصب اینورتر در محیط با دمای بسیار باال یا محیط با دمای بسیار پایین -4 نصب اینورتر در محیط پرگرد و غبار ۵- رعایت نکردن فاصــله مناســب بین اینورتر و بدنه تابلو یا اشــیا دیگر ( براســاس دفترچه راهنمای اینورتر( ۶- اتصال ولتاژ غیرمجاز به اینورتر (خارج از محدوده عملکرد اینورتر) -7 آسیب فیزیکی بم اینورتر -8 نصب اینورتر توسط افراد غیرمتخصص ۹- عدم استفاده از مقاومت ترمزی در شرایطی که بار مربوطه حالت Regenerative داشته باشد یا اینکه زمان توقف متناسب با ظرفیت دستگاه نباشد. -10 عتم استااده از سیم ارت -11 نتادتن بر سب و کت دناسایی محصول -12 اقتام بم تعمیر دستراه توسط مشتری -13 استااده از اینورتر جهت راه انتازی موتورهای با توان باالتر از توان اینورتر -14 در صلورت نصلب کنتاکتور مابین کابل رابط موتور و اینورترادر صلورت لزوم اسلتااده از کنتاکتور با واحد فنی تماس حاصل فرمایید). 16 - در صورتی که از تغذیه برد I/O استفاده غیر اصولی شود (بالاتر از توان نامی) . 1۶- در صورتی که دستگاه اینورتر با IP20 بدون تابلو مناسب در محیطی که مواد خورنده و شیمیایی وجود دارد نصب شده باشد. ۱۷- در صورت نوسان شدید برق ورودی(که عموماً منجربه آسیب شدید به IGBT دستگاه می گردد). -18 اتصللال کوتاه در خروجی اینورتراکم عمومان منجربم آسللیب دللتیت بم IGBT دسللتراه می گردد).

## **موارد احتیاطی الزم**

- دسـتگاه اینورتر باید توسط کارکنان فنی و با تجربه نصب و راه اندازی شـود که با شـیوه تنظیم پارامتر، اصول و مبانی برق، نصب و سپمبندی آشنایی کافی را داشته باشند تا از بروز هرگونه حادثه جلوگیری شود.
- در قسمت ورودی برق دستگاه می توانید از رله یا کنتاکتور برای قطع و وصل برق استفاده کنیت، ولی هیچراه نبایت در خروجی اینورتر و بین موتور و اینورتر کنتاکتور قرار دهیت.
- قبل از هرگونه تعمیر یا بازرســی، برق اصــلی را قطع کنید تا چراغ نشــانگر برق ورودی  $\rm\,N\,$  خاموش شـود و سـیس توسـط مولتی متر اطمینان پیدا کنید که بین ترمینالهای  $\rm\,P$  و هیچ ولتاژ  $\rm DC$  وجود ندارد (توجه داشته باشید که این ولتاژ تا ۶۵۰ ولت میباشد).
- قبل از تنظیم فرکانس خروجی بیش از 60Hz، از توانایی و ایمنی موتور اطمینان حاصل کنیت تا بم موتور آسیب نرست.
- چنانچه از دستگاه اینورتر برای مدت طولانی استفاده نمی کنید برق دستگاه را قطع کنید.
	- دستگاه اینورتر را از طریق قطع و وصل برق اصلی ورودی خاموش و روشن نکنید.
- با توجم بم درایط آب و هوایی و محیط کار نسبت بم نظافت اینورتر مخصوصا فن دستراه اقدام کنید(عمر مفید فن حداکثر ۳ سال است).
- اگر اینورتر بیش از سه ماه در انبار نگهداری شده و استفاده نکردهاید، دمای محیط نباید بیش از ۳۰ درجه سانتی گراد باشد و نگهداری بیش از یک سال نیز توصیه نمیشود زیرا ممکن است موجب خرابی خازنهای الکترولیتی دستگاه شود.

**شرایط محیطی مناسب برای نصب دستگاه** 

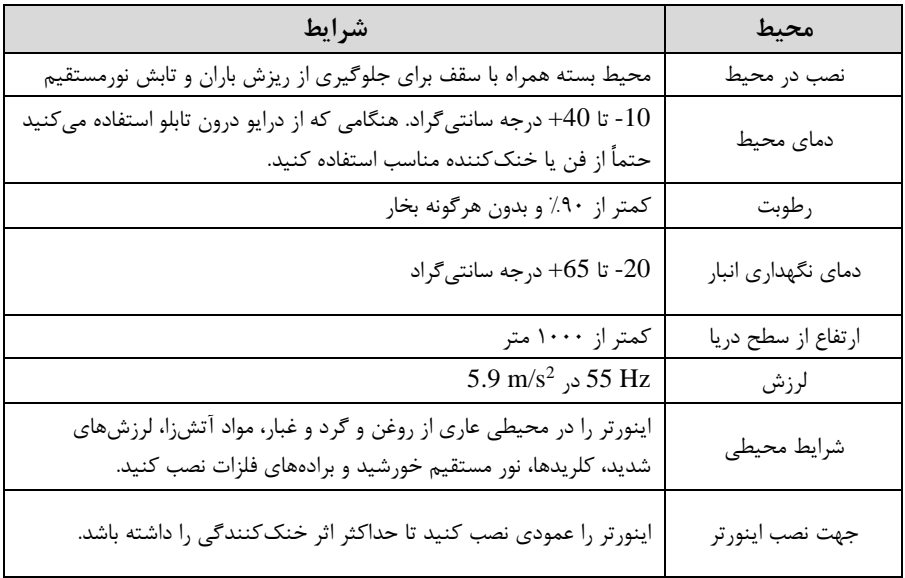

**اطالعات اولیه وکدشناسایی محصول** 

ابتتا بم بررسی پالک اینورتر میپردازیم:

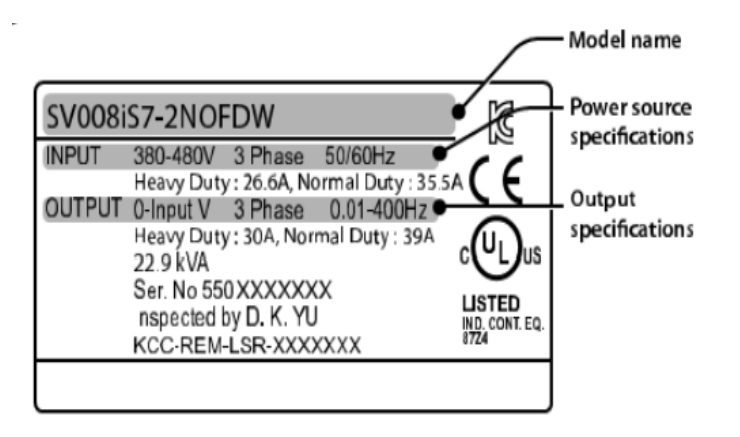

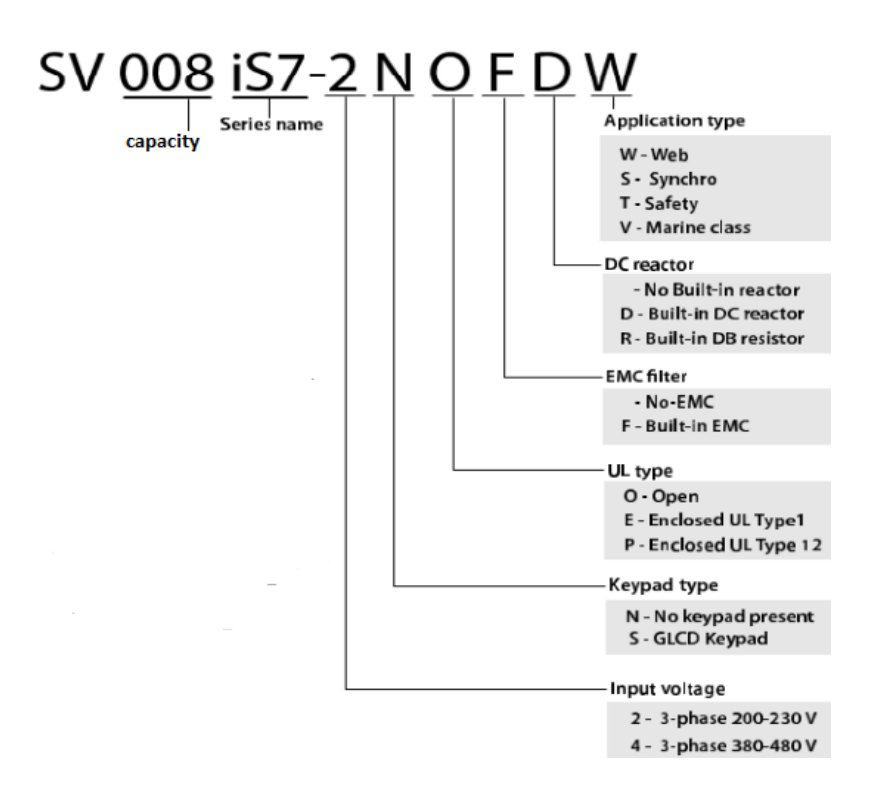

## **ولتاژ ورودی**

- :2 سم فاز 200-230 ولت
- :4 سم فاز380-480 ولت

**جزئیات ظاهری محصول** 

مدل IP21 کمتر از 22KW (۲۰۰۰ولت) و کمتر از ۰۰٫75KW

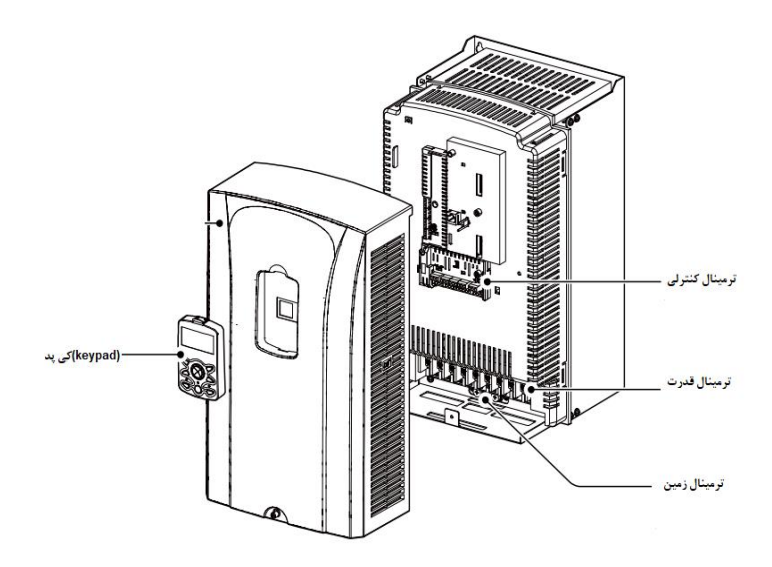

 $\mathcal{S}(\mathbb{C}^2)$  کمتر از IP54 (۲۰۰/۴۰۰د)ولت

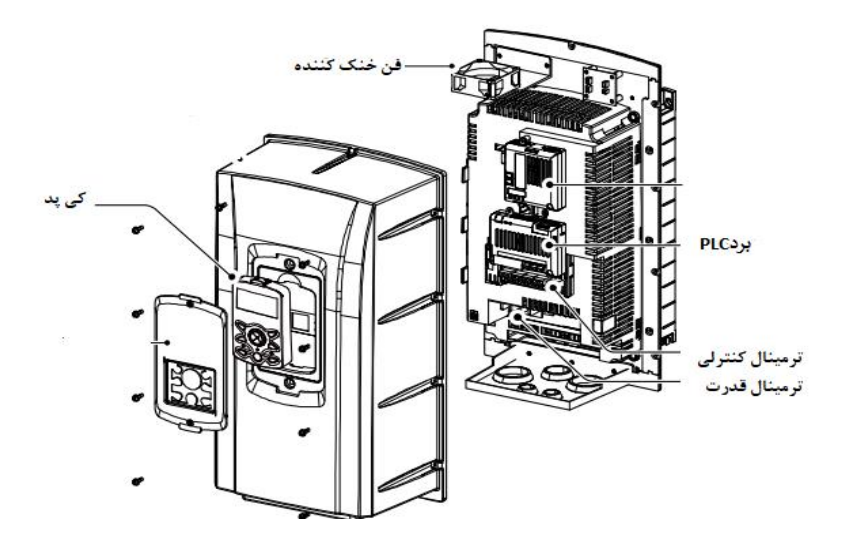

 $(1.4, 1.4)$ ولت) و  $90\,\mathrm{KW}$  اولت)

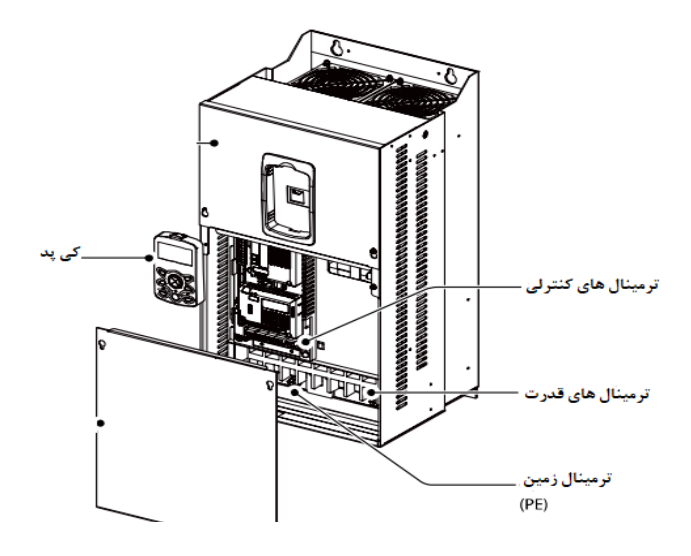

**نحوه نصب و سیم بندی** ینورتر را در محلی نصب کنید که لرزش کمی داشته باشد( کمتر از  $5.9 {\rm m/s^2}$ ) و همچنین در مح ی نصلب کنیت کم محتوده دمای آن لتاکثر40 تا **-**10درجم سلانتیگراد بادلت. همان طور که در شـکل مشـاهده میکنید در اطراف اینورتر حرارت بالایی وجود دارد که می تواند به قطعات دیگر صدمه وارد کند، پس فاصله مناسب را رعایت کنید. توجه داشـته باشـید که اگر اینورتر داخل تابلو نصب می شود حداقل فاصله اینورتر تا سقف ١٠ سانتی متر باشد.

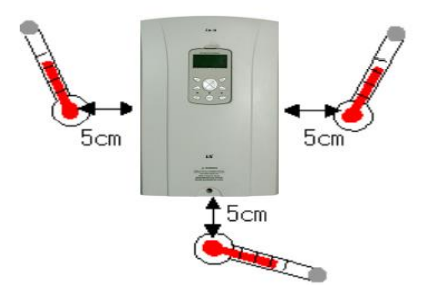

آدرس سایتelectroshaili.com. اینستاگرام electroshaili@

مطابق شکل زیر اگر دو اینورتر یا بیشتر را در یک تابلو واحد قرار دهید حتماً به فاصله استاندارد آن ها و سیستم تهویم مناسب توجم کنیت:

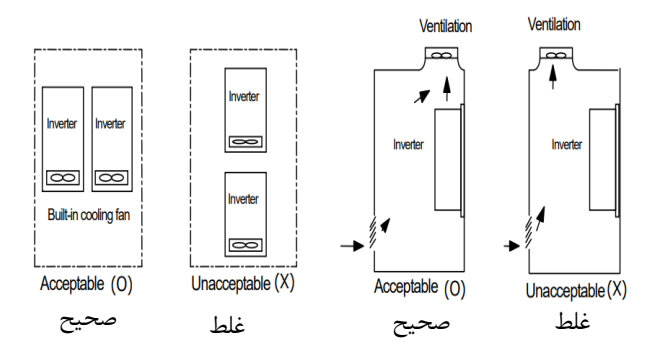

**ترمینال های قدرت در توانهای مختلف**

#### **-1 اینورترهای تا 7.5 کیلووات:**

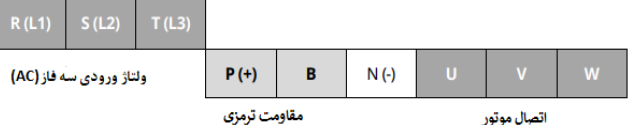

#### **-2 اینورترهای 11 تا 22 کیلووات:**

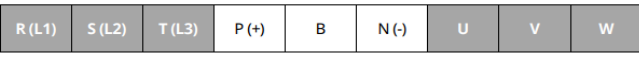

### **-3 اینورترهای 30 تا 75 کیلووات:**

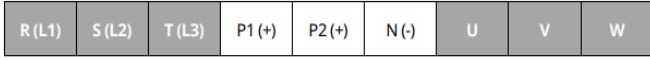

## **-4 اینورترهای 90 تا 160 کیلووات:**

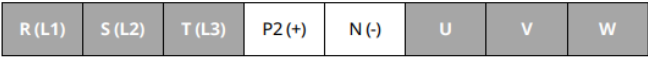

**-5 اینورترهای 185 تا 220 کیلووات:**

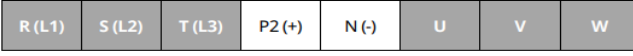

### **-6 اینورترهای 280 تا 375 کیلووات:**

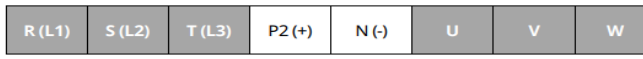

**نقشه شماتیک ترمینال های قدرت**

**-1 0.75 تا 22 کیلووات )400/200 ولت(**

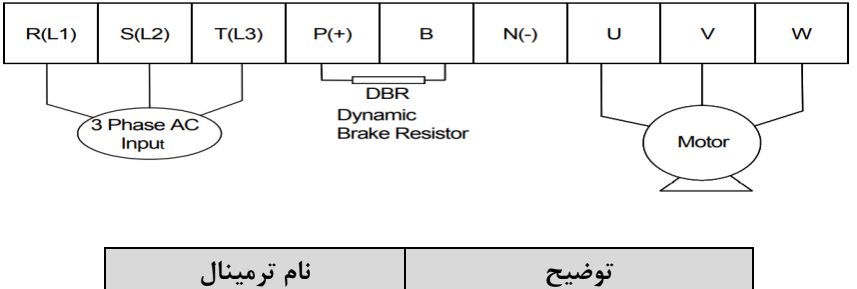

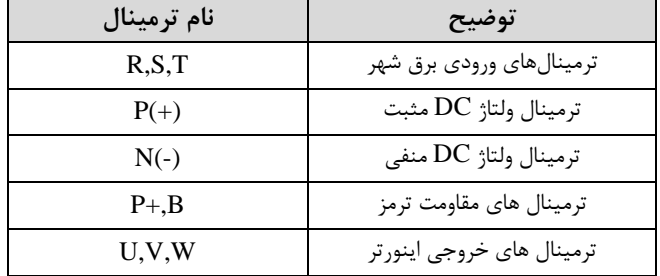

**-2 30 تا 75 کیلووات )400/200 ولت(**

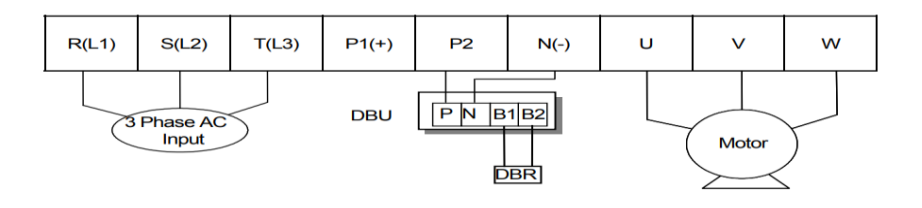

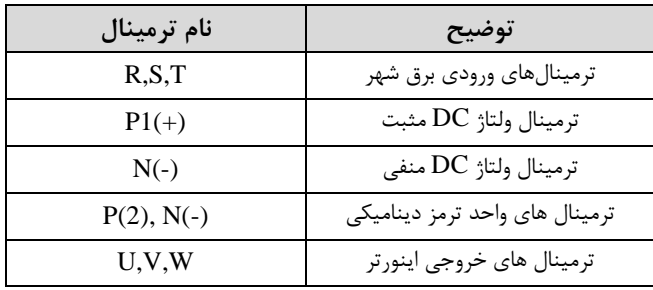

**90-3 تا 160 کیلووات ) 400ولت(**

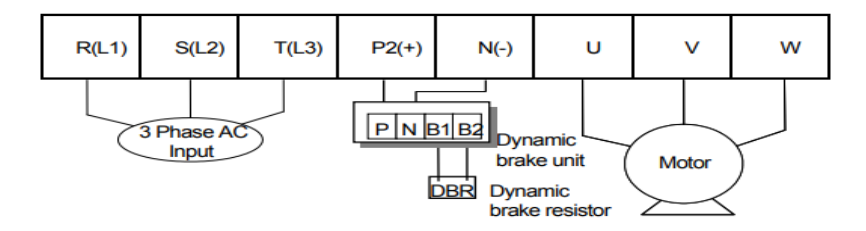

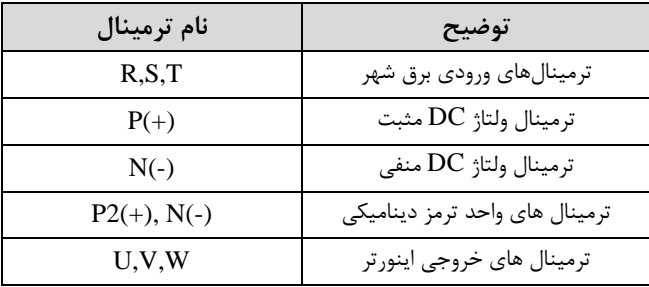

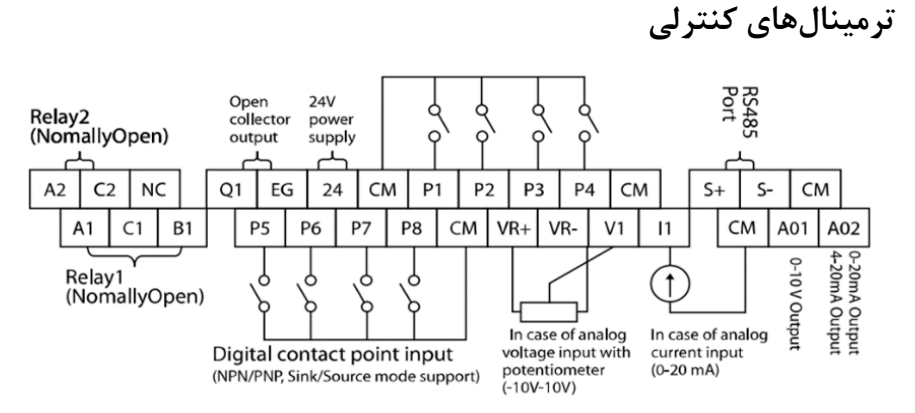

# **معرفی ترمینال های کنترلی اینورتر**

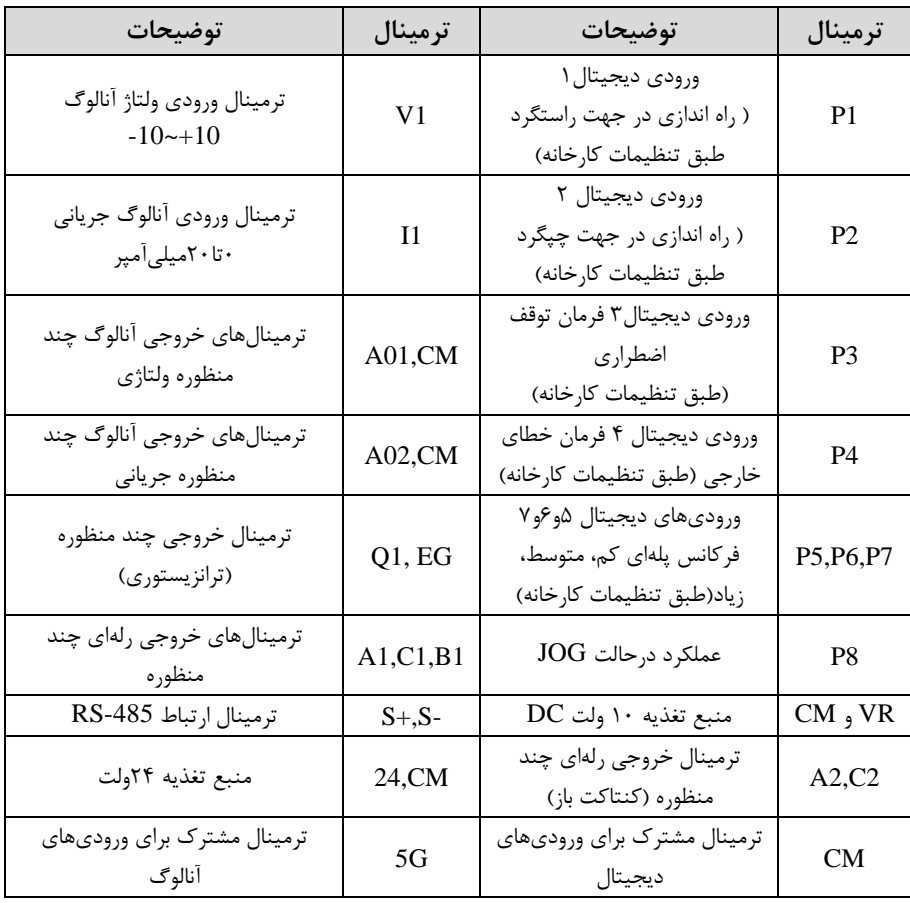

آدرس سایتelectroshaili.com. اینستاگرام electroshaili اینستاگرام electroshaili

**سوئیچ انتخاب حالتPNP/NPN**  $\rm CM$  در صورتی که کلید رویNPN باشد، با اتصال هر کدام از ورودیهای دیجیتال به ترمینال فرمان اجرا می شود. در صورتی که کلید رویPNP باشد، با اتصال هر کدام از ورودیهای دیجیتال به ترمینال ۲۴ ولت فرمان اجرا مے شود.

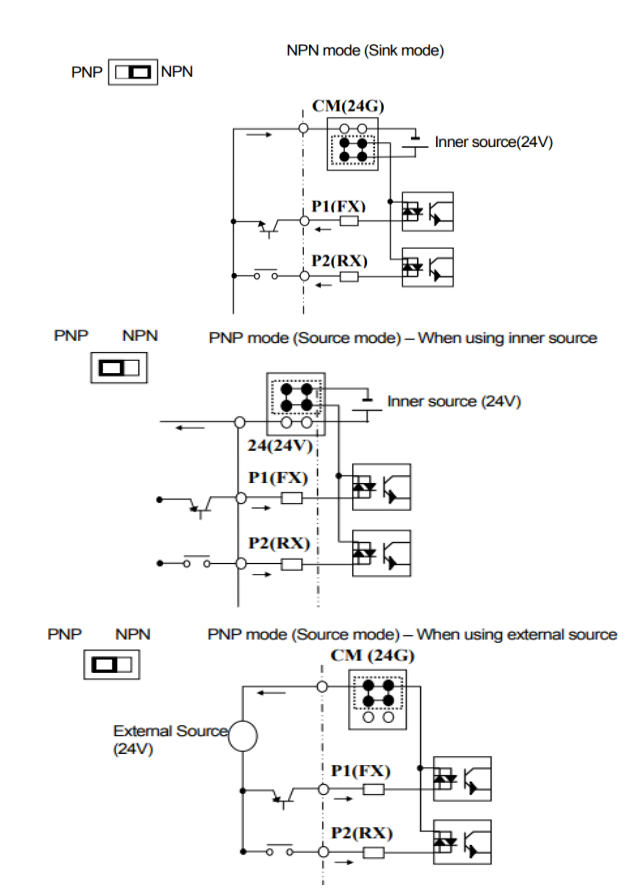

**فعال/غیرفعال کردن فیلتر داخلی EMC -1 اینورترهای تا 7.5کیلووات:**  طبق تصـــویر درپوش را خارج کرده و ســـوئیچ جامیر را پیدا کنید. اگر پینهای جامیر به هم متصل نباشند، فیلتر EMC غیرفعال می شود.

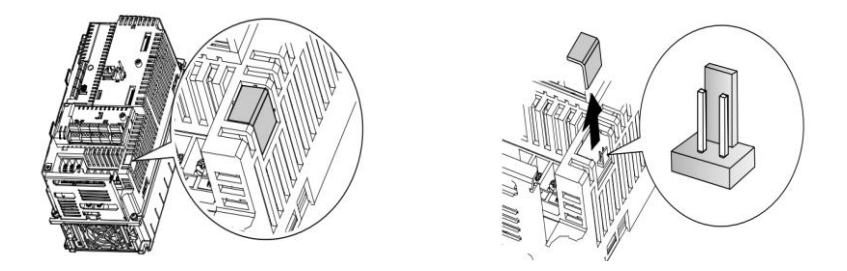

برای فعال کردن فیلتر ${\rm EMC}$ ، پینهای جامیر را با استفاده از اتصال کوتاه متصل کنید.(شکل زیر(

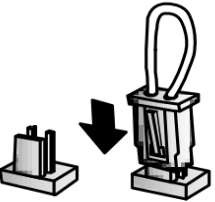

**-2 اینورترهای باالتر از 7.5 کیلووات :**  کابل فیلتر ${\rm EMC}$  و ترمینال زمین را در پایین اینورتر پیدا کنید. اگر کابل فیلتر ${\rm EMC}$  به پیچ عایق متصل شود، فیلتر ${\rm EMC}$  غیرفعال میشود. برای فعالسازی کابل فیلتر  ${\rm EMC}$  را از پیچ عایق بازکرده و آن را به ترمینال زمین وصل کنید تا فیلتر ${\rm EMC}$  فعال شود.

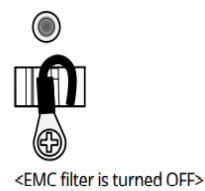

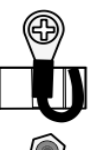

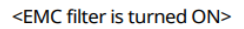

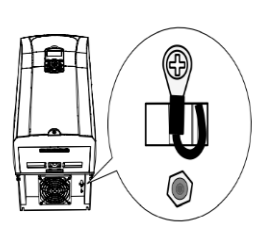

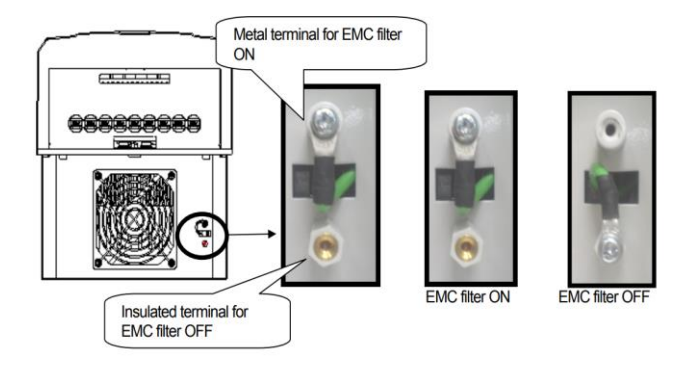

**کیپد اینورتر** 

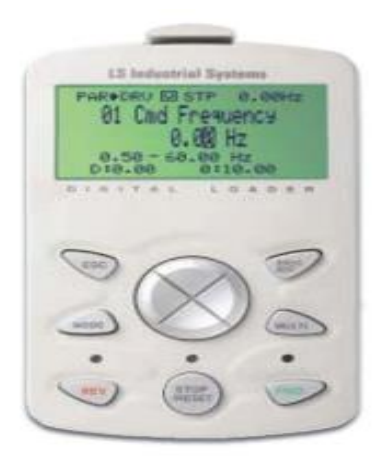

# **معرفی اجزای کی پد**

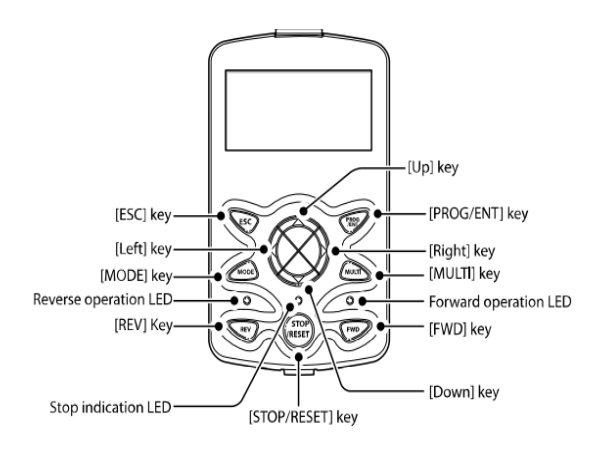

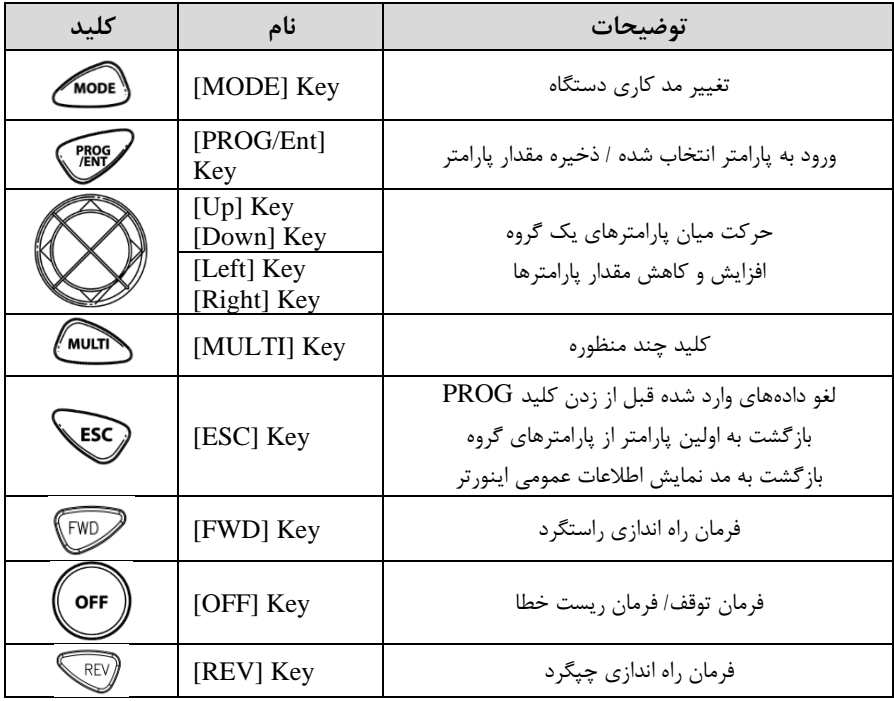

## **صفحه نمایش:**

به محض وصل شدن برق ورودی به اینورتر صفحه زیر نمایش داده میشود.

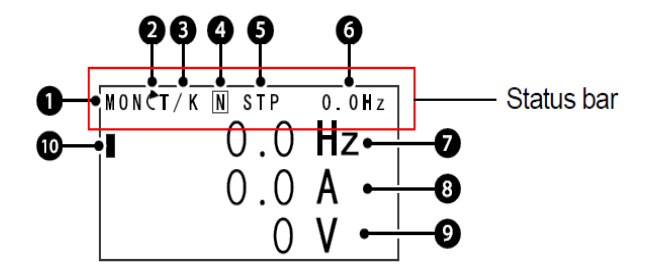

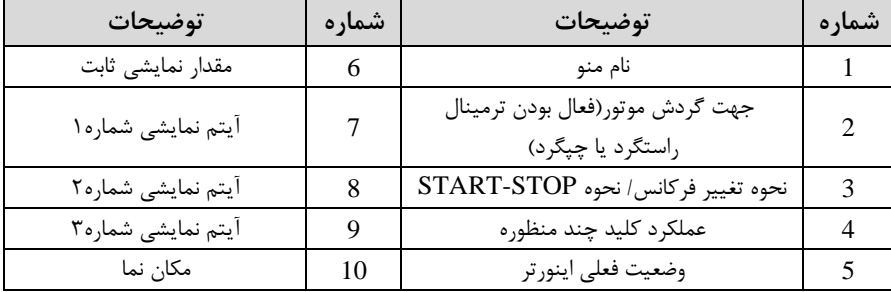

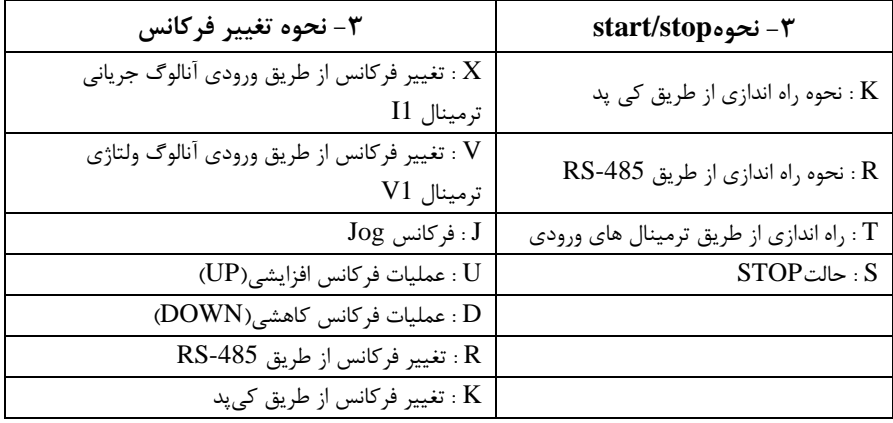

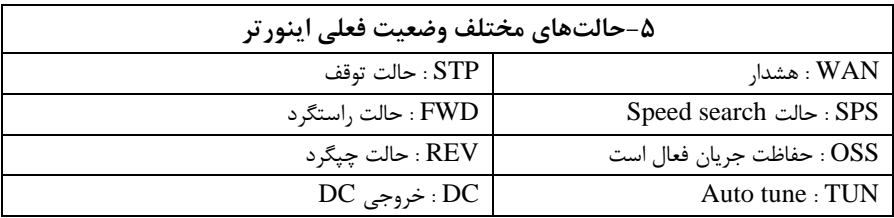

**چراغ وضعیت روی کیپد:** 

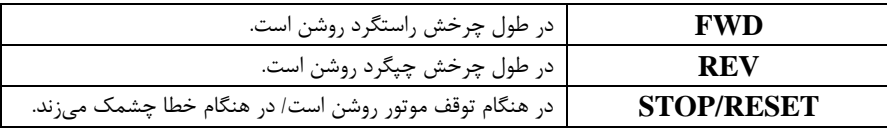

**بخشهای مختلف منو در کیپد :** 

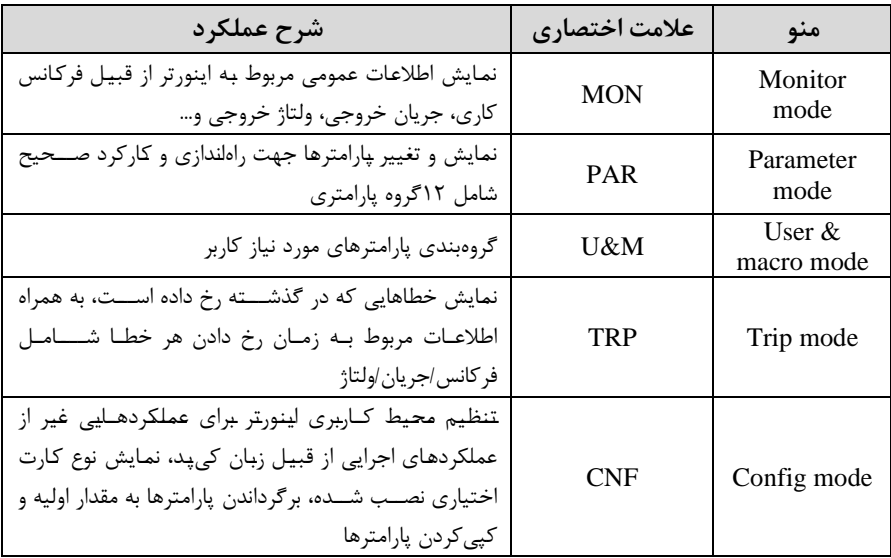

# **معرفی زیرگروههای پارامتری اینورتر**

مطابق جدول زیر در سری IS7، دوازده گروه پارامتری مختلف وجود دارد:

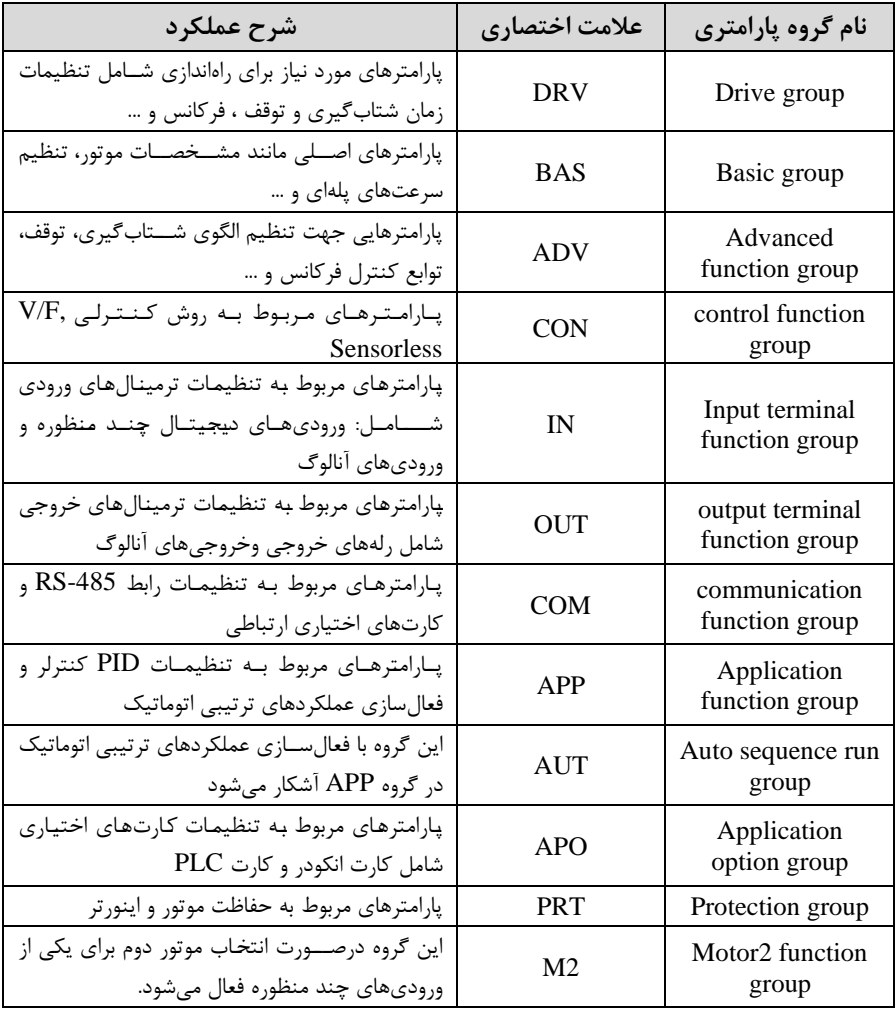

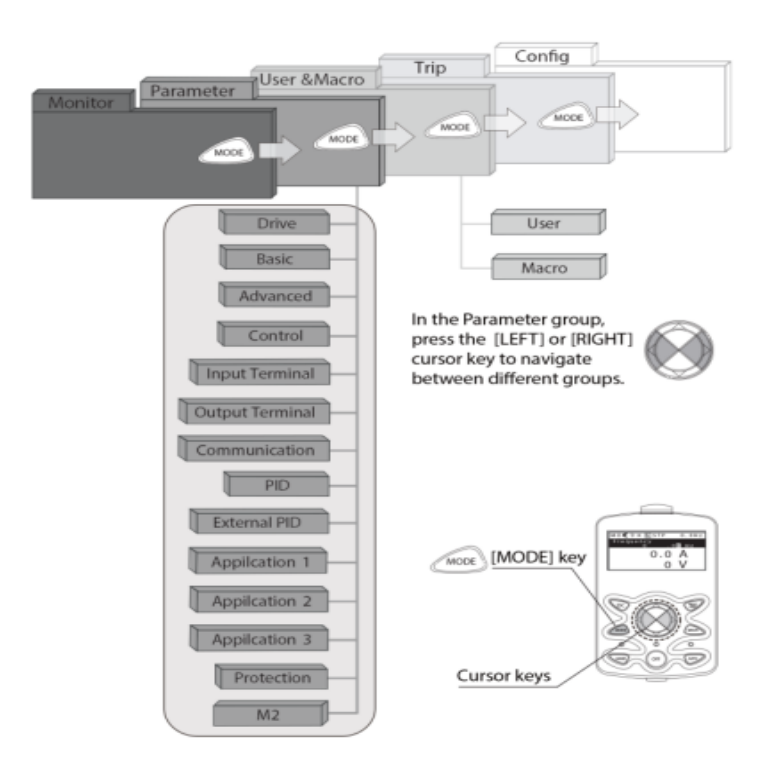

**نحوه جاه به جا شدن بین منو های مختلف** 

**مثال: روش وارد شدن به زیرگروه یکی از پارامترهای اصلی**

ا- به کمک کلید MODE به مدکاری PAR وارد شوید. ۲- به کمک کلیدهای جهتدار راســت وچپ (➡ و ܐ) گروه پارامتری مورد نظر خود را انتخاب کنیت. -<br>۳- با اســتفاده از کلیدهای جهتدار بالا وپایین (  $\blacktriangledown$  و  $\blacktriangle$  ) می توانید پارامتر مورد نظر خود را در گروه مشلخص انتخاب نماییت. ادرصلورتی کم دلماره پارامتر مورد نظر خود را میدانیت آن را در jump code وارد نمایید تا مستقیماً به آن پارامتر دسترسی پیدا کنید) -4 از کلید PROG جهت وارد شدن به پارامتر انتخابی استفاده نمایید.

-4 به کمک کلیدهای جهتدار بالا و پایین (  $\blacktriangledown$  و  $\blacktriangle$  ) میتوانید مقدار پارامتر مورد نظر $\triangle$ خود را تغییر دهید. (در صــورتی که مقدار پارامتر ۲ یا ۳ رقمی باشــد می توانید با اســتفاده از کلید shift مکاننما را به سمت چپ شیفت داده و مقدار دهگان و صدگان را تغییر دهید). -6 به کمک کلید PROG تغییرات وارد شده را ذخیره نمایید.

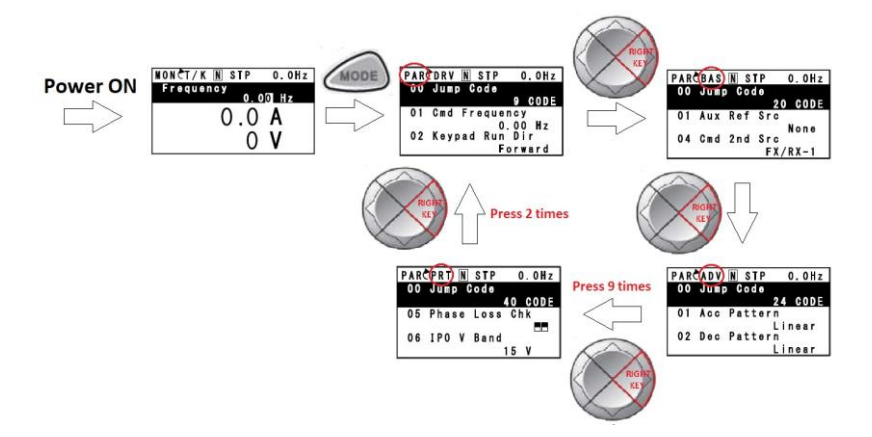

**توجه :**  $\bullet$  با فشاردادن کلید  $\rm{ESC}$  در میان پارامترها، به اولین پارامتر Drive group برمی $\mathcal V$ دید. ن بلا فشـــاردادن کلید  $\rm{ESC}$  در زمان حرکت میان مدهای کاری به مد نمایش اطلاعات  $\checkmark$ عمومی اینورتر باز میگردیت.

20

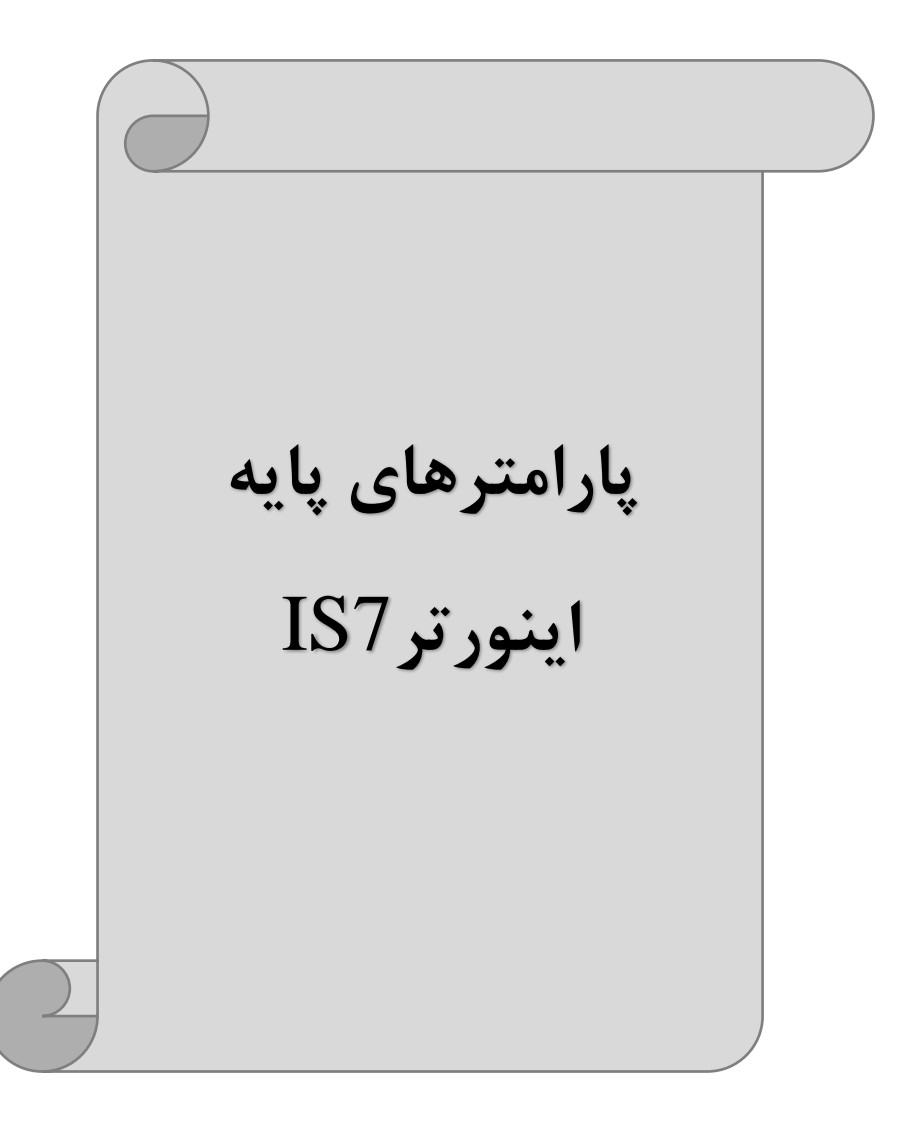

## **RESET FACTORY**

به منظور حذف کلیه تغییراتی که روی پارامترهای درایو انجام شده و یا برای برگرداندن درایو به تنظیمات کارخانه، از پارامترCNF-40 استفاده میشود. به منظور ریست کردن هر کدام از گروههای پارامتری، CNF-40 طبق جدول زیر برابر مقادیر مورد نظر تنظیم میگردد:

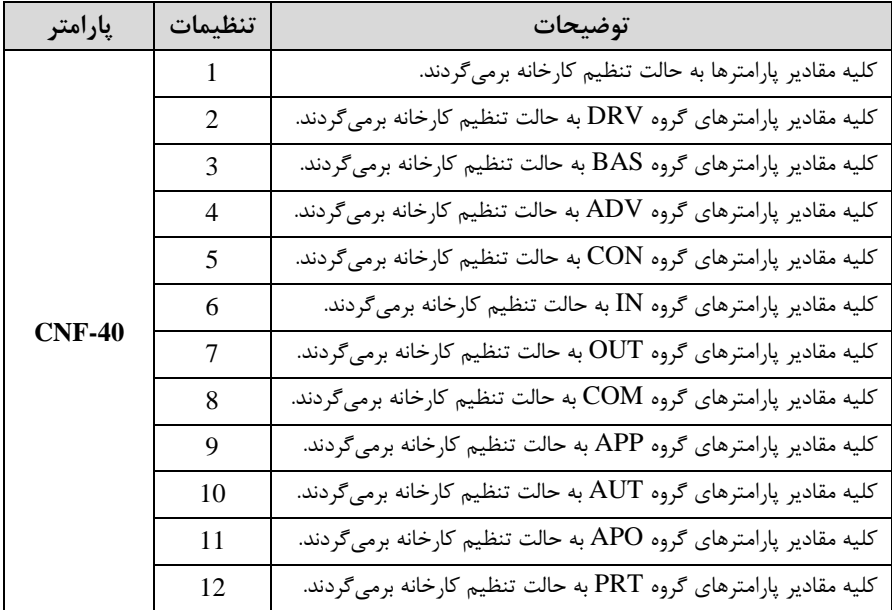

## **پارامترهای موتور**

قبل از هرکاری لازم است اینورتر بشناسد که قرار است چه موتوری و با کدام مشخصات را کنترل کند برای این کار باید پارامترهای مربوط به موتور را تنظیم کنید. پس وارد گروه پارامتری BAS دویت:

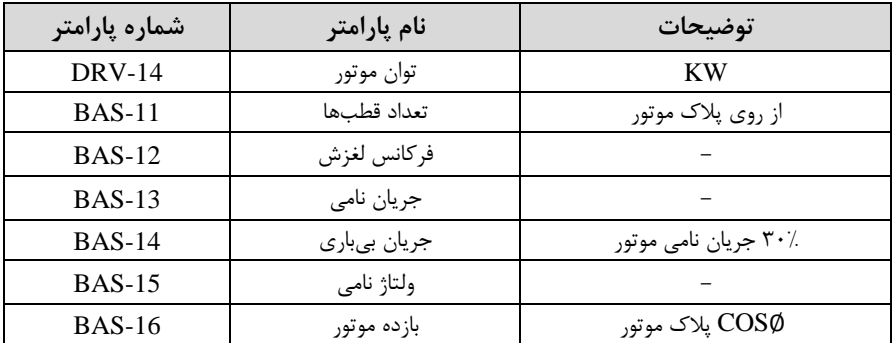

**ماکزیمم و مینیمم فرکانس کاری اینورتر** 

| گروه      | پارامتر       | پارامتر        | توضيحات                                                                                                    |  |
|-----------|---------------|----------------|----------------------------------------------------------------------------------------------------|--|
|           | <b>DRV-20</b> | فركانس ماكزيمم | بالاترين محدوده فركانس مىباشد، هيچ<br>فركانسي نمي تواند بالاتر از اين محدوده<br>انتخاب شود.                          |  |
| DRV Group | <b>DRV-19</b> | فركانس شروع    | پایینترین محدوده فرکانسی است. اگر<br>فركانس پايينتر از اين محدوده انتخاب<br>شود به صورت خودکار مقدار تنظیم<br>مىشود. |  |

محدوده فرکانسی برای تعیین فرکانس شروع و حداکثر فرکانس به کار می رود.

#### **فرکانس پایه:**

در این فرکانس ولتاژ خروجی اینورتر به ماکزیمم مقدار خود می رسد.

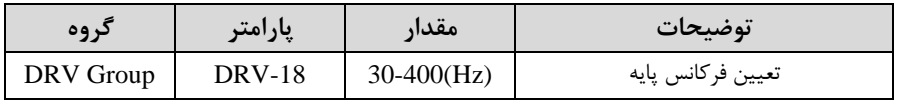

## **Auto tuning**

درایو با tune Auto بم اطالعات دقیق موتورها دسللت پیتا میکنت و آنها را در پارامترهای خود ذخیره کرده و میتوانت موتور را بهتر کنترل کنت. جهت tune Auto ابتتا بایسلتی ولتاژ نامی، فرکانس نامی، لغزش زیر بار نامی، سبرعت زیر بار نامی، جریان نامی، تعداد قطب و توان موتور به اینورتر داده شود سیس با انجام Auto tune امیدانس موتور محاسبه می گردد. روش انجامtune Auto بصورت زیر میبادت:

 $BAS-20=1$  قرار دهید.

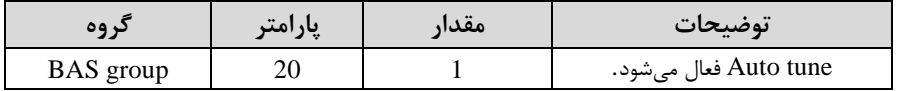

**(ACC (Time Acceleration:** متتزمان افزایش فرکانت خروجی اینورتر از صار تا فرکانس ماکزیمم تعریف شده برای اینورتر .

**مثالهای کاربردی:** 

- در یک برنامه پمیاژ، افزایش سرعت باید به حدی آهسته باشد که از ایجاد ضربه در لولهها جلوگیری شود.
- در یک پله برقی باید افزایش سرعت به حدی آهسته باشد که باعث سقوط افراد در حین لرکت نشود.

برای تنظیم Time ACC بم صورت زیر عمل کنیت:

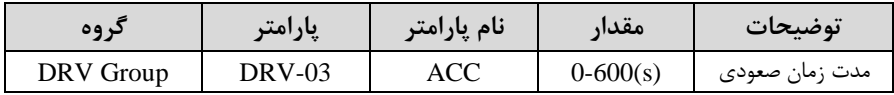

**(DEC (Time Deceleration:** ملتتزملان کلاهش فرکلانت خروجی اینورتر از فرکلانت

ماکزیمم تا فرکانس صفر.

برای تنظیم Time Dec بم صورت زیر عمل کنیت:

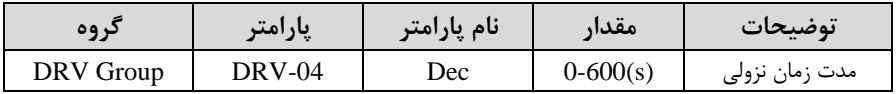

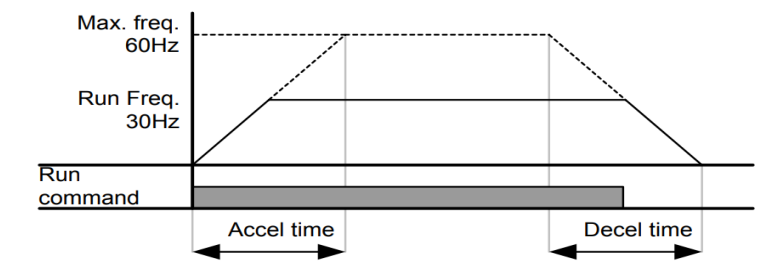

**انتخاب ولتاژ ورودی اینورتر**

با استفاده از پارامتر زیر مقدار ولتاژ ورودی اینورتر را تنظیم کنید:

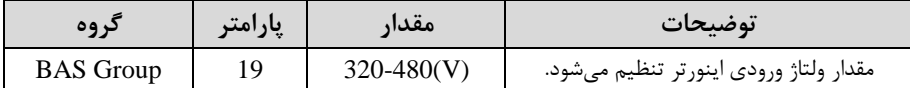

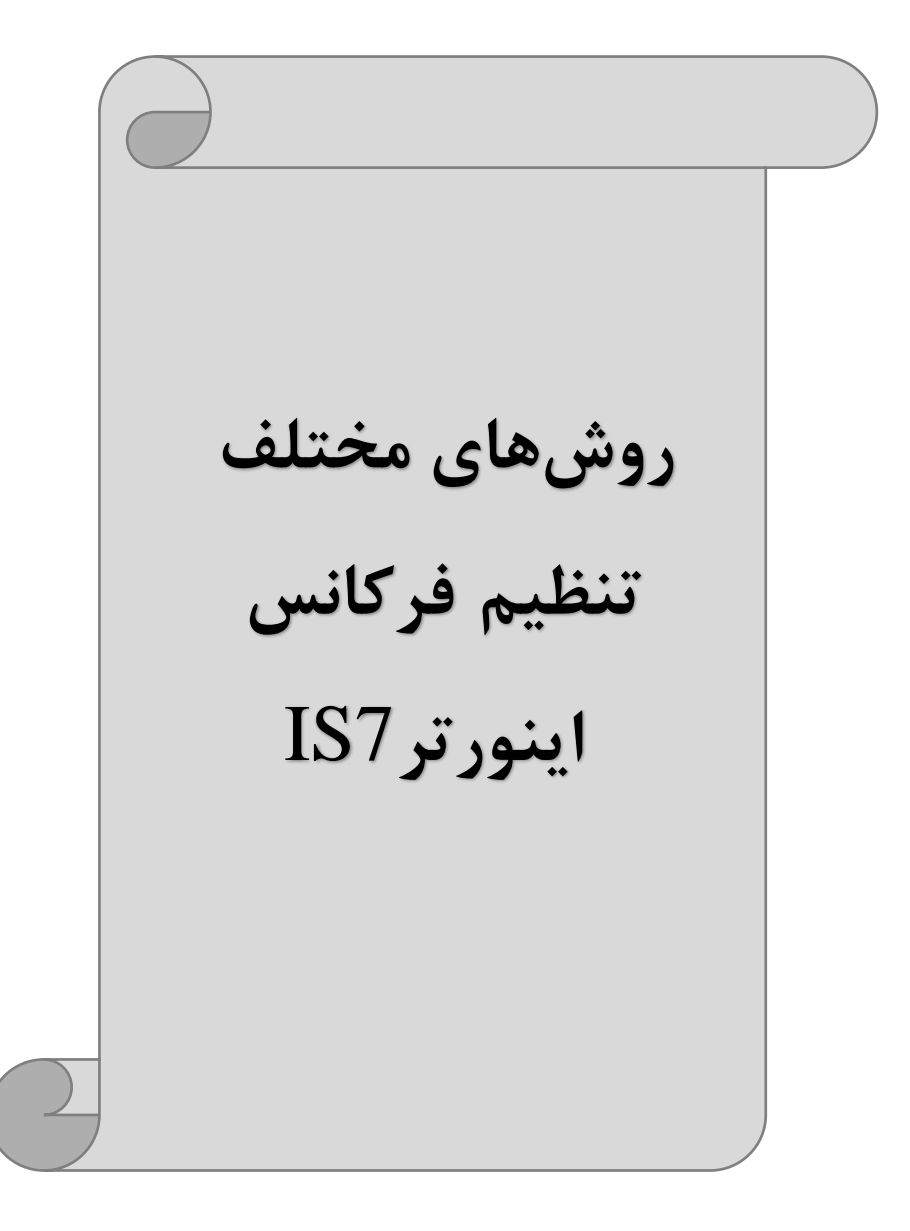

# **-1تنظیم فرکانس خروجی اینورتر از روی keypad روی اینورتر**

مرالل انجام کار: -1 پارامتر DRV-07=0 قرار دهید.

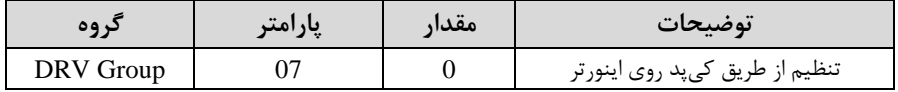

-2 در DRV وارد پارامتر DRV-01 شده و مقدار فرکانس مورد نظر را در این پارامتر ذخیره نماییت.

توجه داشـته باشـید که این مقدار بایسـتی کمتر از فرکانس ماکزیمم تعریف شـده در پارامتر -20DRV بادت.

-3 دکمم Run را میزنیم.

**-2تنظیم فرکانس از طریق ورودی آنالوگ**

تنظیم فرکانس از طریق ورودی آنالوگ به دو صورت انجام می گیرد:

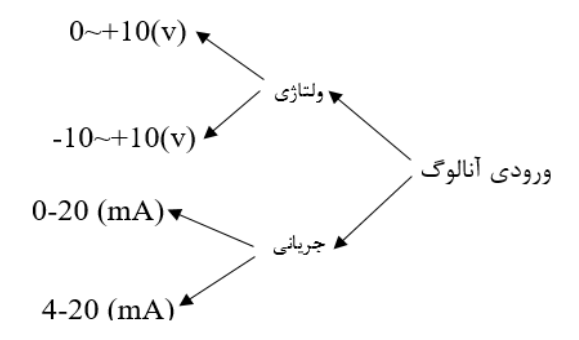

**:2-1 تنظیم فرکانس از طریق ورودی آنالوگ ولتاژی )V 0-10 )**

برای تنظیم فرکانس از طریق ورودی آنالوگ ما نیاز به دو نقطه داریم:  $\rm (IN\text{-}09)$ نقطه اول: کمترین ولتاژ ورودی آنالوگ $\rm (IN\text{-}08)$  و فرکانس متناظر با آن  $\text{(IN-11)}$ نقطه دوم: بیشترین ولتاژ ورودی آنالوگ $\text{(IN-10)}$  و فرکانس متناظر با آ $\cdot\text{(IN-11)}$ برای مثال اگر ولتاژ مینیمم را برابر ۵، فرکانس متناظر با آن را برابر ۳، ولتاژ ماکزیمم را برابر 10 و فرکانت متناظر با ولتاژ ماکزیمم را برابر 45 قرار دهیم، موتور در ولتاژ صللار تا 5 ولت با فرکانس ۳ کار میکند و به محض افزایش ولتاژ از ۵ ولت تا ۱۰ ولت فرکانس نیز با آن تا مقدار ماکزیمم تغییر خواهد کرد.

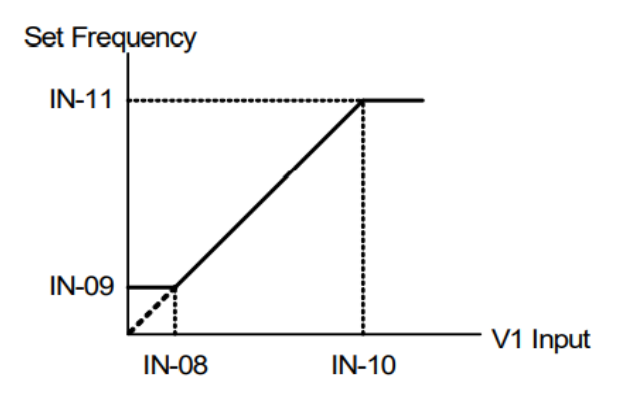

مرالل انجام کار: -1 پارامتر2=-07DRV قرار دهیت.

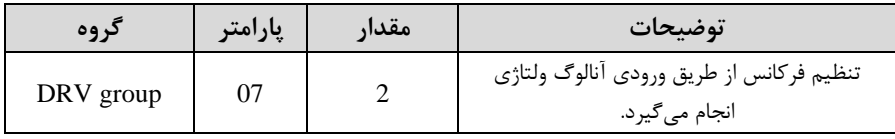

#### -2پارامتر0=-06IN قرار دهیت. (Unipolar(

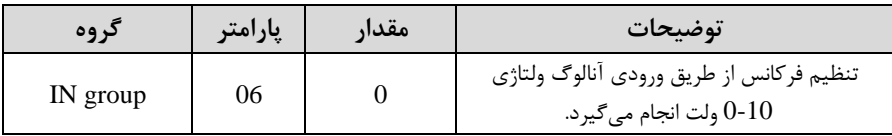

-3مینیمم ولتاژ ورودی آنالوگ ا 1V )را در پارامتر-08IN تنظیم کنیت.

| د وه     | ٍ پارامتر | مقدار     | $\rightarrow$<br>توضيحات |
|----------|-----------|-----------|--------------------------|
| IN group | 08        | $0-10(1)$ |                          |

-4 فرکانت متناظر با مینیمم ولتاژ ورودی را در پارامتر-09IN برلسب درصت تنظیم کنیت.

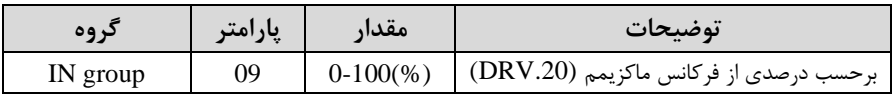

-5 ماکزیمم ولتاژ ورودی آنالوگ ا1V )را در پارامتر-10IN تنظیم کنیت.

| دروه     | پارامتر | مقدار     | $\bullet\bullet$<br>توضيحات |
|----------|---------|-----------|-----------------------------|
| IN group | 10      | $0-10(V)$ |                             |

-6 فرکانس متناظر با ماکزیمم ولتاژ ورودی را در پارامتر $\rm IN\text{-}11$  برحسب درصد تنظیم کنید.

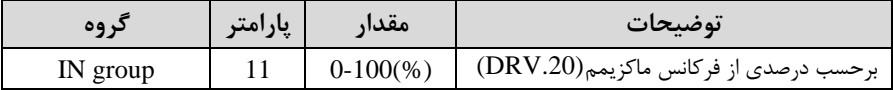

-7 درصلورت عکت بودن جهت رخش، میتوانیت با اسلتااده از پارامتر-16IN جهت رخش را تغییر دهیت.

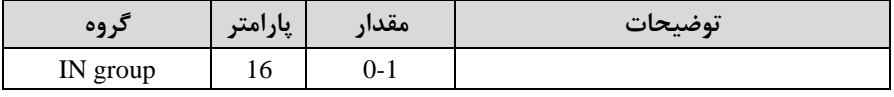

**توجه :** 

اگر جهت چرخش عکس جهت مدنظر و IN-16 برابر صفر بود، مقدار آن را تغییر داده و برابر یک تنظیم می کنیم تا جهت چرخش عوض شود.

#### خلاصهای از مراحل:

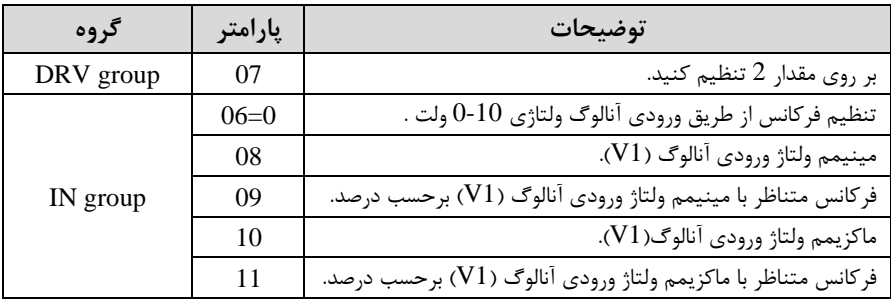

29

آدرس سایتelectrosha**ili.**com. اینستاگرام electroshaili

**سیم بندی مربوطه:**

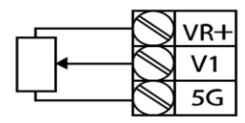

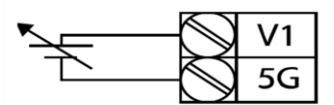

[Internal source (VR) application]

[External source application]

**1V:** ترمینال ورودی ولتاژ **G:5** ترمینال مشترک اپایم منای( **VR:** منبع تغذیم برای پتانسیومتر اپایم مثبت( حال با تغییر دادن پتانسیومتر متصل شده به اینورتر فرکانس خروجی تغییر خواهد کرد. **توجه:**  -1 با اسلللتالاده از پارامتر-01IN میتوانیلت ماتار فرکانت را در 100 درصلللت ماکزیمم ولتاژ خروجی تنظیم کنیت.

- با استفاده از پارامتر $\rm{IN}\text{-}05$  می توانید تغییرات ولتاژ را در بازه تنظیم شده مشاهده کنید. -<br>۳- درکلیه ورودی های آنالوگ پایه مشترک 5G می<sup>باشد</sup>.

**:2-2 تنظیم فرکانس از طریق ورودی آنالوگ ولتاژی )**v +10~-10**)** در این نوع از ورودی آنالوگ نیز نیاز بم دو نا م داریم : نقطه اول: بیشـــترین ولتاژ ورودی آنالوگ $\rm (IN\hbox{-}10)$  و فرکانس متناظر با آن $\rm (IN\hbox{-}11)$  ناحیه مثبت نقطه دوم: بیشـــترین ولتاژ ورودی آنالوگ(IN-14) و فرکانس متناظر با آن(IN-15) ناحیه منفی برای مثلال اگر ولتلاژ ملاکزیمم نلالیلم منای را برابر ،-10 فرکلانت متنلاظر بلا آن را برابر ،60 ولتلاژ ماکزیمم ناحیه مثبت را برابر ۱۰ و فرکانس متناظر با ولتاژ ماکزیمم را برابر ۶۰ قرار دهیم، موتور در ولتاژ صفر خاموش شده و از ولتاژ صفر تا ۱۰ولت را بصورت راستگرد و از صفر تا۱۰-ولت را بصورت چیگرد جرکت می کند.

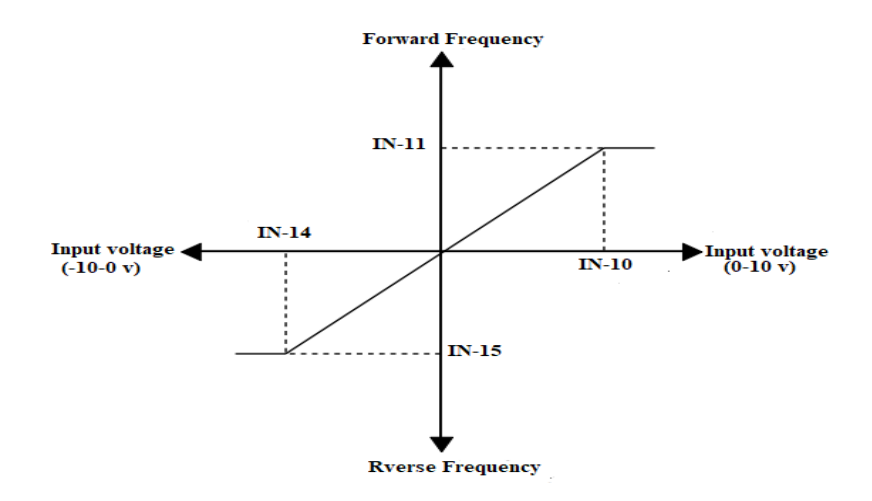

مرالل انجام کار: -1 پارامتر2=-07DRV قرار دهیت.

| کر وہ     | پارامتر | مقدار | توضيحات                                                     |
|-----------|---------|-------|-------------------------------------------------------------|
| DRV group |         |       | تنظيم فركانس از طريق ورودي أنالوگ ولتاژي انجام<br>مے کیر د. |

-2 پارامتر $-1$   $-1$ -  $-06$ IN قرار دهید. (Bipolar)

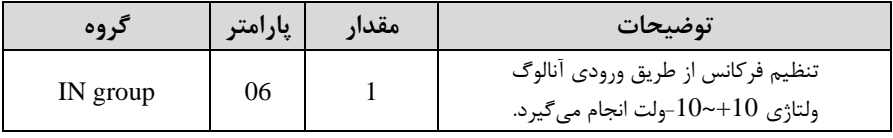

## -3 ماکزیمم ولتاژ ورودی آنالوگ ا 1V )را در پارامتر-10IN تنظیم کنیت.

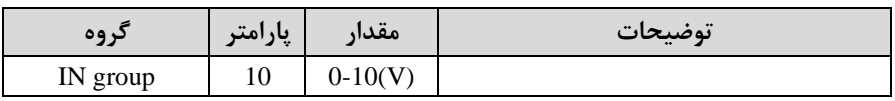

-4 فرکانت متناظر با ماکزیمم ولتاژ ورودی را در پارامتر-11IN برلسب درصت تنظیم کنیت.

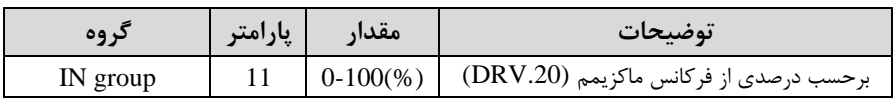

-5ماکزیمم ولتاژ ورودی آنالوگ ا 1V )را در پارامتر-14IN تنظیم کنیت.

| در وه    | پارامتر | مقدار     | توضيحات |
|----------|---------|-----------|---------|
| IN group | 14      | $-10-0$ v |         |

-6 فرکانس متناظر با ماکزیمم ولتاژ ورودی را در پارامتر IN-15 برحسب درصد تنظیم کنید.

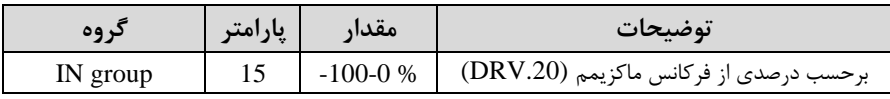

توجه داشـته باشـید که تنها تفاوت این قسـمت با قسـمت قبلی در جهت چرخش می،باشـد در سیکل مثبت به صورت راستگرد و در سیکل منفی به صورت چیگرد در حال چرخش میباشد. خلاصهای از مراحل :

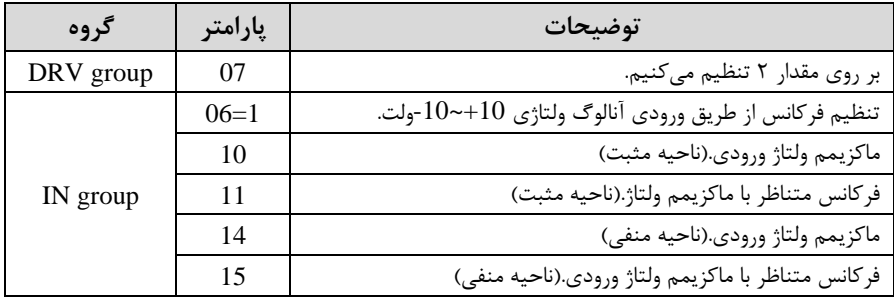

**سیم بندی مربوطه:** 

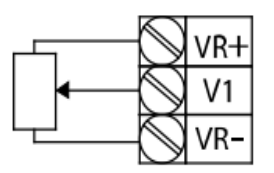

[Internal source (VR) application]

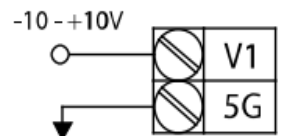

[External source application]

**1V:** ترمینال ورودی ولتاژ **(-)VR:** منبع تغذیم برای پتانسیومتر اپایم منای( **(+)VR**: منبع تغذیم برای پتانسیومتر اپایم مثبت( حال با تغییر دادن پتانسیومتر متصل شده به اینورتر فرکانس خروجی تغییر خواهد کرد.

**:3-2 تنظیم فرکانس از طریق ورودی آنالوگ جریانی** ا**mA20~0** ) می خواهیم از طریق یک سـنسـور تا ۲۰ میلی آمپر که دارای خروجی آنالوگ جریانی اسـت، فرکانس را تنظیم کنیم . برای این کار لازم است نقاط مینیمم و ماکزیمم را تعریف نماییم:  $\text{(IN-24)}$ زن مترین جریان ورودی آنالوگ $\text{(IN-23)}$  و فرکانس متناظر با آن نقطه دوم: بیشترین جریان ورودی آنالوگ(IN-25) و فرکانس متناظر با آن(IN-26)

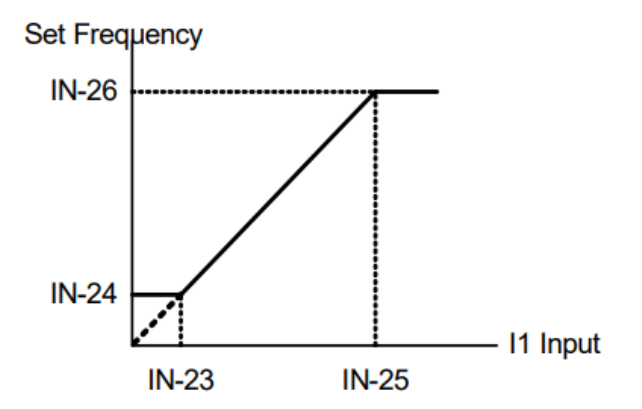

**نحوه سیم بندی:** 

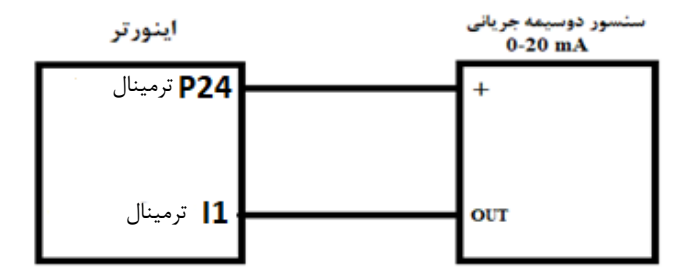

مرالل انجام کار: -1 پارامتر3=-07DRV قرار دهیت.

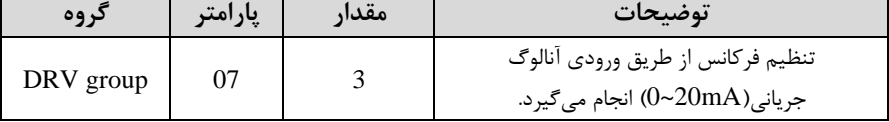

-2 مینیمم جریان ورودی آنالوگا 1I )را در پارامتر-23IN تنظیم کنیت.

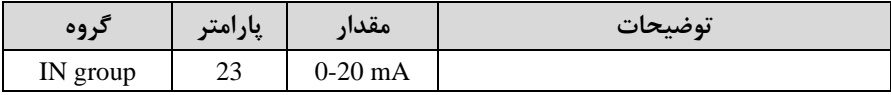

-3 فرکانت متناظر با مینیمم جریان ورودی آنالوگ را در پارامتر -24IN تنظیم کنیت.

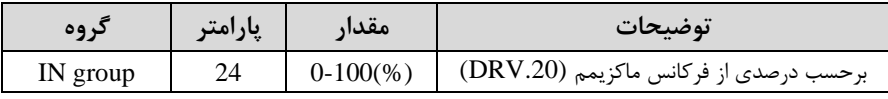

-4 ماکزیمم جریان ورودی آنالوگ (1I (را در پارامتر-25IN تنظیم کنیت.

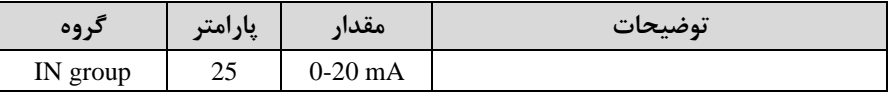

-5 فرکانت متناظر با ماکزیمم جریان ورودی آنالوگ را در پارامتر-26IN تنظیم کنیت.

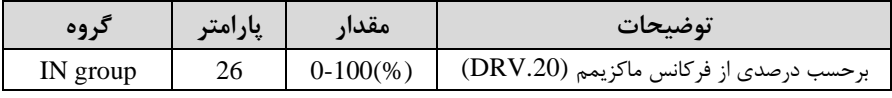

-6 درصلورت عکت بودن جهت رخش، میتوانیت با اسلتااده از پارامتر-31IN جهت رخش را تغییر دهیت.

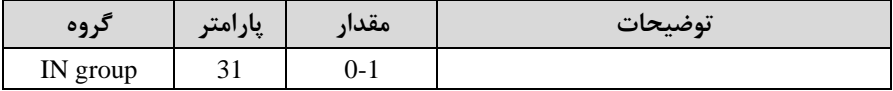

خلاصهای از مراحل:

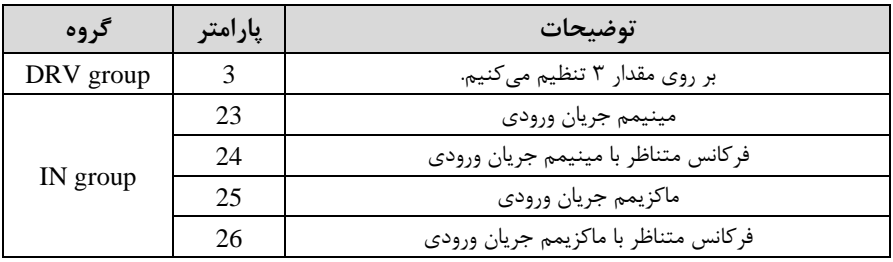

آدرس سایتelectroshaili.com. اینستاگرام electroshaili اینستاگرام electroshaili

34

<mark>توجه:</mark> با اسـتفاده از پارامتر20-IN می توانید تغییرات جریان را در بازه تنظیم شـده مشـاهده کنیت.

# **-3تنظیم فرکانس چند مرحلهای)step-Multi )**

در این روش با استفاده از ۳ پایه ورودی دیجیتال می توان تا ۸ فرکانس مختلف را تنظیم نمود. با استفاده از جدول زیر می توانید گامهای مورد نیاز و فرکانس آن را تنظیم کنید. اگر هیچکدام از 3ورودی دیجیتال فعال نبود فرکانت برابر فرکانت command اکم در -07DRV مشخص شده است) خواهد بود.

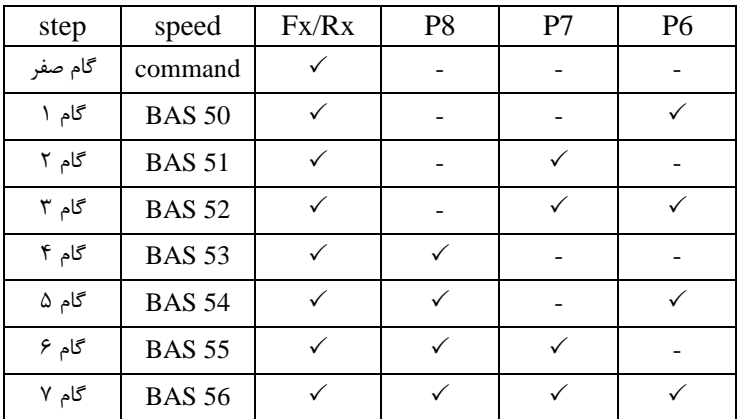

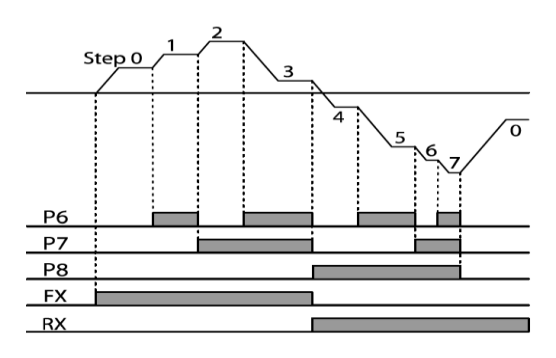

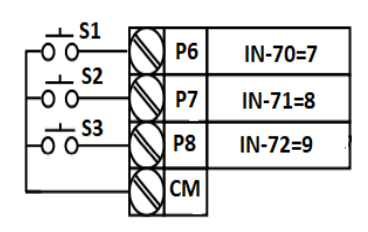

برای مثال زمانی که کلید های  $1$  و $2$ S فعال باشند اینورتر در فرکانس تنظیم شده درگام سوم کار خواهت کرد.

#### مرالل انجام کار:

-1 فرکانت فرمان را در پارامتر-01DRV تنظیم کنیت.

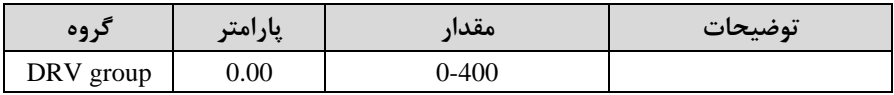

-2یکی از روشهای تنظیم فرکانت را در پارامتر-07DRV تنظیم کنیت.

| ىروە      | امت |       | $\bullet\bullet$ |
|-----------|-----|-------|------------------|
|           | پار | معدار | توضيحات          |
| DRV group |     | -     |                  |

-3فرکانت گامهای مورد نظر خود را تنظیم کنیت.

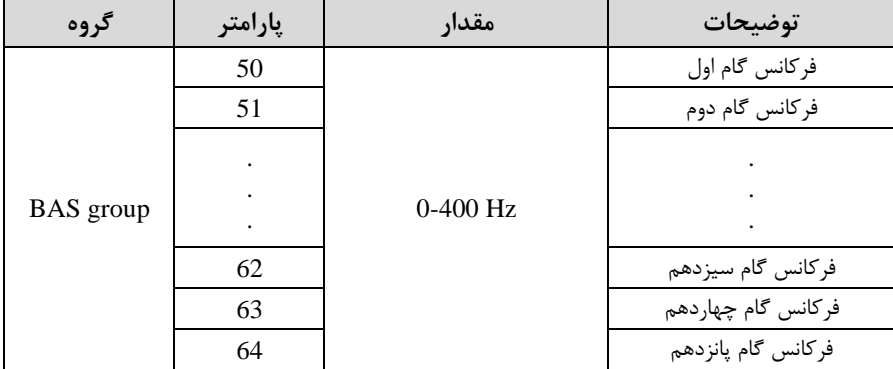

-4برای فرمان از طریق ترمینالهای 6P7,P8,P ورودی های زیر را تنظیم کنیت.

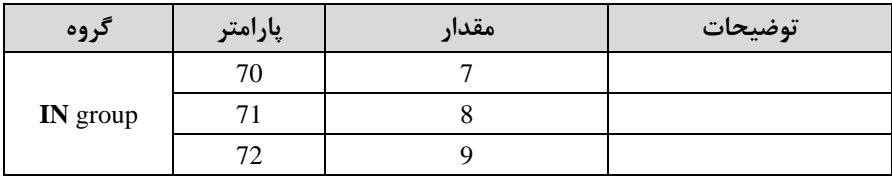
**-4تنظیم فرکانس ازطریق ورودی دیجیتال ) Down-UP)**

در این روش برای کنترل فرکانس از دو ورودی دیجیتال جهت افزایش و کاهش فرکانس استفاده میشود به اینصورت که با فشردن شستی متصل به پایهای که بعنوان UP تعریف شده فرکانس افزایش یافته و با فشردن شستی متصل به پایهای که بعنوان Down تعریف شده فرکانس کاهش مییابت.

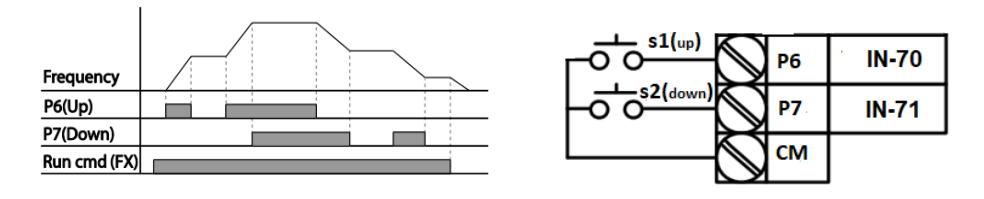

#### مرالل انجام کار:

-1 پارامتر -07DRV را طبق خواستم خود تنظیم کنیت.

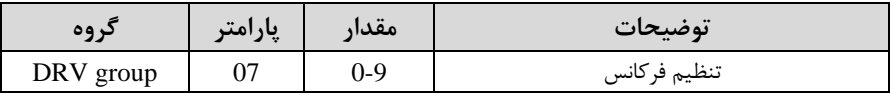

-2 پلههای فرکانسی را میتوانید از طریق پارامتر $\rm{ADV}$ -86 تنظیم کنید. <mark>توجه:</mark> این پارامتر میزان افزایش یا کاهش فرکانس با هر بار تحرک یا فعال شـــد<sub>'</sub>, Up یا Down را تنظیم میکنت.

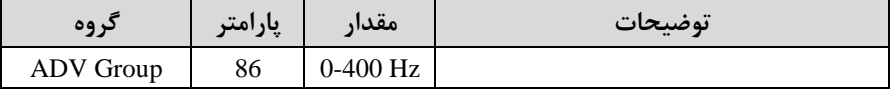

-3 مت Down/Up را از طریق پارامتر-85ADV انتخاب کنیت.

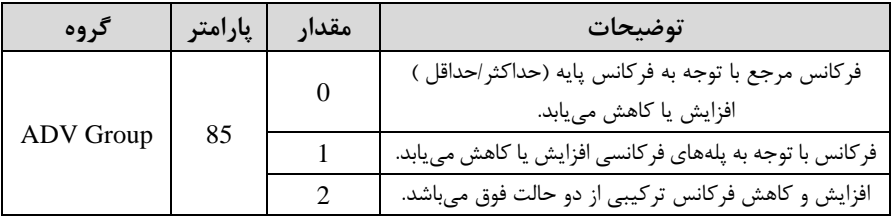

-1 در لالت 0=-85ADV با فشللردن ک یت Upا6P )فرکانت تا ماکزیمم ماتار آن افزایش مییابت و با فشردن ک یت Downا7P )کاهش مییابت. -2 در للاللت 1=-85ADV بلا هر بلار فشلللردن ک یلت Upا6P )فرکلانت بلا توجلم بلم فرکلانت تنظیم دلته در پارامتر -86ADV افزایش مییابت تا بم ماکزیمم ماتار خود برسلت و با هر بار فشردن ک یت Downا7P )فرکانت کاهش مییابت. -3 در لالت 2=-85ADV ترکیبی از دو لالت میبادت.

-4 ذخیرهسازی فرکانت Down/Up را از طریق پارامتر-65ADV انجام دهیت.

| د وه             | پارامتر | مقدار | توضيحات                |
|------------------|---------|-------|------------------------|
| <b>ADV</b> Group | ບມ      |       | ذخیرەسازی انجام میشود. |

<mark>توجه</mark>: درصورت فعال بودن این پارامتر اگر برق ورودی اینورتر قطع و سپس وصل شود، اینورتر در آخرین فرکانس تنظیمی کار خواهد کرد.

پس از تنظیم پارامترهای فوق برای انجام عملیات Up/Down باید پایههای ورودی برای انجام این کار تعریف دونت:

4- پایه P6 را برای عملیات UP (افزایش فرکانس) تنظیم کنید.

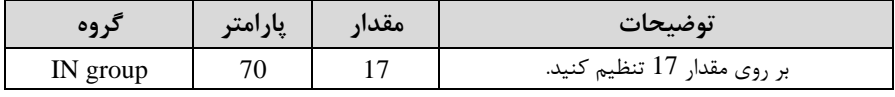

-6 پایه P7 را برای عملیات Down (کاهش فرکانس) تنظیم کنید.

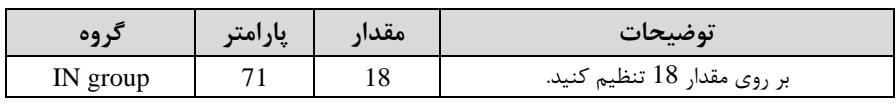

**توجه:**

خلاصه|ی از مراحل:

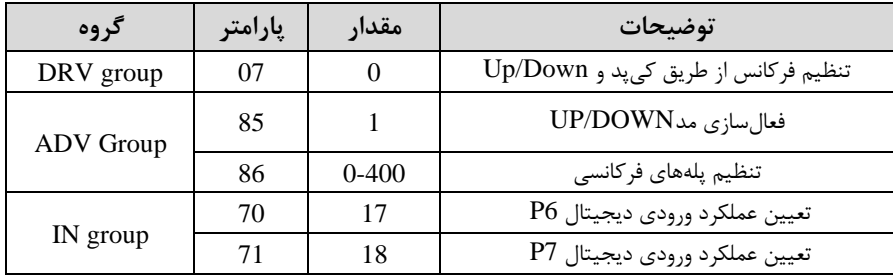

با این روش پس از تعیین فرکانس با فعال شدن ورودی دیجیتال می توان فرکانس را کاهش یا افزایش داد.

**-5تنظیم فرکانس از طریق رابط -485RS** اینورتر را می توان به کمک PLC یا ســایر ماژول های اصــلی کنترل و مانیتورکرد. اینورترها میتوانند به کمک شـبکه و رابط485-RS به چندین PC, PLC وصل شـده و توسـط آنها کنترل دونت یا پارامترهای آن را تنظیم نمود. از قابلیت های ارتباط دو سیمه RS-485 می توان به موارد زیر اشاره کرد: ❖ مااوم در برابر نویز است. ❖ لتاکثر تا 31 دستراه مخت ف را میتوان بم هم متصل کرد. ◆ حداکثر فاصله مجاز ۱۲۰۰ متر(۴۰۰ فوت) است. خلاکثر سرعت 1000Kbps است. اتصال اینورتر به شبکه 485-RS به کمک ترمینالهای +S و-S میباشد. این عم یات از طریق بستر فیزیکی 485 و پروتکل RTU Modbus انجام میپذیرد.

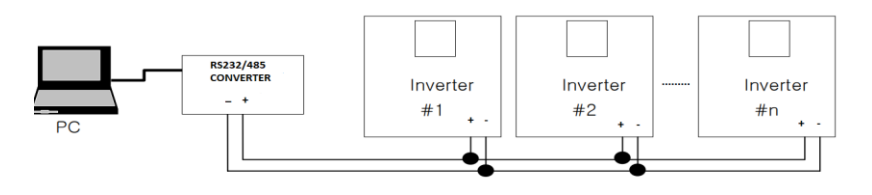

مرالل انجام کار: -1 پارامتر DRV-07=6 قرار دهید.

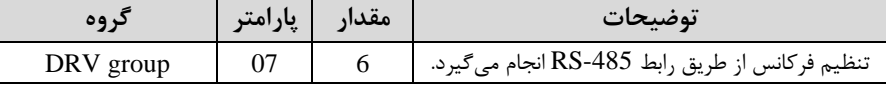

-2 نوع پروتکل انتخابی را در-02COM تنظیم کنیت.

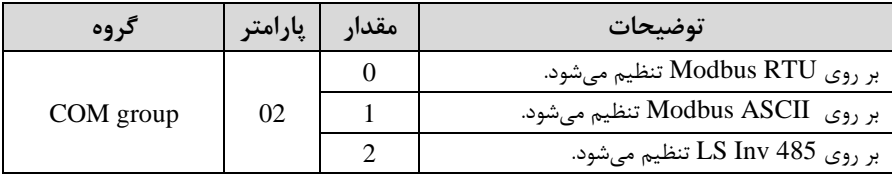

**توجه:** بم دلیل اینکم پروتکل RTU Modbus در اکثر تجهیزات وجود دارد، -02COM را بر روی صار تنظیم کنیت.

-1D اینورتر را در COM-01 تنظیم کنید.

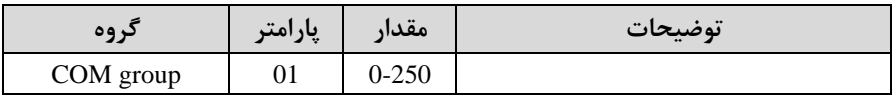

-4 سرعت انتاال اطالعات را در-03COM تنظیم کنیت.

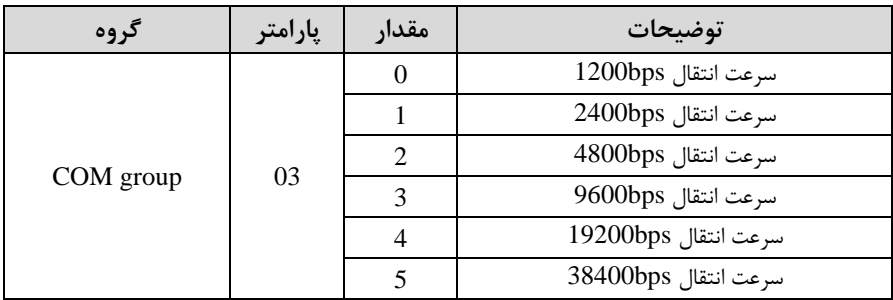

فرمت انتاال دیتا از کنترلر بم اینورترها بم صورت زیر است:

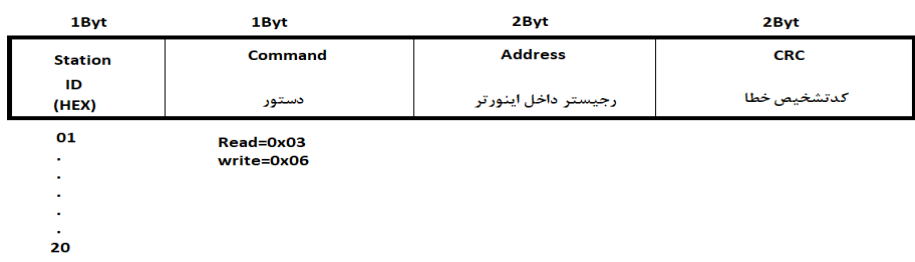

برخی از آدرس های مهم بم درح ذیل است:

|                                      | يارامتر               | ادرس   | پارامتر             | ادرس   |
|--------------------------------------|-----------------------|--------|---------------------|--------|
| خواندن توان خروجي                    |                       | 0x000C | $DEC$ نوشتن زمان    | 0x0007 |
| Command frequency                    |                       | 0x0004 | خواندن جريان خروجي  | 0x0008 |
| ۰= استپ<br>۱= راستگرد<br>۲= چیگرد    | نوشتن دستور<br>استارت | 0x0005 | خواندن فركانس خروجي | 0x0009 |
| $\mathrm{ACC}_\mathrm{c}$ نوشتن زمان |                       | 0x0006 | خواندن ولتاژ خروجي  | 0x000A |

برای مثال می خواهیم مقدار فرکانس ۴۹.۱۵ هرتز را تنظیم کنیم. نقطه اعشار را برداشته و عدد ۴۹۱۵ که دسیمال است را به هگز تبدیل میکنیم معادل هگز این عدد برابر ۱۳۳۳ میباشد که در آدرس ۰۰۰۴ مربوط به فرکانس command ثبت میکنیم.

# **نمونه اجرا شده در نرم افزار Labview:**

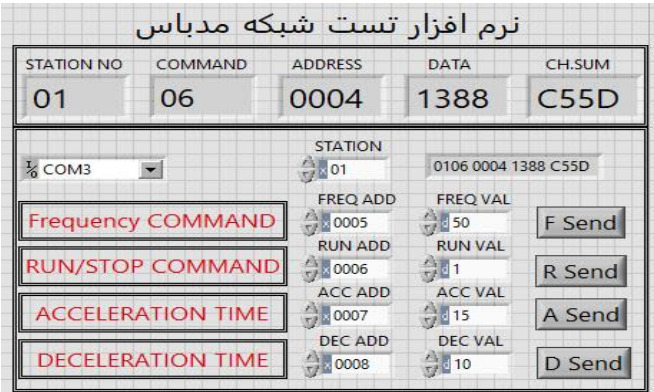

# **-6 تنظیم فرکانس با استفاده از انکدر**

مرالل انجام کار:

ا- پارامتر $\text{DRV-07}=0$  قرار دهید.

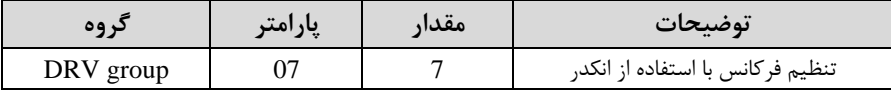

#### -2 پارامتر2=-01APO قرار دهیت.

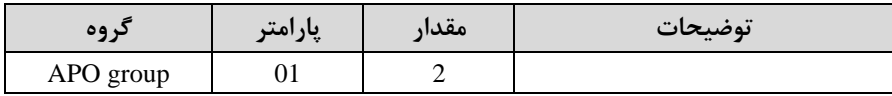

-3 نوع انکتر را در پارامتر-04APO تنظیم کنیت.

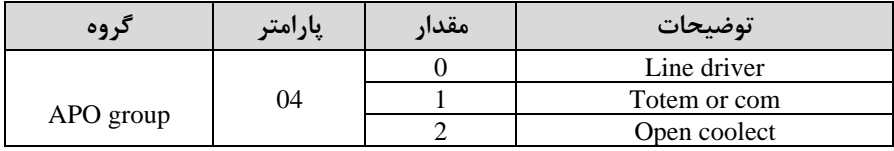

-4 نوع پالت انکتر را از طریق پارامتر-05APO تنظیم کنیت.

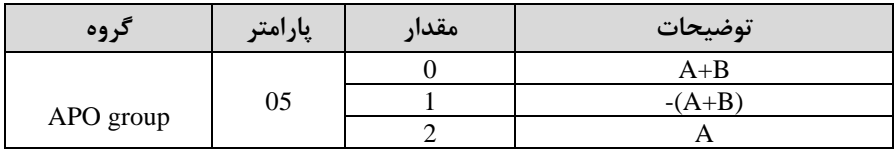

### -5 تعتاد پالت انکتر را از طریق پارامتر-06APO تنظیم کنیت.

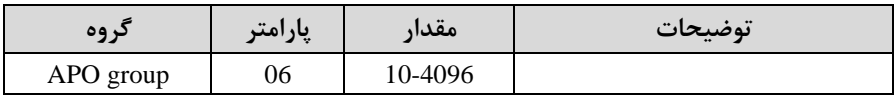

### -6 تعتاد پالت را میتوانیت در پارامتر-09APO مشاهته کنیت.

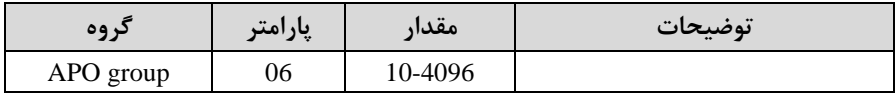

# **فرکانس Jog**

از فرکانس Jog بیشتر برای تست سخت افزاری اینورتر استفاده میشود. زمانی که شما در پروژهها برای انجام تست اولیم نیاز بم یکبار آزمایش کردن اینورتر خود داریت از فرکانت Jog استفاده می کنید. شما تنها با یک کلید در ورودی اینورتر، کنترل حرکت موتور را در سرعت مشخص (عموماً سرعت خیلی پایین) دارید و با برداشتن کلید، موتور از حرکت می|یستد. ما به کمک فرکانس  $\log$  میتوانیم به صورت دستی کنترل موتور را در اختیار خود قرار دهیم.

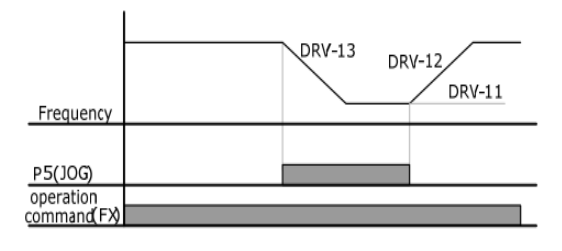

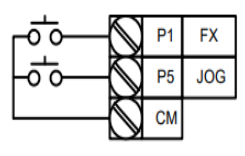

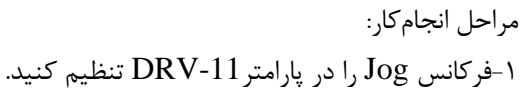

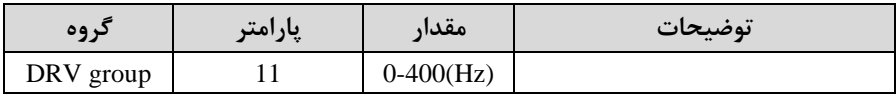

-2Time ACC را برای فرکانت Jog تنظیم کنیت.

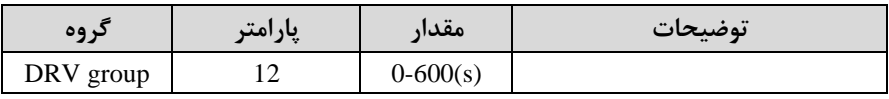

-3Time DEC را برای فرکانت Jog تنظیم کنیت.

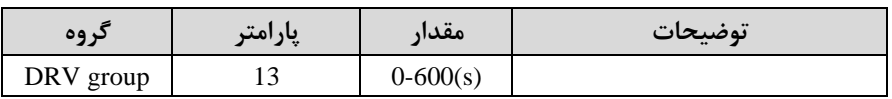

-4 فرمانعم یات Jog را در پارامتر(65-72)IN تنظیم کنیت.

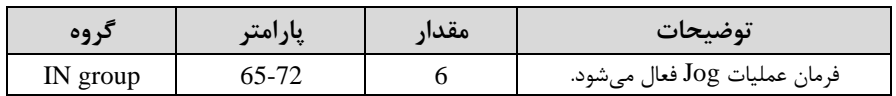

-5توسط پارامترهای زیر ررد یا راستررد بودن فرکانت Jog را تنظیم کنیت.

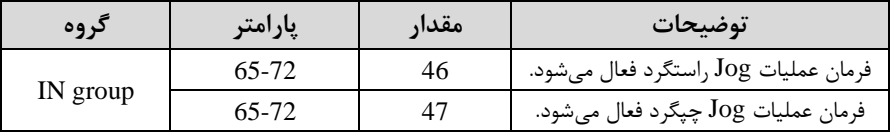

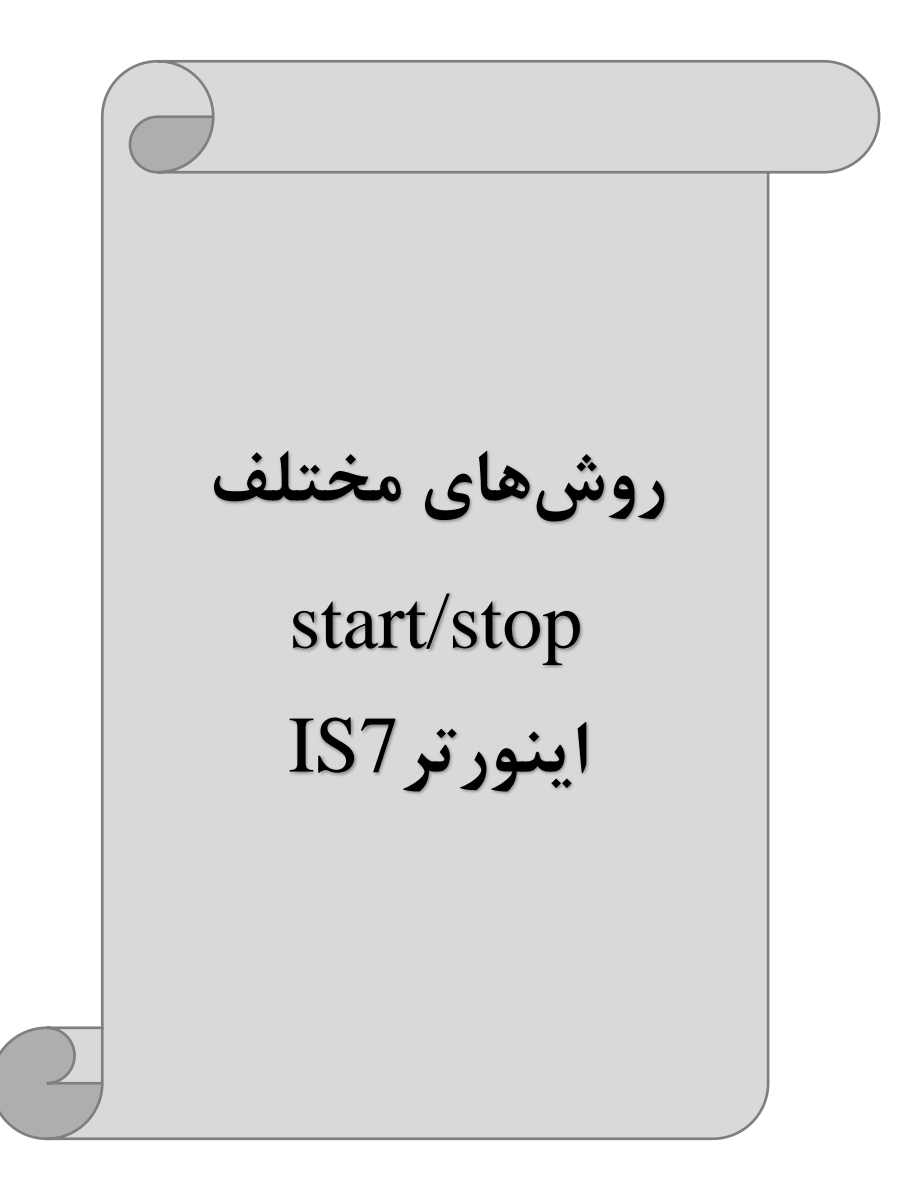

# **-1 راه اندازی و توقف از طریق کیپد**

مرالل انجام کار:

-1پارامتر0=-06DRV قرار دهیت.

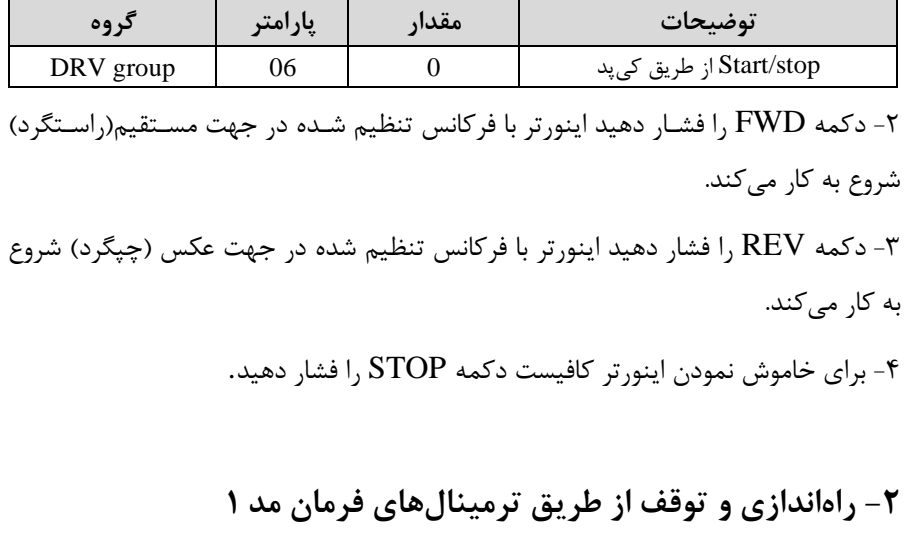

در این مد یکی از ترمینالها جهت چرخش راستگرد و دیگری جهت چرخش چیگرد می باشد. مرالل انجام کار:

-1 پارامتر1=-06DRV قرار دهیت.

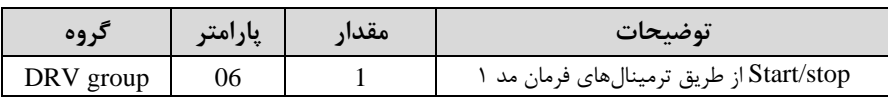

-2 ترمینال 1P را توسط پارامتر-65IN جهت run بم صورت راستررد تنظیم کنیت.

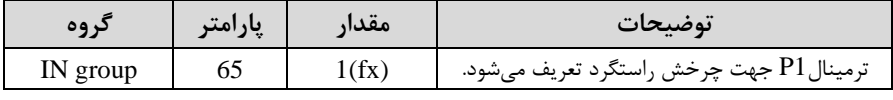

-3 ترمینال 2P را توسط پارامتر -66IN جهت run بم صورت ررد تنظیمکنیت.

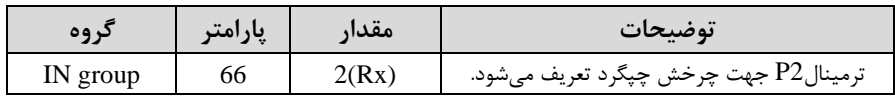

-4 با اسللتااده از پارامتر-88IN میتوانیت تنظیم کنیت کم بعت از نت ثانیم عم یات اسللتارت انجام شود.

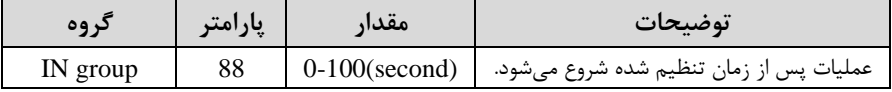

خلاصهای از مراحل:

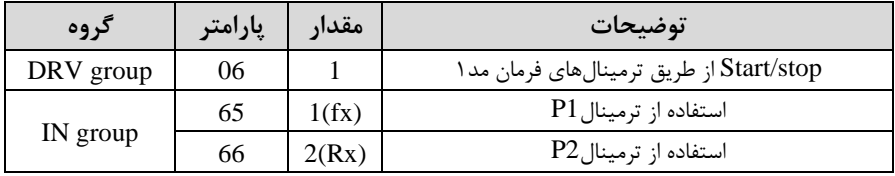

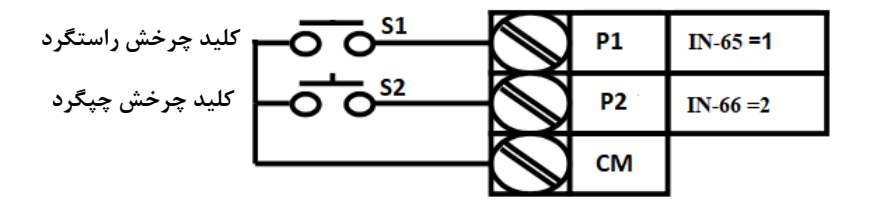

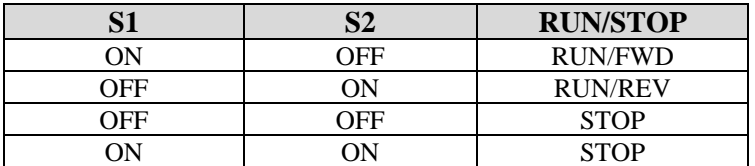

**-3 راه اندازی و توقف از طریق ترمینال های فرمان مد2** در ایلن ملد یکلی از ترمینالهلا جهلت چلرخش راسلتگرد و چپگلرد دیگلری جهلت Start/Stop می باشد. مرالل انجامکار:

-1 پارامتر2=-06DRV قرار دهیت.

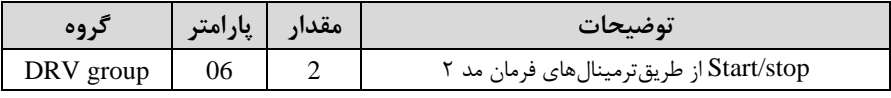

-2 ترمینال1P را در پارامتر-65IN جهت Stop/Start تنظیم کنیت.

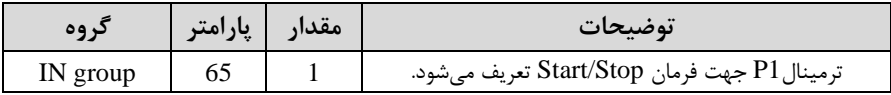

-3ترمینال2P را در پارامتر-66IN جهت رونری رخش تنظیمکنیت.

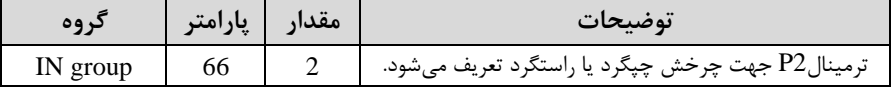

-4 با اسللتااده از پارامتر-88IN میتوانیت تنظیم کنیت کم بعت از نت ثانیم عم یات اسللتارت انجام شود.

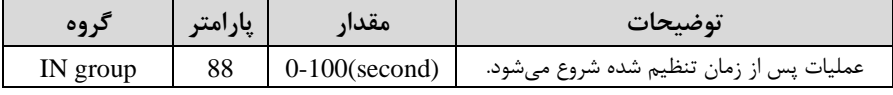

خلاصهای از مراحل:

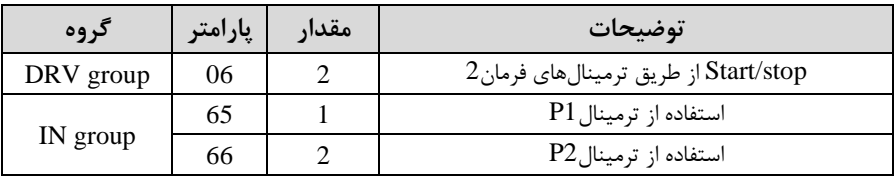

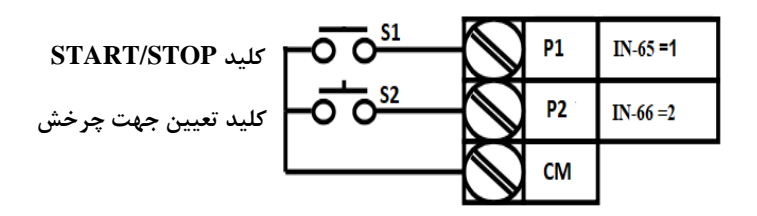

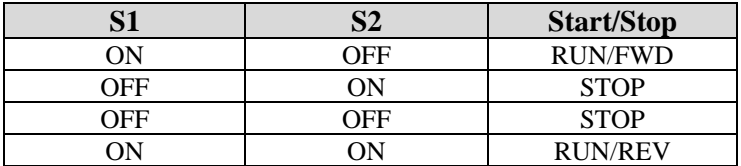

**-4 راه اندازی و توقف از طریق ارتباط -485RS**

مرالل انجامکار:

پارامتر3=-06DRV قرار دهیت.

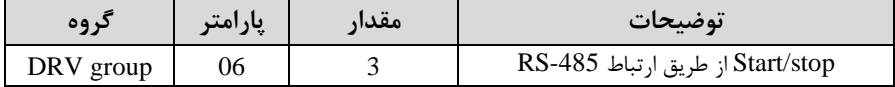

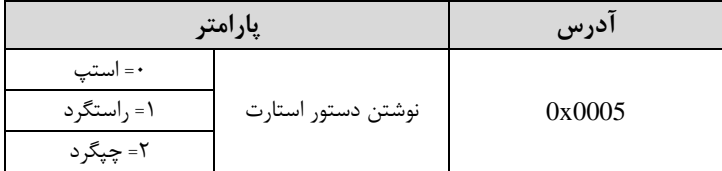

ادامه مراحل همانند تنظیم فرکانس از طریق RS-485 میباشد.

# **3-wire-5**

این پارامتر همان راهلندازی و توقف ازطریق ترمینالهای فرمان می باشـــد با این تفاوت که شـسـتی $P1$  و  $P2$  به عنوان یک کلید عمل می کنند. با زدن هرکدام از شـسـتی ها موتور در جهت مشخص شده در فرکانس مورد نظر می چرخد و ترمینال P3 برای STOP می باشد.

> مرالل انجامکار: -1 پارامتر DRV-06=1 قرار دهید.

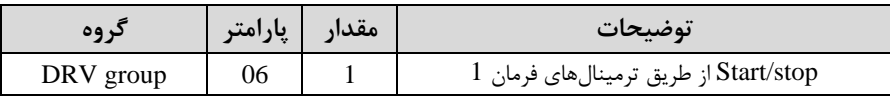

-2ترمینال 1P را توسط پارامتر-65IN جهت run بم صورت راستررد تنظیم کنیت.

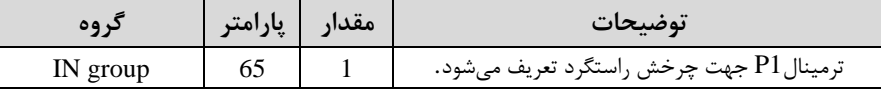

ترمینال P2 را توسط پارامتر IN-66 جهت run به صورت چیگرد تنظیمکنید. Tun

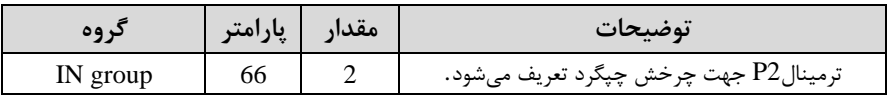

-فرمان عملیات J, 3-wire را در پارامتر IN-67 تنظیم کنید.

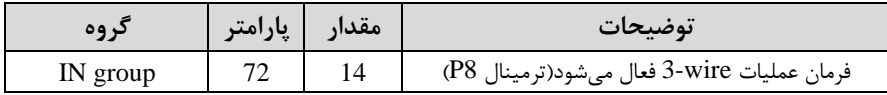

$$
\begin{array}{c|c}\n\hline\n\text{O} & \text{P1} & \text{FX}: \text{IN-65} \\
\hline\n\text{O} & \text{O} & \text{P2} & \text{RX}: \text{IN-66} \\
\hline\n\text{O} & \text{O} & \text{P3-Wire}: \text{IN-72} \\
\hline\n\text{3-WIRE} & \text{U1} & \text{O} & \text{OM}\n\end{array}
$$

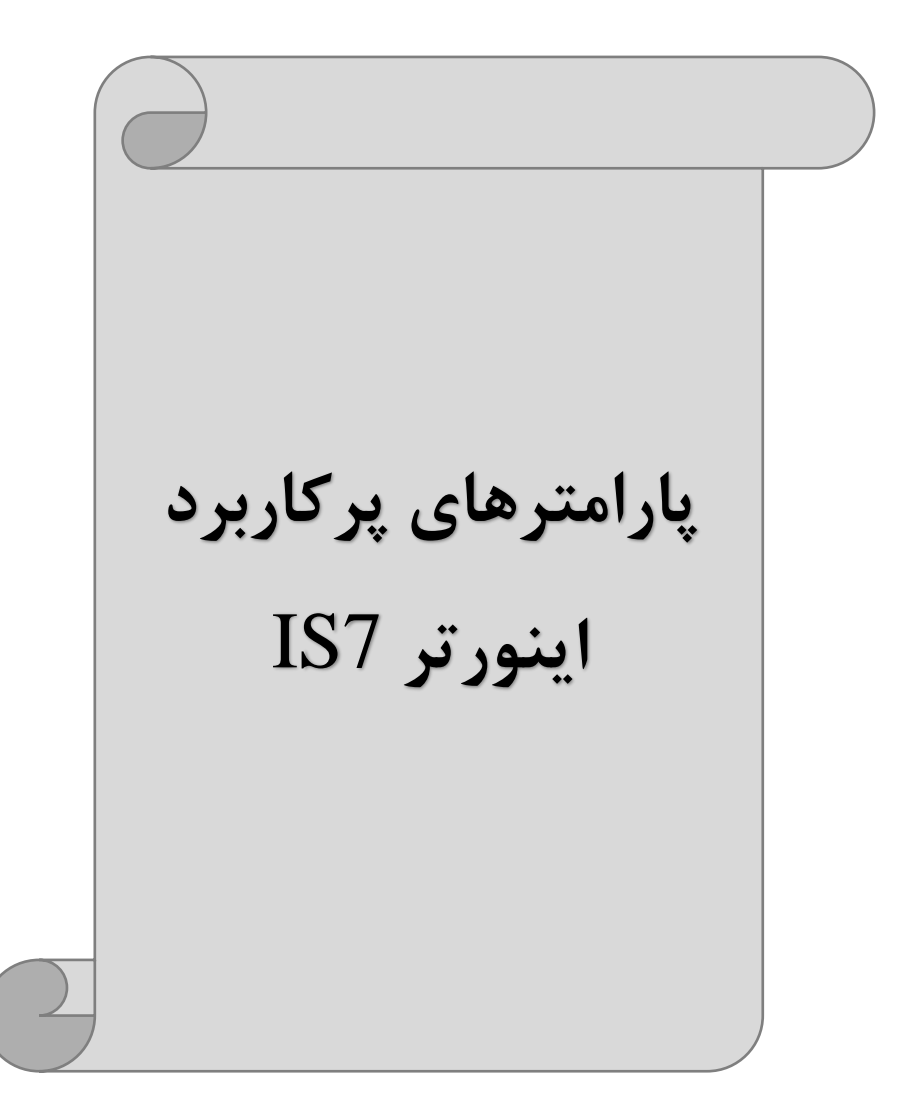

## **انتخاب مدکاری دستگاه**

پارامتر $\mathrm{DRV}\text{-}0$  برای انتخاب روش کنترل اینورتر و نوع بکارگیری اینورتر، تنظیم میشود.

# **روش های کنترلی:**

**:1 روش کنترلی f/V یا کنترل عددی**

این روش با اسلتااده از منحنی f/V متناسلب با فرکانت، ولتاژ یا گشلتاور مناسب را در خروجی ایجاد مے کند.

سادهترین مد راهاندازی موتور می باشد که با تغییر ولتاژ و فرکانس سرعت موتور کنترل می شود. در این مد، ولتاژ و فرکانس با یک شیب ثابت به حداکثر مقدار مورد نیاز می رسند. این مد برای کارهایی ساده که احتیاج به گشتاور بالا ندارد، مانند: پمپ و فن، دستگاههای ریسندگی و... استفاده می گردد. حالت پیش فرض کارخانه برای اینور ترها ، مد V/f میباشد و به علت مصرف برق کمتر، اقتصادی است. در این روش نیازی به فعال کردنAuto tune نمی باشد.

> مرالل انجام کار: -1 ابتتا فرکانت دروع و فرکانت پایم را تنظیم کنیت. -2 پارامتر DRV-09=0 قرار دهید.

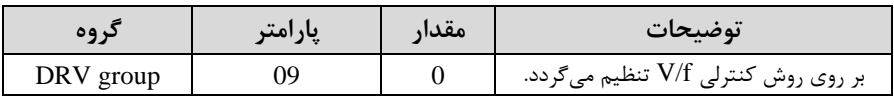

# **تغییر فرکانس حامل**

این پارامتر روی صداهای ایجاد شده توسط اینورتر در حین کار، تاثیر می گذارد. همان طور که می دانید اینورتر و موتور متصل شده به آن در حین کار، صداهایی ایجاد می کنند که بیشتر به فرکانس حامل آن بستگی دارد که توسط پارامتر زیر می توانید این فرکانس را مطابق نظر خود در محتوده بین KHz 0.7-15 تغییر دهیت.

-1فرکانس حامل مورد نظر را در پارامترCON-04 تنظیم کنید.

| د وه      | پارامتر | مقدار      | توضيحات           |
|-----------|---------|------------|-------------------|
| CON group | J4      | $0.7 - 15$ | تغيير فركانس حامل |

- پارامتر CON-05=1 قرار دهید.

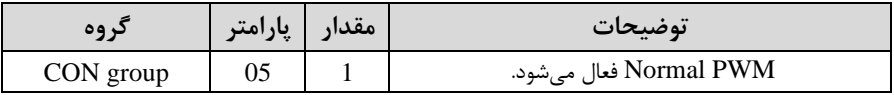

فرکانس حامل با توجه به ظرفیت اینورتر به شرح زیر است:

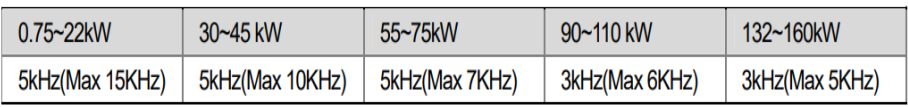

**افزایش دستی گشتاور )Boost Torque )**

افزایش دستی گشتاور زمانی انجام می شود که بار الکتریکی، گشتاور اولیه بالایی داشته باشد. این ویژگی باید با احتیاط مورد استفاده قرار گیرد تا از شار بیش از اندازه موتور در سرعتهای پایین جلوگیری شـود. وقتی تنظیمات بیش از حد بالا باشـد، باعث مے شـود که موتور بیش از اندازه گرم شود. توجه داشته باشید که میزان تقویت گشتاور را به اندازه کافی انتخاب نمایید.

# مرالل انجام کار: -1 پارامتر0=-15DRV قرار دهیت.

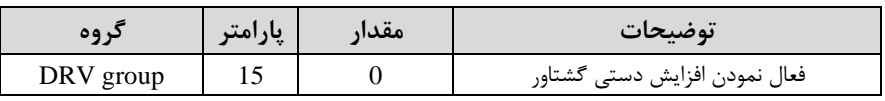

-2ماتار افزایش گشتاور در لالت مستایماForward )را در پارامتر-16DRV تنظیم کنیت. (بر حسب درصد)

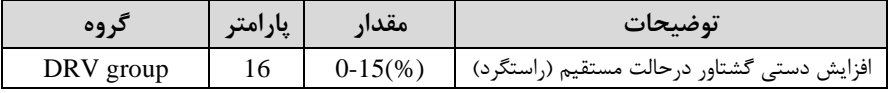

-3ماتار افزایش گشتاور در لالت مستایماREVERSE )را در پارامتر-17DRV تنظیم کنیت. ابرلسب درصت(

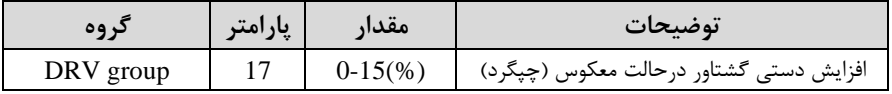

# **افزایش اتوماتیک گشتاور )Boost Torque Auto)**

اینورتر به طور خودکار مقدار افزایش گشتاور را با استفاده از پارامترها و ولتاژ متناظر خروجی محاسبه مے کند. مرالل انجام کار: ابتدا قبل از انجام این عمل باید از صحیح بودن پارامترهای زیر مطمئن شوید:

- جریان بیباری موتور (BAS-14) مقاومت استاتور (BAS-21)
- پس از اطمینان از پارامترهای فوق مقدار زیر را تنظیم کنید:
	- $\text{DRV-15=}1$ قرار دهید.

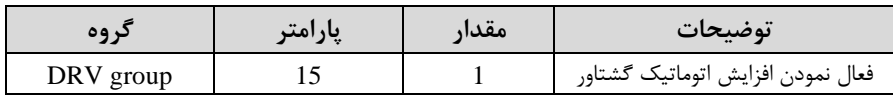

# **کنترل فن خنک کننده**

**-1 فعالسازی فن خنککننده در حین اجرا**  اگر پس از روشـن نمودن اینورتر یک فرمان عملیاتی اجرا شـود، فن خنک<code>کننده</code> شـروع به کار می کند. اگر فرمان عملیات خاموش باشــد و خروجی اینورتر مســدود شــود، فن خنک کننده متوقف مے شود.

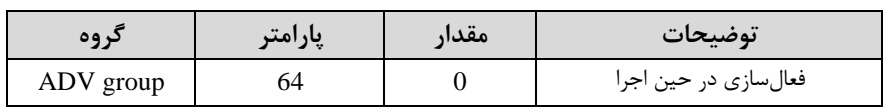

آدرس سایتelectroshaili.com. اینستاگرام electroshaili اینستاگرام electroshaili

#### **-2 دائم فعال**

به محض روشن شدن اینورتر فن خنککننده فعال می شود.

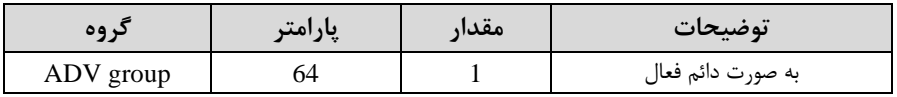

#### **-3 کنترل دما**

فن خنک کننده در ابتدا خاموش اســت و اگر دمای هیت ســـینک اینورتر بالاتر از درجهای خاص باشد، فن خنک کننده فعال می شود.

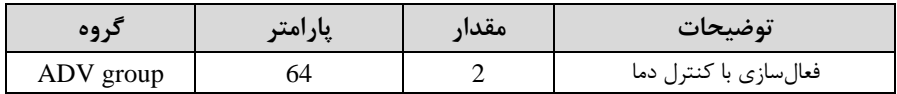

# **خروجی آنالوگ**

حللت عملکردی دیگر در اینورترها، حللت آنالوگ اســـت. در این حللت می توان پارامترهای مختلفی همچون فرکانس خروجی، جریان یا توان را از ترمینال آنالوگ خروجی دریافت کرد. مثلا وقتی یک PLC دارید که باید مقادیری مثل فرکانس و جریان موتور را بخواند، به راحتی میتوان از ترمینالهای آنالوگ درایو کنترل دور، اتصال بم PLC را برقرارکرد تا اطالعات مورد نظر از درایو به PLC ارسـال شــود و دیگر نیاز به ادوات اندازهگیری مجزا از بین خواهد رفت. کاربرد دیگر خروجی آنالوگ کارکرد تقسیم بار یا گشـتاور بین چندین درایو موازی میباشـد. مثلا، میتوان خروجی آنالوگ روی یک درایو کنترل دور را روی گشـــتاور موتور تنظیم کرد و این سـبگنال را به عنوان نقطه مرجع گشـتاور به درایوهای دیگر در مجموعه داد. بدین شـکل همه درایوها با یک گشتاور یکسان به چرخش درمیآیند و بار بین موتورها تقسیم خواهد شد. خروجی آنالوگ و سطح آن توسط ترمینال AO1 و AO2 انتخاب و تنظیم می شود.

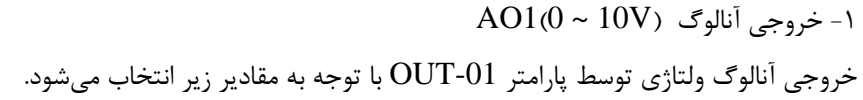

| گروه | پارامتر          | مقدار                                          | توضيحات                                                           |
|------|------------------|------------------------------------------------|-------------------------------------------------------------------|
|      |                  | $\theta$                                       | فرکانس خروجی به عنوان خروجی آنالوگ انتخاب میشود.                  |
|      |                  | 1                                              | جریان خروجی به عنوان خروجی آنالوگ انتخاب میشود.                   |
|      |                  | $\mathfrak{D}$                                 | ولتاژ خروجی به عنوان خروجی آنالوگ انتخاب میشود.                   |
|      |                  | 3                                              | ولتاژ ارتباط $\rm DC$ اینورتر به عنوان خروجی آنالوگ انتخاب میشود. |
|      |                  | 4                                              | گشتاور خروجی به عنوان خروجی آنالوگ انتخاب میشود.                  |
|      |                  | $\overline{\mathcal{L}}$                       | توان خروجي به عنوان خروجي آنالوگ انتخاب مي شود.                   |
|      | <b>OUT</b><br>01 | 6                                              | ماکزيمم ولتاژ خروجي در جريان بيباري                               |
|      |                  | 7                                              | ماکزیمم ولتاژ خروجی در جریان گشتاور نامی                          |
|      | 8                | فرکانس هدف به عنوان خروجی آنالوگ انتخاب میشود. |                                                                   |
|      |                  | 9                                              | سطح فرکانس به عنوان خروجی آنالوگ انتخاب میشود.                    |
|      |                  | 10                                             | سرعت فیدبک (انکدر) به عنوان خروجی آنالوگ انتخاب میشود.            |
|      |                  | 12                                             | مقدار مرجع PID به عنوان خروجي آنالوگ انتخاب ميشود.                |
|      |                  | 13                                             | مقدار فیدبک PID به عنوان خروجی آنالوگ انتخاب میشود.               |
|      |                  | 14                                             | خروجيPID به عنوان خروجي آنالوگ انتخاب ميشود.                      |
|      |                  | 15                                             | یک مقدار ثابت به عنوان خروجی آنالوگ انتخاب میشود.                 |

اگر از مقدار خروجی آنالوگ، برای ورودی تجهیزات اندازهگیری استفاده می کنید، این مقدار مطابق با خصوصیات اندازهگیریهای مختلف تغییر می کند:

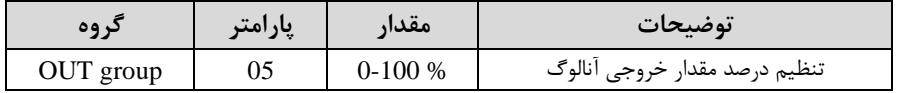

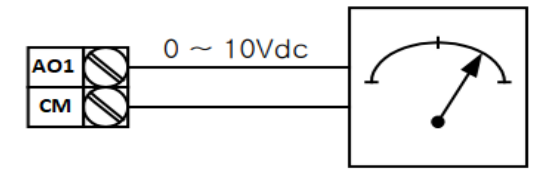

-2 خروجی آنلالوگ اmA20 ~ 0)2AO : طبق دسلللتورالعملل فور بوده و در-07OUT و 0UT-11 مقادیر خروجی انتخاب می شود.

# **خروجی های دیجیتال رله ای و ترانزیستوری**

با استفاده از پارامترهای 33-OUT و 32~31-OUT و جدول زیر میتوانید ترمینال خروجی ترانزیستوری و خروجی های رله ای را در زمان های مختلف فعال کنید.

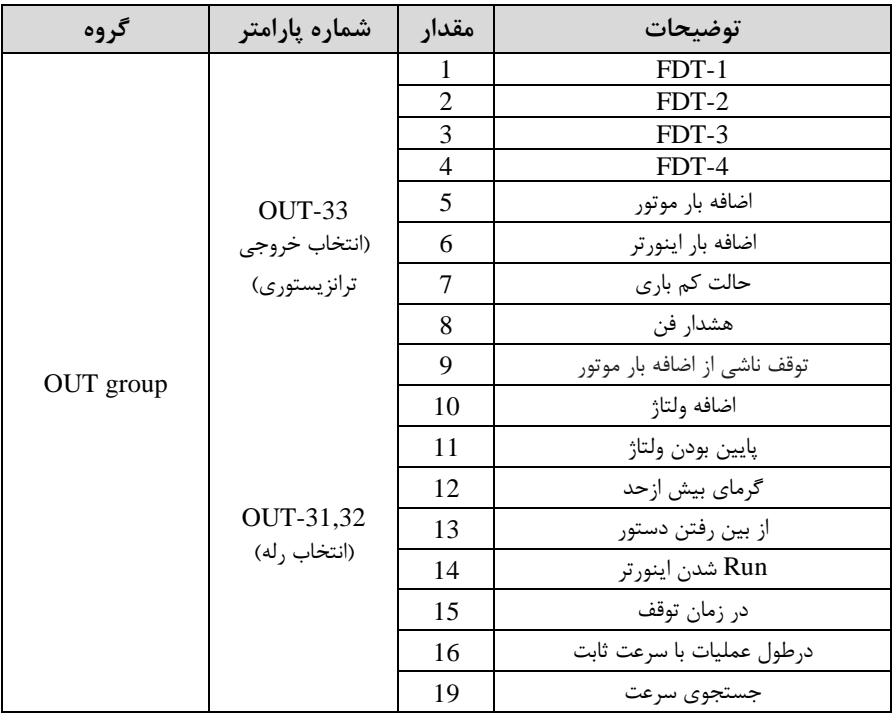

درصورت انتخاب خروجی های رلمای از پارامترهای 32~-31OUT و برای انتخاب خروجی ترانزیستوری از پارامتر 33-OUT استفاده کنید و برابر مقادیر مورد نظر جدول قرار دهید. اگر بخواهیم به محض Run شدن اینورتر یکی از خروجی های دیجیتال رله ای عمل کند یکی از پارامتر های 32~-31OUTارلم1 یا 2( را برابر14 تنظیم میکنیم.

# **کنترلPID**

کنترلر PID یک سیستم کنترلی می باشد که خطاهای ما را کاهش می دهد. این سیستم کنترلی در خیلی از کارخانهها و صنایع برای کنترل فشار، دما، سطح و بسیاری از فرایندها کاربرد دارد. همه سیستمهای کنترلی که در حال حاضر در جهان برای کاهش خطا استفاده می شوند از همین سیستم کنترلر PID به عنوان پایه و اساس استفاده کردهاند. برای واضح تر شدن اینکه این سیستم کنترلی یست مثالی را ذکر میکنیم. در کارخانمهای قتیم کم این سیستم کنترلی موجود نبود از انسانها برای انجام کنترلها استفاده می کردند.

# **سیستم کنترل اتوماتیک:**

در سیستم کنترل اتوماتیک دیگر نیازی به اپراتور نیست. در این روش با استفاده از یک سیستم کنترلر PID تمامی کارهای یک اپراتور را به صورت کاملا دقیق سنسورها و کنترلرها انجام می دهند که نه خطای انسانی دارد و نه مسائل جانی و مالی و...!

# حال این سیستم کنترلی PID چگونه کار می کند؟

نحوه عملکرد به این صورت است که ابتدا ترنسمیتر دمای گیج، دمای خوانده شده مربوط به آب داغ را از طریق سیمها به کنترلر PID منتقل می کند (به تازگی به صورت وایرلس هم انجام می شود) و کنترلر PID باتوجه به عددی که از بالای کوره خوانده شده با عددی که قبلا تنظیم شده، مقایسه میکند که همخوانی دارد یا خیر؟ چون قبلا به کنترلرPID گفتیم که ما مثلا دمای ۵۰ درجه می خواهیم. حالا کنترل کننده دو عدد را مقایسه خواهد کرد! کنترلر بعد از اینکه اختلاف این دو عدد را متوجه شد سریع به شیر کنترلی دستور می دهد که شیر گاز کم شود یا زیاد شود تا دمای مورد نظر تنظیم شود. شیرکنترلی سریع شیر گاز را کم و زیاد میکند تا شعله کم و زیاد شده و دمای آب بالای کوره تنظیم گردد.

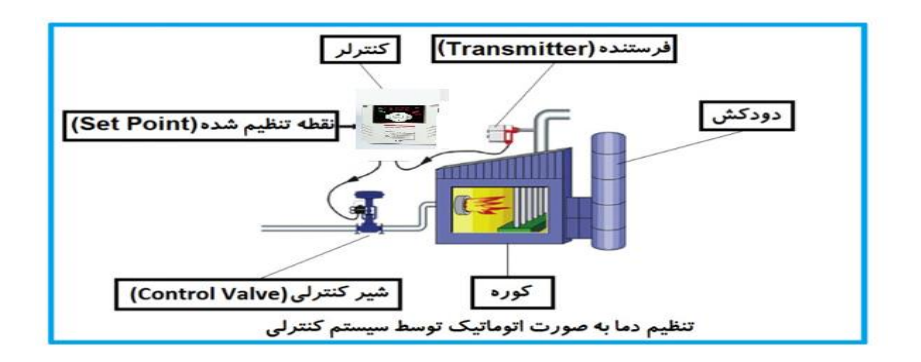

در شکل به وضوح استفاده از یک سیستم کنترلی شرح داده شده است. یک شیر کنترلی هم مشاهته میکنیت کم با استااده از فشار هوا و 4 عتد فنری کم در باالی آن قرار دارد بم صورت اتوماتیک گاز را کم و زیاد میکند.

کنترلرPID یعنی کنترل هوشمندانه یک پارامتر از یک فرآیند صنعتی از قبیل: کنترل فشار آب در یک خط لوله، کنترل دبی آب در یک خط لوله، کنترل فلوی هوای یک سیستم دمنده، کنترل دمای یک سالن.

ساختمانی چند طبقه را در نظر بگیرید در طبقات پایین این ساختمان فشار آب تقریبا در تمام ساعات روز خوب بوده و ساکنین مشکلی از بابت فشار آب نخواهند داشت ولی طبقات بالاتر در ساعات مختلف روز و بسته به مصرف ساکنین ساختمان از بابت فشار آب مشکل خواهند داشت. برای رفع این مشکل اکثر ساختمانها از یک یمپ در مسیر لوله رفت آب به واحدها استفاده میکنند و این پمپ توسط یک سیستم تشخیص فشار بصورت زیر کار میکند:

هر موقع فشار آب از یک حد معینی افت کند سنسور فشار به موتور فرمان روشن شدن می دهد و موتور به سرعت شروع به کار می کند ( و این خود بعضی مواقع باعث ایجاد یک ضربه در لولهها میگردد که این موضوع نه تنها به سیستم لولهکشی صدمه می;ند بلکه باعث خرابی یمپ نیز می گردد ) و به محض رسیدن فشار به مقدار دلخواه موتور دوباره خاموش می گردد. روشن و خاموش شدن های مداوم پمپ نه تنها باعث بالا رفتن هزینه برق شده بلکه باعث کاهش طول عمر مفید موتور و پمپ می گردد و در ضمن هیچ وقت فشار داخل لولهها تثبیت نمی گردد و فشار آب خروجی از دیر آب بصورت متاوم کم و زیاد میگردد. لذا برای برطرف کردن این

آدرس سایتelectrosha**ili.**com. اینستاگرام electroshaili

موضوع کافیست موتور توسط یک اینورتر بصورت PID کنترل شود. در این حالت از یک سنسور تشخیص فشار آب در مسیر خط لوله بایستی استفاده نمود. بلوک دیاگرام نحوه کار بصورت زیر مے باشد:

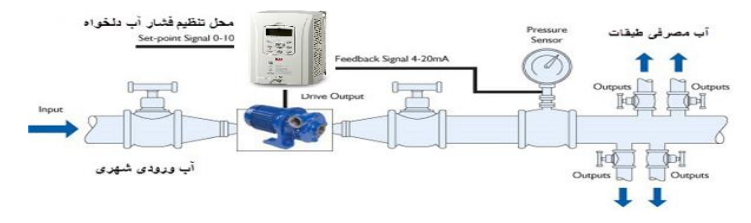

همانطور که در شکل بالا دیده می شود محلی جهت تنظیم فشار دلخواه در سیستم خواهد بود که اپراتور می تواند فشار دلخواه آب مصرفی را از آن محل تنظیم نماید اینورتر مقدار (SV فشار خط را از طریق سنسور نصب شده در خروجی پمپ خوانده(PV) و با مقدار $\mathrm{SV}$  تنظیم شده مقایسه می کند اگر فشار خط $\rm (PV)$  کمتر از مقدار فشار تنظیم شده (SV) باشد دور موتور را به آرامی افزایش میدهد تا فشار به مقدار مطلوب تنظیم شده برسد و به محض رسیدن فشار به مقدار تنظیم شده دور را ثابت نگه میدارد و اگر به هر دلیلی ( مثلا به دلیل بسته شدن شیر مصرفکنندهها) فشار خط بالاتر از مقدار تنظیم شده بشود دور موتور توسط اینورتر کاهش می یابد تا جایی که دیگر نیازی به کارکرد پمپ نباشد که در اینصورت پمپ کلا خاموش میگردد و بم محض کاهش فشار دوباره سیکل باال تکرار میگردد.

# **کنترلPID توسط اینورترهای 7IS :**

مرالل انجام کار:

-1 پارامتر2=-01APP قراردهیت.

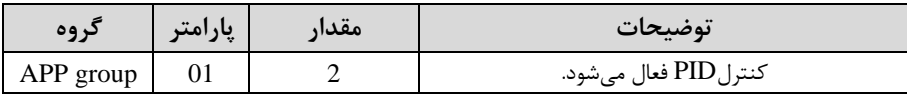

-2 محتوده خروجی کنترل کننته را در پارامترهای-29APP و-30APP تنظیمکنیت.

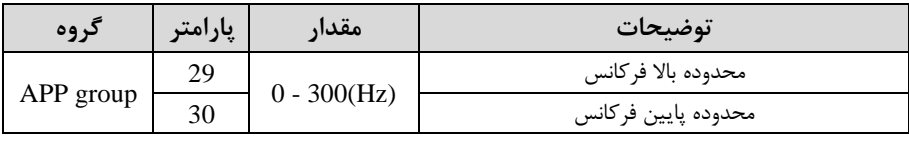

60

| گر وه           | يارامتر | مقدار | توضيحات                                    |
|-----------------|---------|-------|--------------------------------------------|
| APP group<br>21 |         |       | بر روى (10(V) تنظيم مىشود(خروجى ولتاژى)    |
|                 |         |       | بر روی (O-20(mA) تنظیم میشود(خروجی جریانی) |
|                 |         |       | بر روىRS-485 تنظيم مى شود.                 |
|                 |         |       | بر روی انکدر تنظیم میشود.                  |
|                 |         |       | بر روی PLC تنظیم میشود.                    |

-3 نوع فیتب خروجی را با استااده از پارامتر-21APP تنظیم کنیت.

-4 مرجع کنترلکننته اsetpoint )را در پارامتر-20APP تنظیم کنیت.

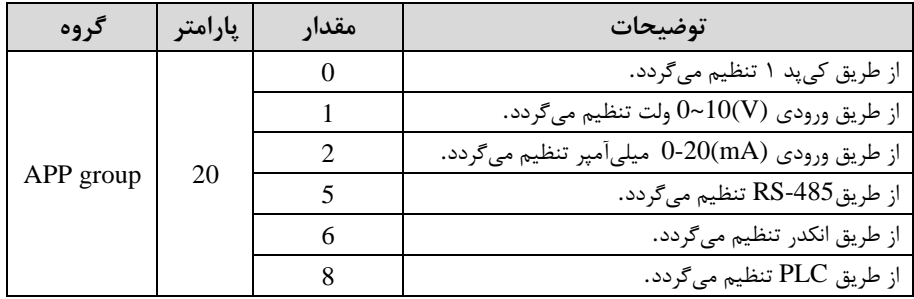

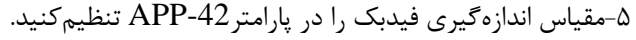

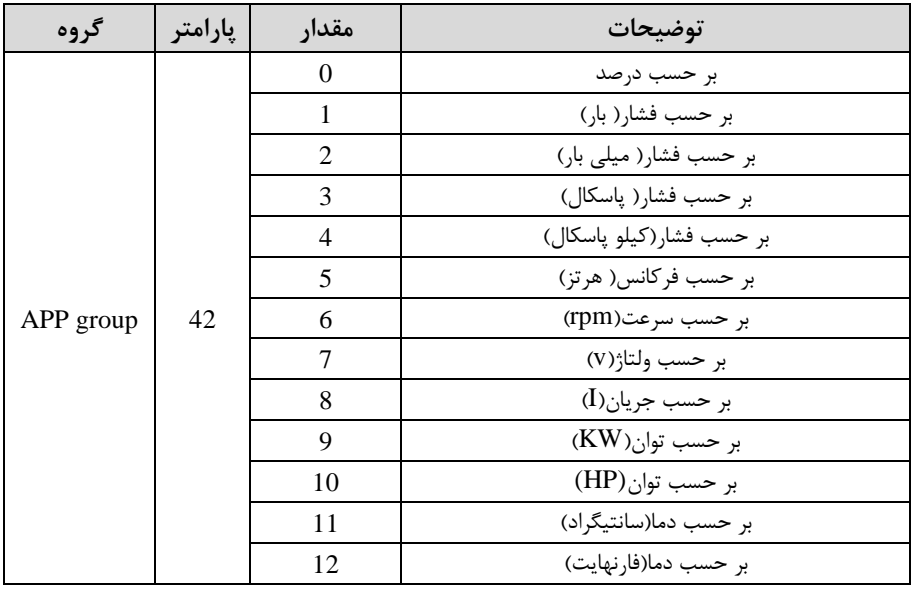

| گروه      | پارامتر | مقدار         | توضيحات                    |
|-----------|---------|---------------|----------------------------|
|           | 22      | $0-999(%)$    | ضريب P تنظيم ميگردد.       |
| APP group | 23      | $0.1 - 32(S)$ | ضریب I تنظیم میگردد.       |
|           | 24      | $0-30(S)$     | ضریب $\rm D$ تنظیم میگردد. |

-6 ضرایب D,I,P را از طریق پارامترهای زیرتنظیم کنیت.

توجه: مقادیر فوق در هر پروژهای متفاوت بوده و به صورت آزمون و خطا بدست میآید.

-7ماتار مرجع را در پارامتر-19APP تنظیم کنیت.

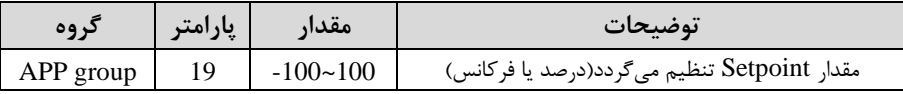

 $\text{APP-17}$  مقدار مرجع در پارامتر $\text{APP-17}$  قابل مشاهده میباشد.

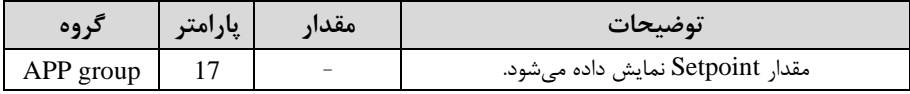

-9 مقدار فیدبک در پارامتر 18-APP قابل مشاهده میباشد.

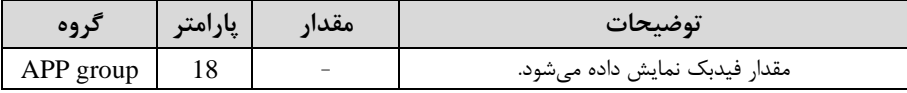

-10 مقدار sleep delay time را در پارامتر زیر تنظیم کنید.

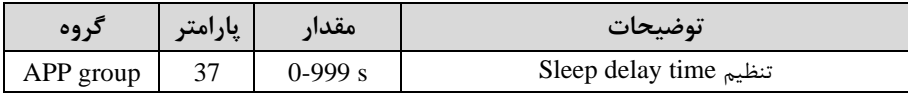

-11 ماتارfrequency sleep را در پارامتر زیر تنظیم کنیت.

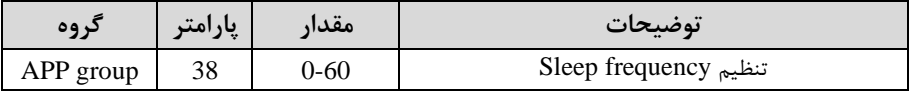

-12 ماتار level up wake را در پارامتر زیر تنظیم کنیت.

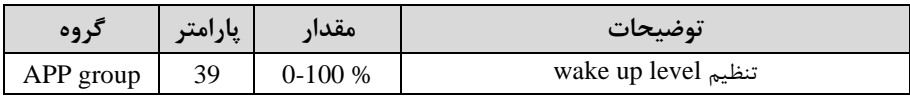

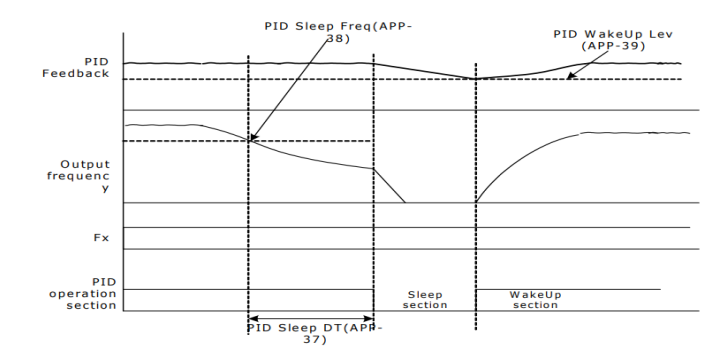

در شــــکل فوق فیدبک و فرکانس شــــروع به افزایش میکنند، پس از اینکه فرکانس به مقدار ماکزیمم خود و فیدبک به مقدار setpoint رســید، فرکانس شــروع به کم شــدن میکند تا زمانی که به مقدار sleep frequency مد نظر ما می رســد و به مقدار مدت زمانی که در sleep delay تنظیم کردهایم صبر کرده و سپس خاموش می شود. اگر مقدار فیدبک کمتر از مقدار set point شــود به اندازه مقداری که در wake up level تنظیم کردهایم صــبر کرده و پس از رد شدن از این مقدار دوباره پمپ شروع به کار کردن میکند.

# **اصول عملکرد کنترلر**

ابتدا کنترل کننده P وارد عمل شـده و عملکرد سـیسـتم را بهبود میبخشـد در این حالت ما خطای ماندگار خواهیم داشـت ولی توسـط کنترلکننده P به حداقل می سـد ولی به صـفر نخواهد رسید. سپس کنترلکننده I وارد عمل شده و خطای ماندگار را صفر میکند ولی در این لالت تعتاد زیادی OVERSHOOT ,UNDERSHOOT بم سلیسلتم اضلافم خواهت گردید که نامناسب میباشد. به همین دلیل کنترلکننده D وارد عمل شده و این نوسانات ناخواسته راحذف میکند و پاسخ سیستم سریعتر می شود. **مثال:** فرض می کنیم که یک پمپ آب در یک ســاختمان چند طبقه جهت تامین فشــار خط لوله آب مصرفی ساکنین نصب شده است و می خواهیم فشار آب مصرفی را توسط کنترل دور یمپ به نحوی کنترل نماییم که همیشـه فشـار آب در لوله ثابت باقی بماند و سـاکنین طبقات بالاتر احسـاس افت فشــار ننمایند. فشــار خط لوله آب مصـرفی توســط یک ترنســمیتر فشــار دوسیمه ۴ تا ۲۰ میلی آمیر و ۰ تا ۱۰ بار که به اینورتر متصل شده خوانده می شود. برای این کار-21APP را برابر 0اmA 0-20 )و -20APP را برابر 0ا از روی کی پت( تنظیم میکنیم. 5 مرابر 0 ا برابر 0 ا برلسب درصد ) قرار می $\alpha$ هیم. هدف ما این است که فشار در 5 Bar 5  $\alpha$ ثابت بماند، برای این کار به پارامتر19-APP در گروه اصلی رفته و مقدار آن را با استفاده از روش انتخاب شـــده در پارامتر APP-20 برابر ۵۰ تنظیم میکنیم. مقدار ماکزیمم و مینیمم. فرکانس را در پارامترهای49-APP و 30-APP تنظیم میکنیم. در این مثـال مقـدار up را برابر 1 قرار داده یعنی به محض اینکه 1 درصـد از مقدار set point کم شـد set point  $\mu$ ا برابر ۴۵ و 15 و به کار کند و مقدار sleep delay time را برابر ۴۵ و t, sleep delay time برابر ۵ثانیه تنظیم کردیم. با توجه به مقادیر فوق، P,I,D را در شــرایطی که خروجی مطلوب بدست نیامد، باید تغییر داده تا در ۱۰ میلی آمیر(خروجی سنسور) فشار ۵ بار را داشته باشیم. **محدوده** High/low **برای کنترل فرکانس :** 

برای استفاده از این محدوده لازم است پارامتر ADV-24=1 تنظیم شود.

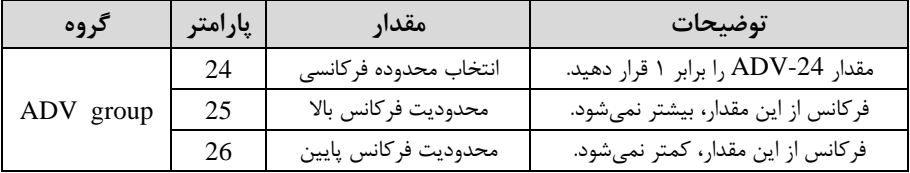

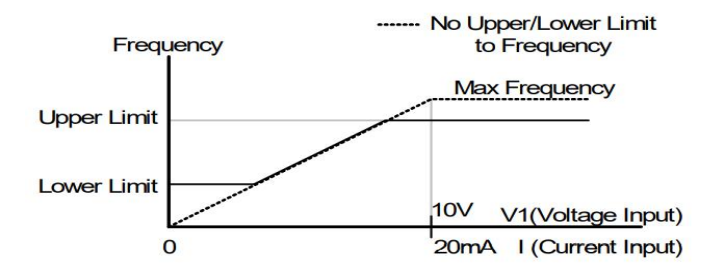

**پرش از ورودی فرکانسهای مشخص**

در برخی از پروژهها مشاهده می شود که در زمان کار اینورتر و موتور، برخی از قسمتهای مکانیکی دستگاههای همجوار با آن شروع به نوسان کرده و صداهای ناهنجاری را تولید می کنند که علت آن برابری برخی از فرکانسهای طبیعی موتور و آن قسمتهای مکانیکی میباشد. توسط این تابع میتوان آن فرکانسها را شناسایی کرده و از روی آنها پرش کرد تا این اتفاق نىفتد.

✓ **توجه داشته باشید این قابلیت تنها در ورودیهای آنالوگ با تغییر ولتاژ و جریان ورودی دردسترس خواهد بود.**

### **نحوه انجام کار:**

### $ADV-27=1$ قرار دهید

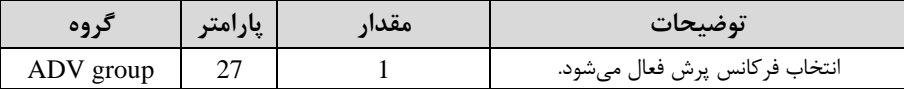

فرکانتهای متنظر برای پرش را در پارامترهای زیر قرار دهیت:

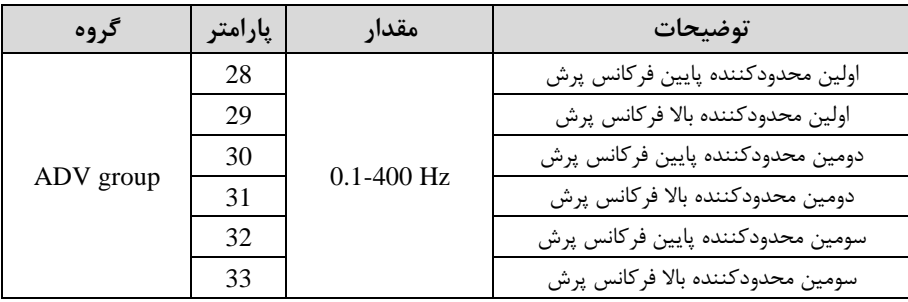

**توجه:** تنظیمات فرکانت کاری در محتوده -33ADV~-28ADV کم فرکانتهای پرش می باشند، در دسترس نمی باشد.

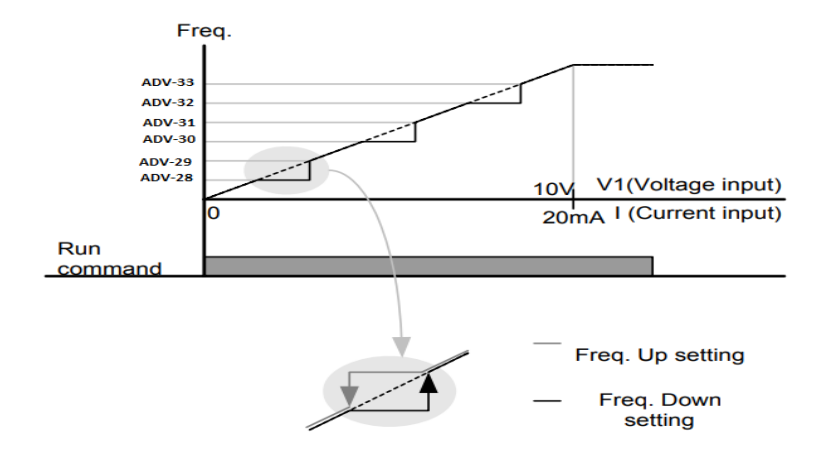

# **فرکانس مرجع برای** Time DEC/ACC **-1** اگر زمان افزایش و کاهش سرعت بر اساس فرکانت ماکزیمم بادت: دراین صورت زمان صعود و نزول براساس فرکانس ماکزیمم تغییر خواهند کرد. به عنوان مثال اگر فرکانس ماکزیمم(DRV-20) ۶۰ هرتز باشد و زمان افزایش و کاهش ۱۰ ثانیه باشند، از صفر تا ۶۰ هرتز را در ۱۰ ثانیه طی میکند و زمان کاهش نیز همین مقدار خواهد بود، یا اگر فرکانس ماکزیمم ۶۰ هرتز ، فرکانس Command 30 هرتز و زمان افزایش

10 ثانیم بادت پت از استارت از صار تا 30 هرتز را در 5 ثانیم طی میکنت زیرا مرجع فرکانسی همان فرکانس ماکزیمم میباشد.

**مراحل انجام کار:** 

### پارامتر  $\text{BAS-08=}0$  قراردهید.

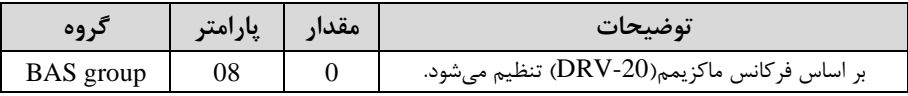

**-2** اگر زمان افزایش و کاهش سرعت بر اساس فرکانت Command بادت:

در این للاللت اینورتر فرکلانت command را بلم عنوان مرجع انتخلاب کرده و زملان صلللعود و نزول بر اساس این فرکانس صورت می گیرد و فرکانس ماکزیمم نقشی ندارد.

بلم عنوان مثلال اگر زملان افزایش و کلاهشاDEC/ACC )10 ثلانیلم، فرکلانت Command یا فرمان ٣٠ هرتز و فرکانس ماکزیمم ۶۰ هرتز باشد، از صـفر تا ٣٠ هرتز را در ١٠ ثانیه طی میکند و هیچ اهمیتی به فرکانس ماکزیمم نمیدهد.

 $BAS-08=1$  قرار دهید.

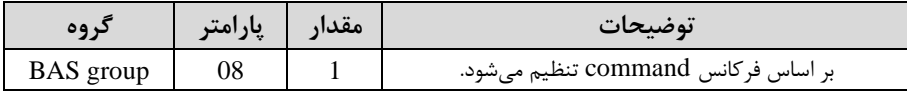

**تنظیم خصوصیات زمان افزایش و کاهش سرعت )**scale Time DEC/ACC**)**

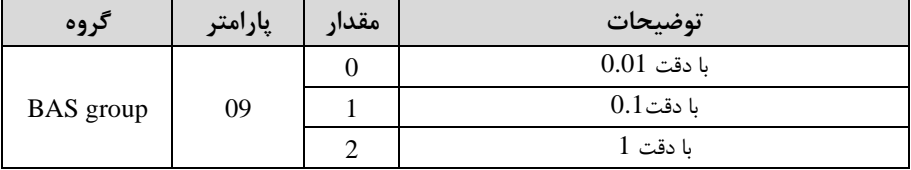

توسط این پارامتر دقت زمان افزایش و کاهش را میتوانیم تغییر دهیم:

در مواقعی که به دقت خیلی بالایی نیاز دارید (۴.۵ ثانیه،۵.۲۵ ثانیه) از این پارامتر اسستفاده کنیت.

**تنظیم چندین زمان افزایش/کاهش به کمک ترمینال )**function-Multi **) مراحل انجام کار:** 

**-**1ابتتا DEC/ACC را تنظیم میکنیم.

**-**2پارامترهای -71IN و -72IN را برروی ماادیر زیر تنظیم کنیت.

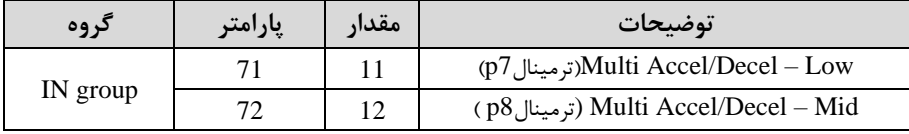

-3زمانهای افزایش را در پارامترهای زوج و زمانهای کاهش را در پارامترهای فرد تنظیم کنیت.  $(BAS-70 \sim BAS-75)$ 

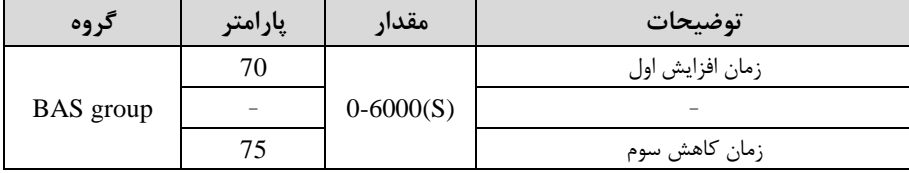

با استفاده از جدول زیر زمان مورد نظر خود را تنظیم کنید:

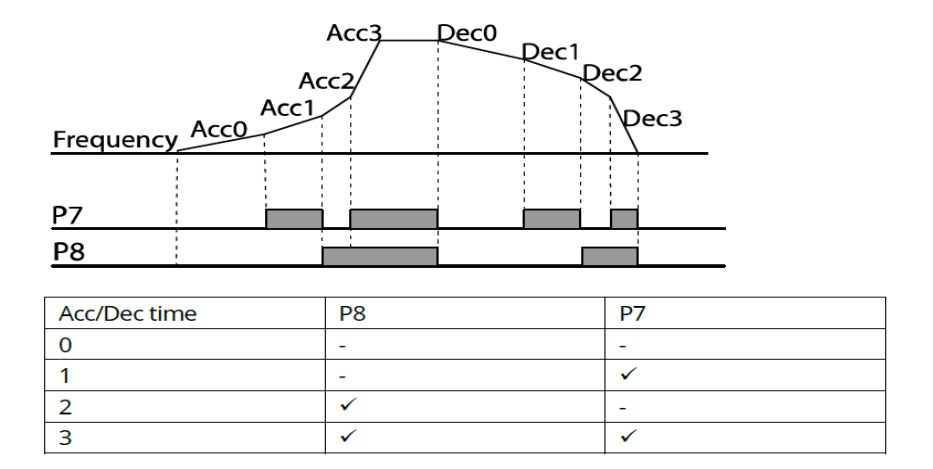

**فعال/غیر فعال بودن چپگرد یا راستگرد)محدودیت جهت(** ۱- اگر بخواهید موتور هم در جهت راســتگرد و هم چیگرد چرخش داشـــته باشـــد پارامتر را بر روی 0 تنظیم کنید. (19-ADV)

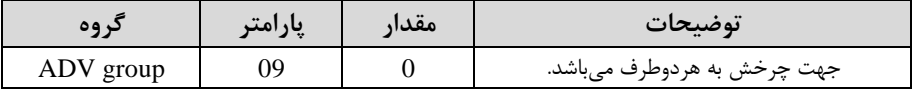

-2 اگر بخواهیت موتور فاط در جهت راستررد رخش دادتم بادت پارامتر -09ADV را برابر 1 تنظیم کنیت.

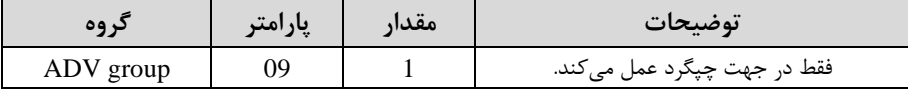

-3 اگر بخواهیت موتور فاط در جهت راستررد رخش دادتم بادت پارامتر -09ADV را برابر 2 تنظیم کنیت.

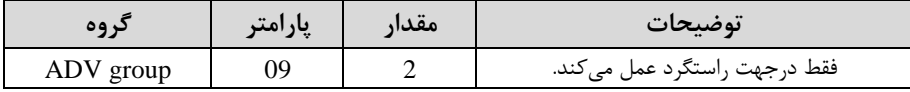

# **الگوی تنظیم زمان افزایش و کاهش سرعت**

با استفاده از پارامترهای زیر می توان الگوی افزایش/ کاهش را تنظیم کرد:

-1 برای استفاده از الگوی خطی پارامتر ADV-01 را بر روی 0 تنظیمکنید.

| ت ۵۵      | پارامته | معدار | توضيحات                       |
|-----------|---------|-------|-------------------------------|
| ADV group |         |       | بر روى الگوى خطى تنظيم مىشود. |

✓ **الگوی اصلی در این حالت برای کاربردهایی با گشتاور ثابت است.**

-1 برای استفاده از الگوی منحنی پارامتر ADV-01 را بر روی 1 تنظیمکنید.

| د ه ه     | پارامتر | مقدار | توضيحات                        |
|-----------|---------|-------|--------------------------------|
| ADV group |         |       | بر روى الگوى منحنى تنظيم مىشود |

به کمک این الگو وضعیت افزایش سرعت و توقف موتور به صورت یکنواخت و به آرامی صورت می گیرد.

می توانید با استفاده از پارامترهای زیر چگونگی الگوی منحنی را تنظیم کنید:

-1 Start ACC را در پارامتر -03ADV تنظیم کنیت.

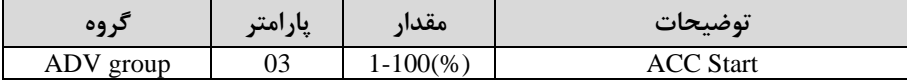

-2 End ACC را در پارامتر -04ADV تنظیم کنیت.

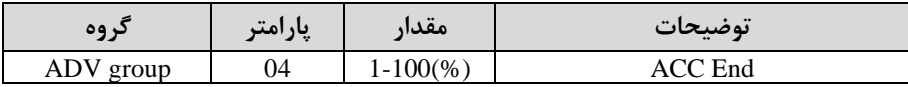

-3 Start DEC را در پارامتر-05ADV تنظیم کنیت.

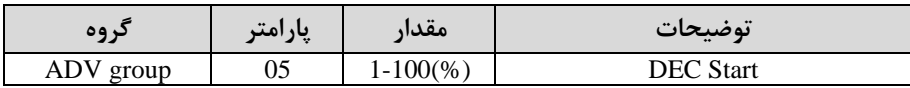

-4 End DEC را در پارامتر -06ADV تنظیم کنیت.

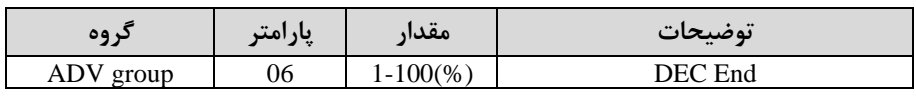

آدرس سایتelectrosha**ili.**com. اینستاگرام electroshaili

70

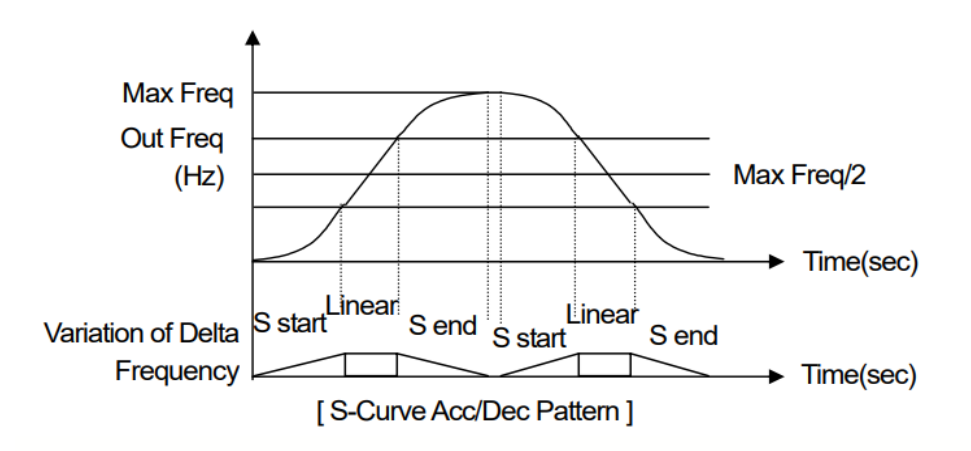

**تعیین نحوه توقف )**Stop **) -1 کم شدن شتاب تا توقف**  سرعت موتور در زمان تنظیم شده شروع به کاهش می کند.

 $ADV-08=0$  قرار دهید. **توضیحات مقدار پارامتر گروه**  توقف از طریق DEC 0 08 group ADV

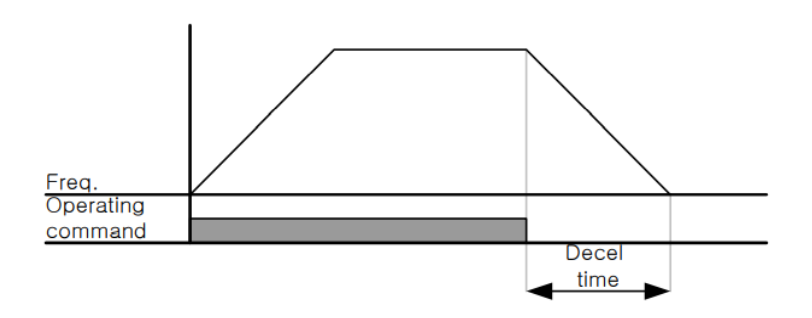

**-2 استفاده از ترمز** DC **برای توقف** 

در این روش بعد از آنکه سرعت موتور تا نزدیک به توقف رسید، ولتاژ dc با فرکانس و زمانی که در پارامترها تنظیم می کنیم به استاتور موتور تزریق می شود تا شفت موتور کاملا متوقف دود و برای زمانیکم بار سنرینی بم موتور وصل است مناسب است.

**نکته:** علت استفاده از ترمز dc به این خاطر است که در صنعت در بعضی از مواقع به توقف کامل نیاز داریم و اگر به حرکت الکتروموتور توجه کرده باشید پس از قطع برق، الکتروموتور بلافاصله نمی|یستد علی الخصوص زمانیکه بار سنگینی به الکتروموتور وصل است در چنین مواقعی از ترمز  $\rm dc$  درایو استفاده می $\rm Z$ نیم.

#### **مراحل انجام کار:**

-1 پارامتر1=-08ADV قراردهیت.

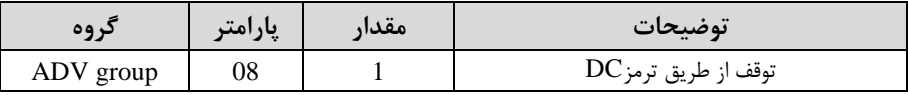

-2 نا م دروع ترمز یا فرکانت دروع ترمز را در پارامتر -17ADV تنظیم کنیت.

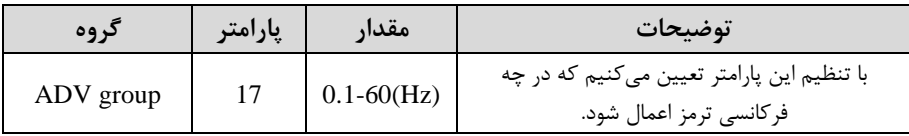

6 - مقدار ولتاژ ترمز را در پارامتر 16-ADV تنظیم کنید.

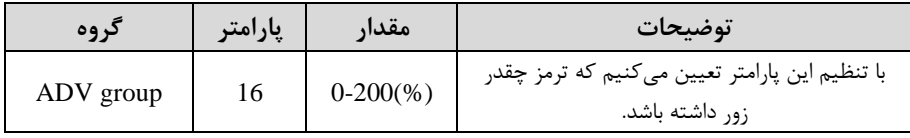

-4 متت زمان تزریق جریان DC را در پارامتر -15ADV تنظیم کنیت.

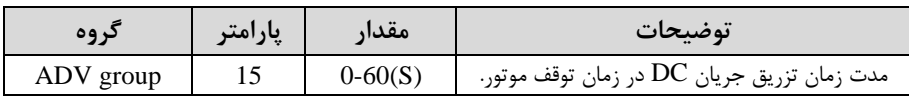
-5 متت زمان قبل از ترمز را در پارامتر -14ADV تنظیم کنیت.

| ک وه      | پارامتر | مقدار       | توضيحات                                                                         |
|-----------|---------|-------------|---------------------------------------------------------------------------------|
| ADV group |         | $0 - 60(S)$ | با تنظیم این پارامتر تعیین میکنیم که قبل از<br>اینکه ترمز بگیرد چه مدت صبر کند. |

**خالصهای از مراحل:**

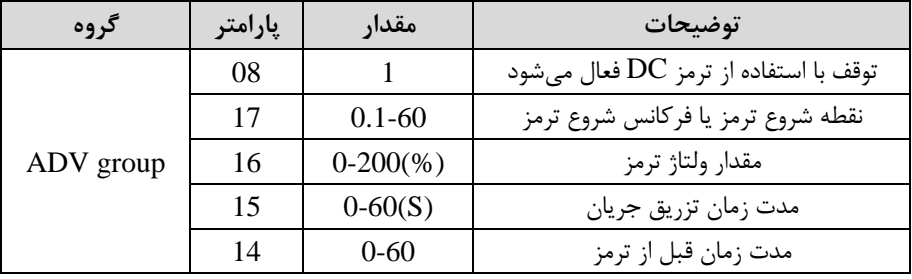

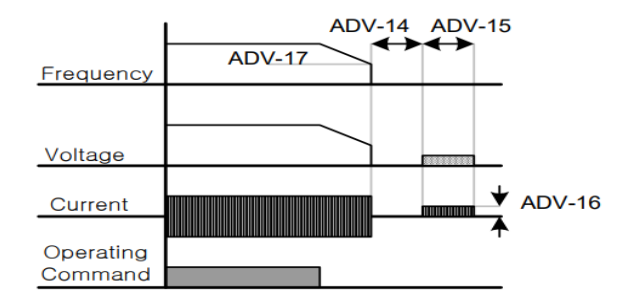

**-3چرخش آزاد به نسبت اینرسی حرکتی تا توقف** 

در این حالت زمانیکه دستور توقف داده می شود ولتاژ و فرکانس خروجی قطع شده و موتور رها میشود مثل زمانیکه موتور را به صورت دستی خاموش میکنیم و زمان ایستادن آن بستگی به اینرسی بار دارد.

پارامتر1=-08ADV قراردهیت.

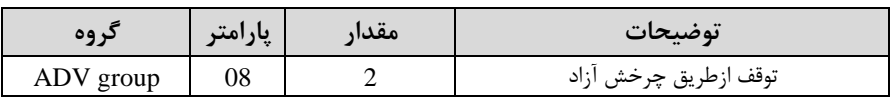

آدرس سایتelectrosha**ili.**com. اینستاگرام electroshaili

**مقاومت ترمزی اینورتر** 

اگر شما زمان توقف موتور را کوتاه کردید و با خطای اضافه ولتاژ اینورتر مواجه شدید، احتمالا باید اینورتر را به سیستمی مجهز کنید که بتواند انرژی اضافی را تخلیه کند. به این سیستم، ترمز دینامیکی اینورتر یا ترمز مقاومتی اینورتر می گویند که مقاومت ترمزی اینورتر هم یکی از اجزای این سیستم بم دمار میآیت. بنابراین با اتصال مااومت ترمز بم اینورتر، ولتاژ اضافی اینورتر روی مقاومت ترمز تخلیه شده و موجب می شود خطای اضافه ولتاژ تولید نشود و اینور تر با شتاب الزم موتور را متوقف کنت.

بعنوان مثال برای کاربرد مقاومت ترمز درایو می توان به این موارد اشاره کرد: نوار نقاله(کانوایر)، کالسکم جرثایل، سانتریایوژ، فن و کاربردهایی کم تغییر جهت سریع موتور مورد نیاز است.

**مراحل انجام کار:** 

-1 مقاومت ترمزی را در پارامتر ADV-79 تنظیم کنید.

| کر وہ     | إبارامتر | مقدار         | توضيحات             |
|-----------|----------|---------------|---------------------|
| ADV group | 79       | 350-400 V     | برای سه فاز ۲۰۰ ولت |
|           |          | $600 - 800$ V | برای سه فاز ۴۰۰ ولت |

-2 درصت مااومت ترمزی را در پارامتر -66PRT تنظیم کنیت.ا%ED)

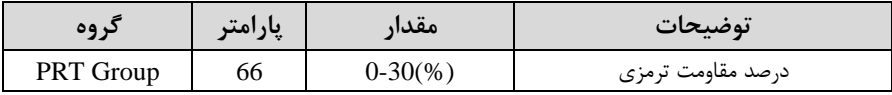

**توجه:** پارامتر -66PRT متت زمان عتم استااده از مااومت ترمزی در کل کارکرد اینورتر با مقاومت ترمزی را به صورت درصد تنظیم میکند.

# **تعیین نحوه راه اندازی)**START **)**

**-1 زیاد شدن شتاب تا رسیدن به فرکانس مورد نظر**

سرعت موتور در زمان تنظیم شده شروع به افزایش میکند.

 $ADV-07=0$  قرار دهید.

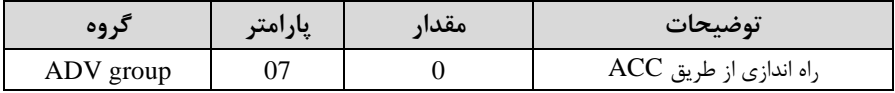

**-2 استفاده از ترمز** DC **در هنگام راه اندازی** 

در بعضی موارد نیاز به استفاده از ترمز  ${\rm DC}$  در هنگام راهاندازی موتور داریم.

برای مثال در هنگام راهاندازی آسانسور برای عدم سقوط آسانسور در لحظه شروع باید از ترمز استفاده کنیم.  $\rm DC$ 

یارامتر ADV-07=1 قرار دهید.

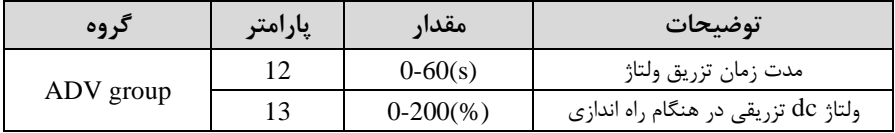

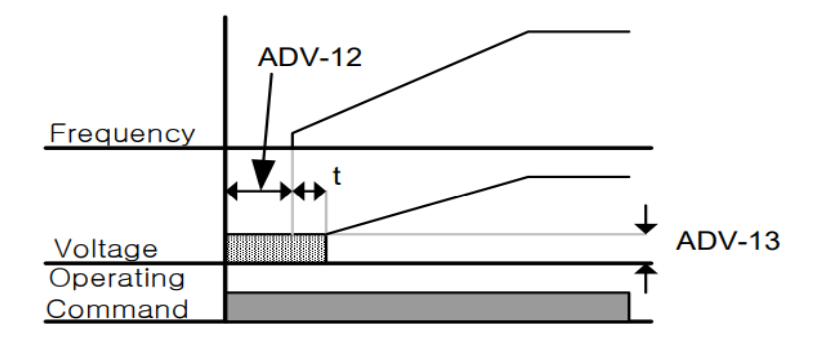

# **فرکانس تثبیت** (frequency Dwell(

از این پارامتر زمانی استفاده میکنیم که نیاز داشته باشیم موتور در یک فرکانس مشخص، لحظه|ی متوقف شده سیس شروع به حرکت کند.

**مراحل انجام کار:** 

-1 فرکانت تثبیت بم هنرام صعود(ACC (را در پارامتر-20ADV تنظیم کنیت.

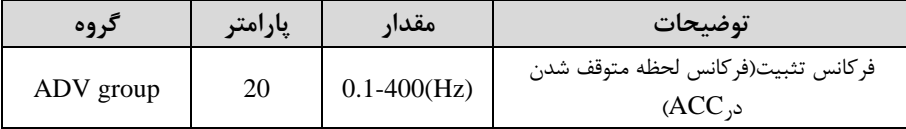

-2زمان تثبیت را در پارامتر -21ADV تنظیمکنیت.

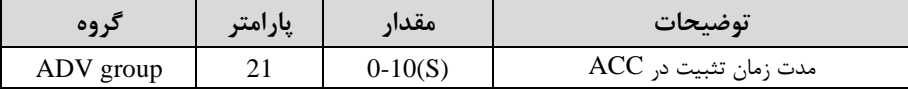

-3 فرکانت تثبیت بم هنرام نزولاDEC )را در پارامتر-22ADV تنظیم کنیت.

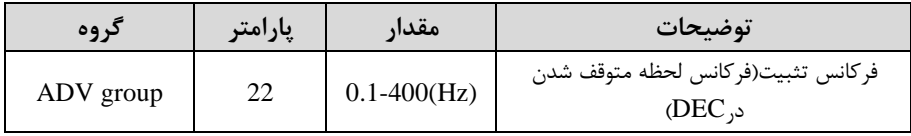

-4زمان تثبیت را درپارامتر -23ADV تنظیمکنیت.

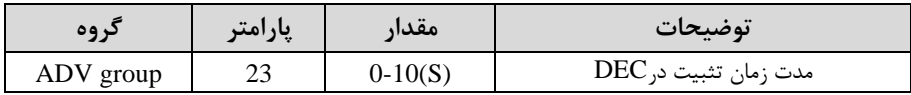

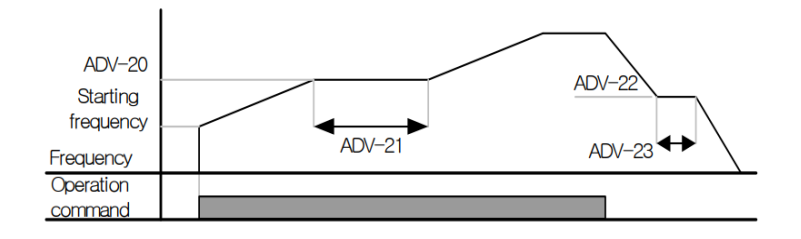

## **انتخاب مدکاری دستگاه**

پارامتر DRV-09 برای انتخاب روش کنترل اینورتر و نوع بکارگیری اینورتر، تنظیم میشود.

# **روش های کنترلی:**

# **-1 روش کنترلی f/V یا کنترل عددی**

این روش با استااده از منحنی f/V متناسب با فرکانت، ولتاژ یا گشتاور مناسب را در خروجی ایجاد مے کند.

سادهترین مد راهاندازی موتور می باشد که با تغییر ولتاژ و فرکانس سرعت موتور کنترل می شود؛ در این مد، ولتاژ و فرکانس با یک شیب ثابت به حداکثر مقدار مورد نیاز می رسند. این مد برای کارهایی ساده که احتیاج به گشتاور بالا ندارد، مانند: پمپ و فن، دستگاههای ریسندگی و… استفاده می گردد. حالت پیش فرض کارخانه برای اینورترها ، مد V/f میباشد و به علت مصرف برق کمتر، اقتصادی است. در این روش نیازی به فعال کردن Auto tune نمی باشد.

## **مراحل انجام کار:**

-1ابتتا فرکانت دروع و فرکانت پایم را تنظیم کنیت.

#### -2 پارامتر DRV-09=0 قرار دهید.

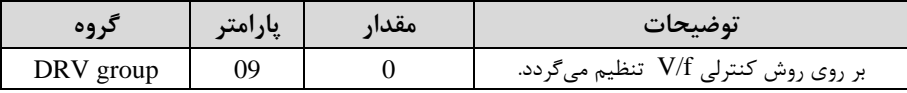

## **روش کنترلی f/V دارای سه الگوی عملیاتی می باشد:**

## **-1 الگوی عملیات f/V خطی**

## $BAS-07=0$  قرار دهید.

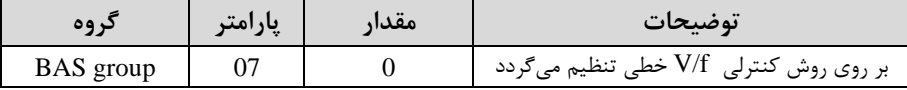

**توجه:** این الرو بم این معنی است کم نسبت ولتاژ/ فرکانت بم صورت خ ی از -19DRV (فرکانس شروع ) تا DRV-20 (فرکانس پایه) میباشد که برای گشتاور ثابت مناسب است.

**-2 الگوی f/V مربع**

 $BAS-07=1$  قرار دهید.

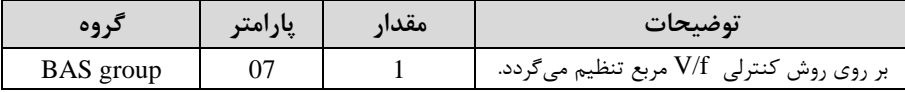

**توجه:** این الرو نسبت ولتاژها بم ضربم ها در لحظم راه انتازی را نرم دادتم و مناسب مصارفی مانند فنها، پمپها و ... میباشد.

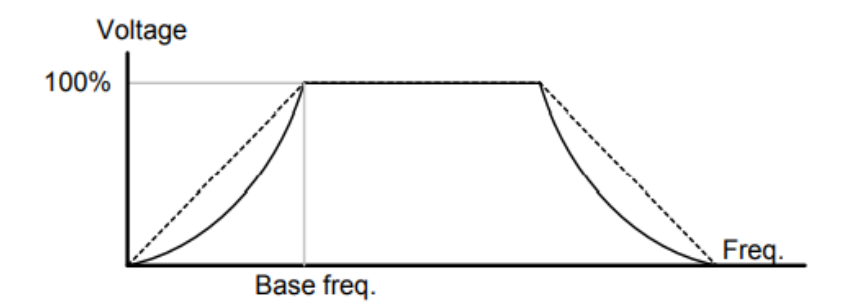

**-3 الگوی f/V کاربر** 

به کمک این الگو کاربر میتواند بنا به نیاز خود نسبت V/f را تنظیم کند و موتور را متناسب با خواستم خود کنترل کنت.

### **مراحل انجام کار:**

## -1 پارامتر BAS-07=2 قرار دهید.

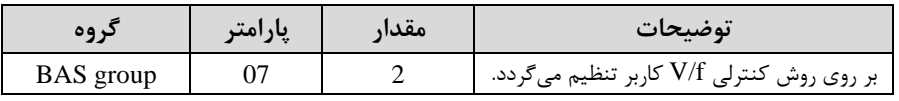

آدرس سایتelectrosha**ili.**com. اینستاگرام electroshaili

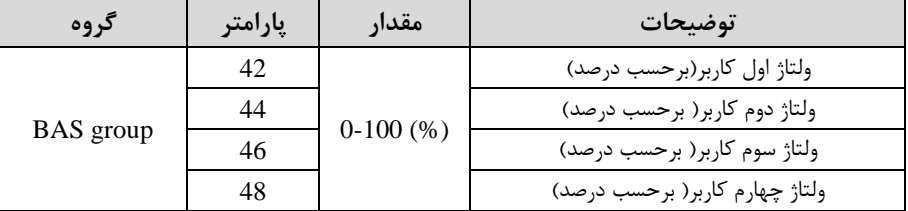

-2 ولتاژهای مورد نظر خود را در پارامترهای زیر قرار دهیت:

-3 فرکانتهای مورد نظرخود را در پارامترهای زیر قرار دهیت:

| گر وه            | پارامتر | مقدار        | توضيحات           |
|------------------|---------|--------------|-------------------|
| <b>BAS</b> group | 41      | $0-400$ (Hz) | فركانس اول كاربر  |
|                  | 43      |              | فركانسدوم كاربر   |
|                  | 45      |              | فركانسسوم كاربر   |
|                  |         |              | فركانسچهارم كاربر |

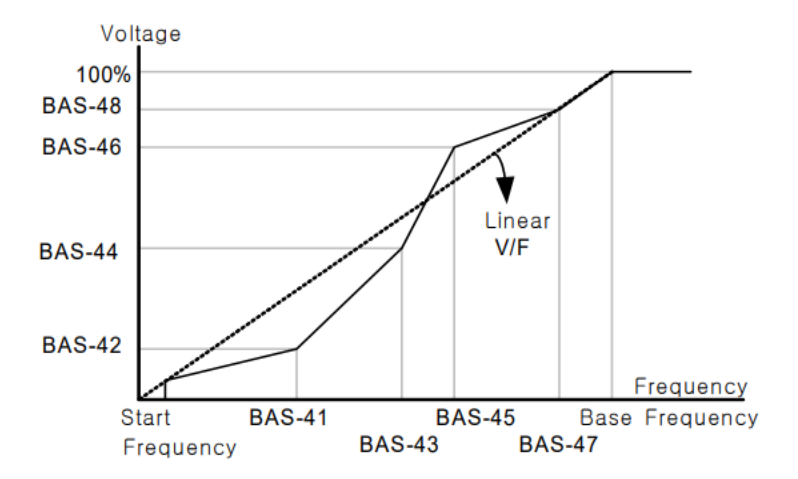

# **-2 روش کنترلی برداری جبران لغزش**ا**compensation Slip** )

در موتورهـای آســنکرون و در بارهــای نــامی بســيار ســنگين فاصــله بــين ســرعت نامی (RPM) و سلوعت سلنکرون بیشلتر می شلود، بلا ایلن روش ایلن لغلزش و فاصلله جبران می شود (مانند شکل زیر).

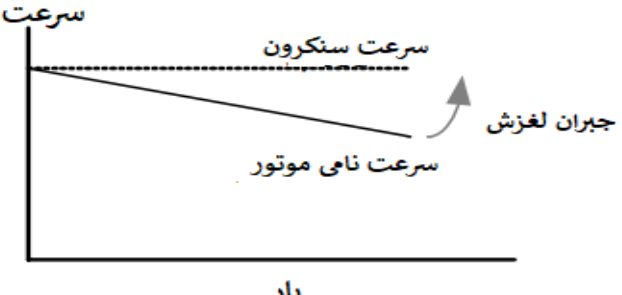

بار

#### **نحوه انجام کار:**

# $-1 - BAS-17$ ابتدا پارامترهای موتور را تنظیم کنید (17-BAS)

## -1پارامتر DRV-09=2 قرار دهید.

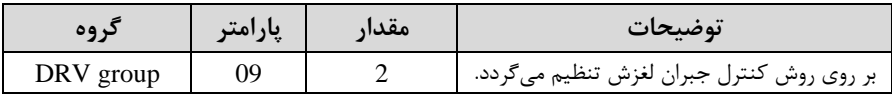

# **-3 روش کنترل برداری حلقه باز یا بدون سنسور**ا**Less Sensor** )

در این روش اینورتر از جریان خروجی موتور فیتب گرفتم و آن را بم دو مولام افای و عمودی تجزیه میکند. از مولفه عمودی برای کنترل میدان دوار یا شار و از مولفه افقی برای کنترل گشتاور استفاده می کند. اینورتر با توجه به مقادیر نامی موتور که در پارامترهای مربوطه تنظیم کردیم و طی محاسباتی جریان مورد نیاز برای موتور را محاسبم و با جریان خروجی موتور مقایسه می کند، پس برای کنترل صحیح گشتاور، مقدار خطا را محاسبه و جریان خروجی را تصحیح می نماید.

**نکته :** تمامی مرالل مذکور با هتف ثابت نرم دادتن گشتاور خروجی انجام میگیرد، بم طور کلی این روش در کاربردهایی که نیاز به گشتاور خروجی ثابت باشد مورد استفاده قرار می گیرد. از کاربردهای صنعتی این روش در کارخانه ریسندگی است که لازم است علی رغم تغییر شعاع قرقره همواره گشتاور کشش نخ ثابت بمانت.

**مراحل انجام کار:** 

-1 ابتتا پارامترهای مربوط بم موتور را وارد کنیت. ا-17BAS~ -11BAS)

## - پارامتر DRV-09=3 قرار دهید.

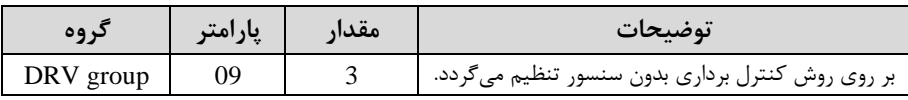

#### - پارامتر  $BAS-20=2$  قرار دهید.

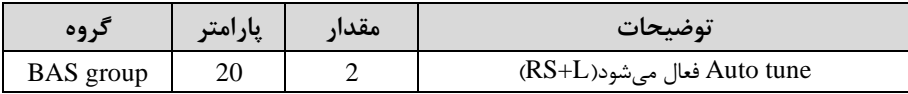

## **عملیات ذخیره سازی انرژی**

این قابلیت از دو طریق صورت می پذیرد:

**-1 عملیات ذخیرهسازی دستی** 

با این کار میتوانیم تا 30 درصت ولتاژ را کاهش دهیم، بم این صورت کم موتور در هنرام راهانتازی بم ولتاژ نامی خود میرست، اینورتر با استااده از فیتب جریان، وجود بار بر روی موتور و یا عتم وجود بار بر روی موتور را تشخیص میدهت. درصورت عتم وجود بار بر روی موتور، اینورتر ولتاژ را تا ۳۰ درصد کاهش میدهد و همین امر سبب کاهش مصرف برق و ذخیره انرژی مے شود.

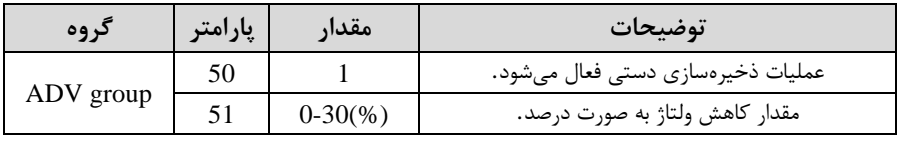

آدرس سایتelectroshaili.com. اینستاگرام electroshaili اینستاگرام electroshaili

**-2 عملیات ذخیرهسازی اتوماتیک**

| د وه      | پارامتر | َ مقدا، | توضيحات                               |
|-----------|---------|---------|---------------------------------------|
| ADV group |         |         | عملیات ذخیرەسازی اتوماتیک فعال میشود. |

ولتاژ خروجی با محاسبه خودکار مقدار انرژی ذخیره شده بر اساس جریان نامی و جریان بیباری موتور تنظیم میشود.

# **تنظیم ولتاژ خروجی**

این پارامتر برای تنظیم ولتاژ خروجی اینورتر می باشد و مناسب موتورهایی است که سطح ولتاژ کاری آنها کمتر از ولتاژ ورودی مے باشد. برای مثال در منطقهای ولتاژ پیک ۴۲۰ ولت و موتور شما ٣٨٠ ولت است. با استفاده از پارامتر زیر می توانید ولتاژ خروجی درایو را کم کنید.

#### **نحوه تنظیم:**

ولتاژ مورد نظر را در پارامتر-15BAS تنظیم کنیت.

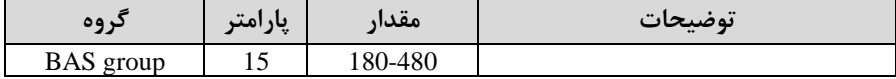

### **Power-on-Run**

با استفاده از این پارامتر اینورتر به محض وصل شدن برق شروع به کارکرده و استارت می شود.

### -1پارامتر -06DRV بایت برابر 1 یا 2 بادت.

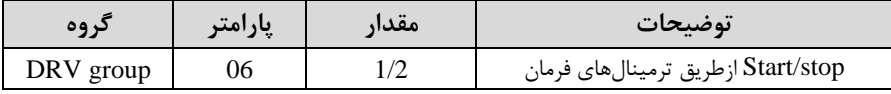

#### -2 پارامتر ADV-10=1 قرار دهید.

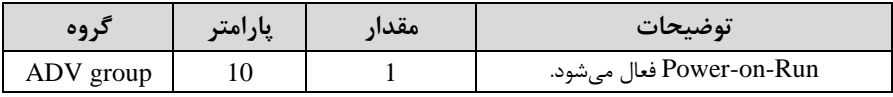

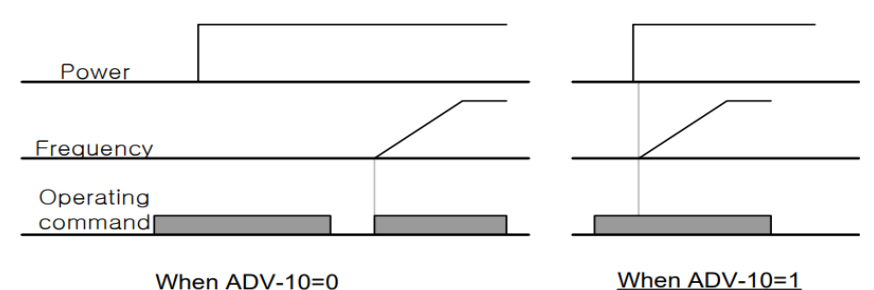

When ADV-10=0

**توابع حفاظتی** 

**-1 گرمای الکترونیکی)ETH)**

توسط این پارامتر برای اینورتر تعیین میکنیم کم اگر گرمای بیش از لت مجاز در موتور وجود داشت، خروجی اینورتر را قطع نماید.

**مراحل انجامکار:**

-1 از طریق پارامتر -40PRT عم یات مورد نظر پت از فعال دت ن توابع لااظتی را تنظیم کنیت.

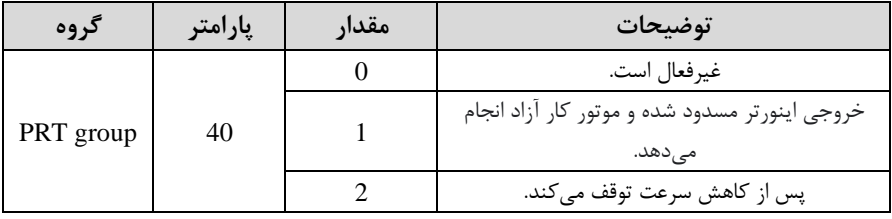

-2 س ح گرمای الکترونیکی ادرصتی ازجریان نامی( را در پارامتر -42PRT تنظیمکنیت.

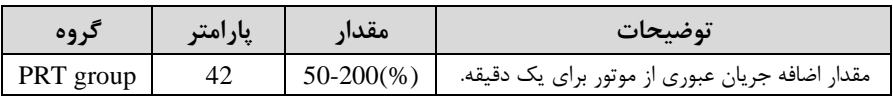

# ۳- مقدار اضـــافه جریان عبوری از موتور برای حللت پیوســـته را به صـــورت درصـــدی در پارامتر -43PRT تنظیم کنیت.

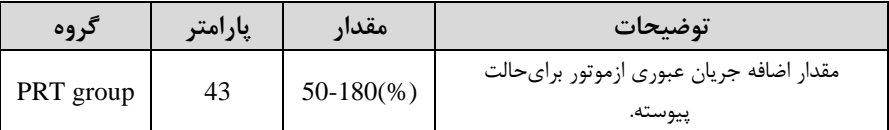

### -4 نوع خن کننته موتور را در پارامتر-41PRT تنظیم کنیت.

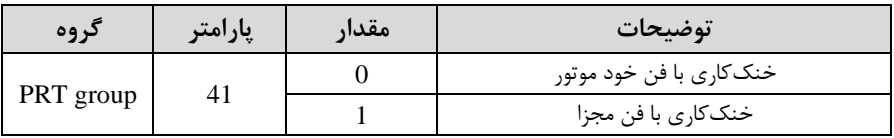

**-2 هشدار اضافه بار**

# **مراحل انجامکار:**

### -1 پارامتر 1=-17PRT قرار دهیت.

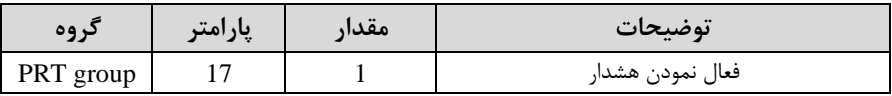

## -2 س ح هشتار اضافم بار را در پارامتر -18PRT تنظیم کنیت.

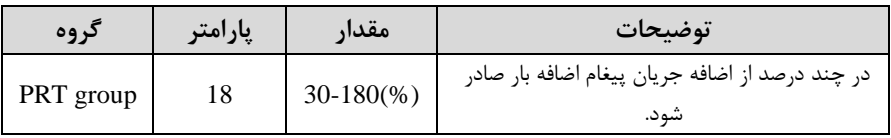

## -3 متت زمان هشتار اضافم بار را در پارامتر -19PRT تنظیم کنیت.

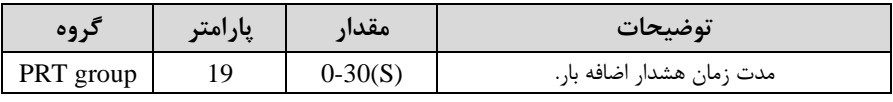

### - پارامتر OUT-31=5 قرار دهید. $\sim 0$ UT-31

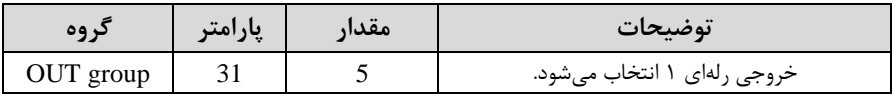

-5 پارامتر 5=-32OUT قرار دهیت.

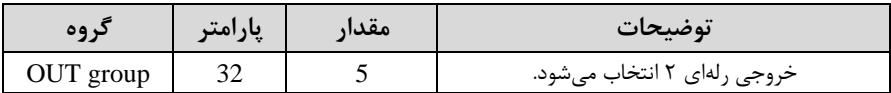

-6 پارامتر 5=-33OUT قرار دهیت.

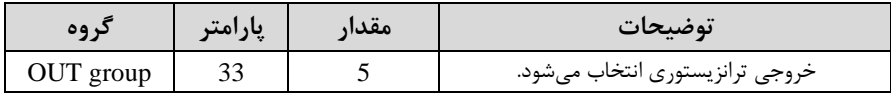

**-3لغزش اضافه بار**

در حالت قبل اینورتر از طریق رله فقط هشدار اضافه بار میداد، ولی در حالت لغزش اضافه بار، خروجی اینورتر قطع مے شود.

**مراحل انجامکار:**

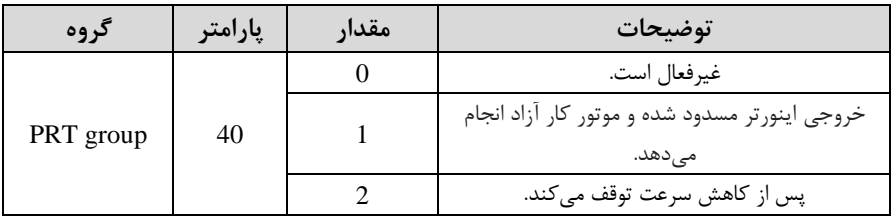

۱ - عملیات مورد نظر پس از فعال شدن لغزش اضافه بار را تنظیم کنید.

-2 س ح لغزش اضافم بار را در پارامتر-21PRT تنظیم کنیت.

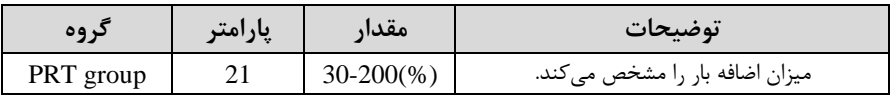

## -3 متت زمان اضافم بار را در پارامتر -22PRT تنظیم کنیت.

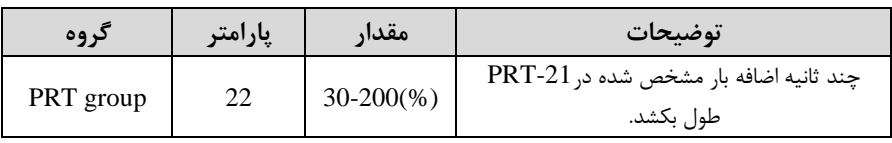

# **FDT**

به کمک FDT ها تعیین می کنیم که رله و خروجی ترانزیستوری در چه فرکانسهایی عمل کننت.

### **FDT-1**

**مثال:** فرض کنیت فرکانت را در 20 هرتز تنظیم کرده و پهنای بانت فرکانسی ا -58OUT )را 10 هرتز قرار داده ایت. رلم و خروجی ترانزیستوری را برابر عتد 1 ا1FDT )تنظیم کردهایت. پس از راهاندازی موتور وقتی فرکانس به ۵ تا کمتر(پهنای فرکانسی تقسیم بر۲) از فرکانس تنظیم شده رسید، یعنی فرکانس ۱۵، رله و خروجی ترانزیستوری عمل خواهندکرد.

## **مراحل انجام کار:**

## 1- فرکانس مورد نظر خود را تنظیم کنید .(command frequency)

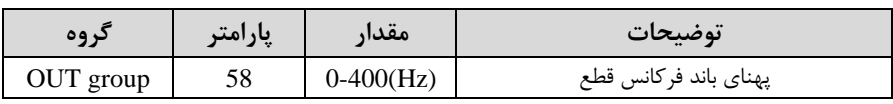

#### -پهنای باند فرکانس قطع را در پارامتر58-OUT تنظیم کنید.

-نحوه عملکرد رله  $1, 1, 1$ در پارامتر OUT-31 تنظیم کنید.

| 09 <sup>2</sup> | پارامتر | مقدار | انوضيحات                             |
|-----------------|---------|-------|--------------------------------------|
| OUT group       |         |       | رله با توجه به شرایط FDT1 عمل میکند. |

-4 نحوه عملکرد رله 1,۲ در پارامتر OUT-32 تنظیم کنید.

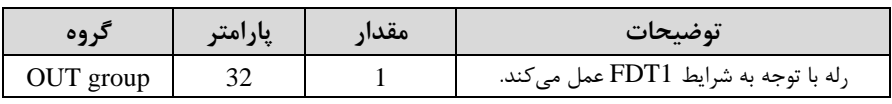

-نحوه عملکرد خروجی ترانزیستوری را در پارامتر OUT-33 تنظیم کنید.

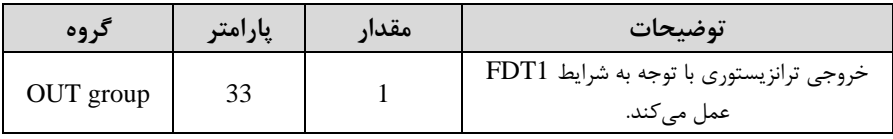

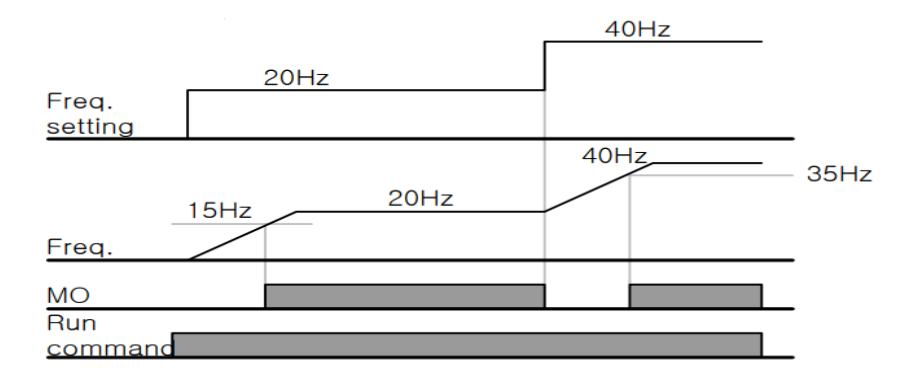

### **FDT-2**

شرط فعال شدن FDT-2 این است که فرکانس دستور و فرکانس نمایان شدن رله و خروجی ترانزیستوری بایت برابر بادنت .اfrequency FDT=frequency Command )

<mark>نکته</mark>؛ تفاوت این پارامتر با پارامتر قبلی در این اســـت که در مورد قبلی با افزایش فرکانس (Command frequency) نقطه عملکرد رله و خروجی ترانزیسستوری با توجه به پهنای باند تعریف شـده تغییر میکرد ولی در FDT-2 با توجه به این که فرکانس دسـتور و فرکانس نملیان شـــدن خروجی ها بلید برابر هم باشـــند با افزایش فرکانس دســـتور رلـه و خروجی ترانزیستوری عمل نخواهنت کرد.

**مثال:** فرض کنیت فرکانت مورد نظر اfrq Command )و فرکانت نمایان دتن رلم و خروجی  $OUT-33$  ترانزیستوری (OUT-57) را برابر ۳۰ تنظیم کردهاید. پارامتر 31-OUT یا پارامتر 33-OUT را برابر 2 $\left( \rm{FDT-}2\right)$ قرار دادهاید. پارامتر 58-OUT(پهنای باند فرکانسی) را نیز در 10 تنظیم ( نمودهاید در نصف پهنای باند کمتر از فرکانس نمایان شدن خروجیها(OUT-57) 25 هرتز رلم و خروجی ترانزیستوری عمل خواهنت کرد. در این لالت برخالف لالت قبل، در صورت تغییر فرکانس راهاندازی (Command) رله و خروجی ترانزیستوری عمل نخواهند کرد.

# **مراحل انجام کار:**

# -1 فرکانت مورد نظر خود را تنظیم کنیت .اfrequency command )

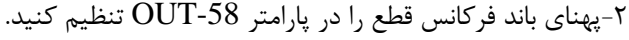

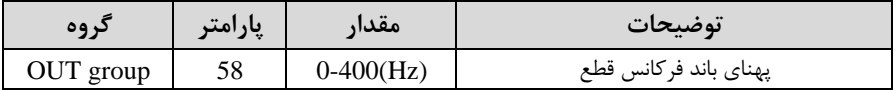

- نحوه عملکرد , له ,ا در پارامتر OUT-31,OUT-32 تنظیم کنید.

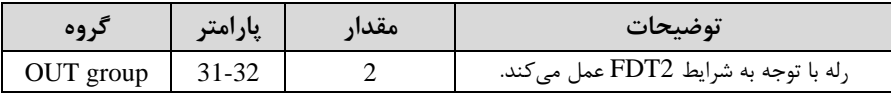

-4 نحوه عم کرد خروجی ترانزیستوری را در پارامتر -33OUT تنظیم کنیت.

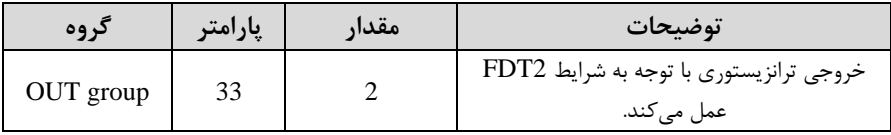

-5 فرکانسلللی کم بعت از آن خروجی ترانزیسلللتوری و یا رلمای عمل خواهت کرد را در پارامتر -57OUT تنظیم کنیت.

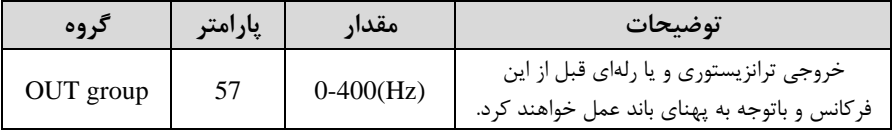

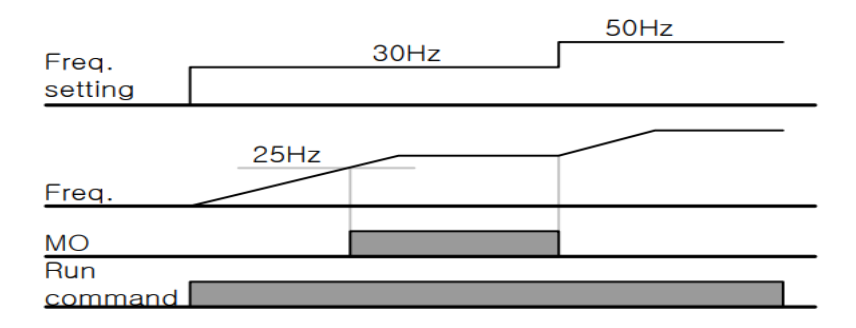

#### **FDT-3**

در این شــرایط خروجی ترانزیســتوری و رلهای با توجه به پهنای باند تنظیم شــده (-OUT 58) در نصـــف این مقدار قبل و بعد فرکانس نملیان شـــدن خروجی ها (OUT-57) عمل خواهند کرد. به این صـورت که اگر پهنای باند( OUT-58) برابر ۱۰ و فرکانس نمایان شـدن خروجی (OUT-58) برابر ۳۰ باشـــد، به هنگام افزایش فرکانس (ACC) در فرکانس ۲۵ هرتز عمل کرده و در فرکانس ۳۵ هرتز قطع خواهند شــد و در زمان کاهش فرکانس (DEC) در فرکانس ۳۵ هرتز عمل کرده و در ۲۵ هرتز قطع خواهند شد.

**مراحل انجام کار:** 

1- فرکانس مورد نظر خود را تنظیم کنید. (command frequency)

-2 پهنای باند فرکانس قطع را در پارامتر OUT-58 تنظیم کنید.

| دروه      | پارامتر | مقدا،        | توضيحات                |
|-----------|---------|--------------|------------------------|
| OUT group | 58      | $0-400$ (Hz) | پهنای باند فر کانس قطع |

-3 نحوه عم کرد رلم را در پارامتر -32OUT-31,OUT تنظیم کنیت.

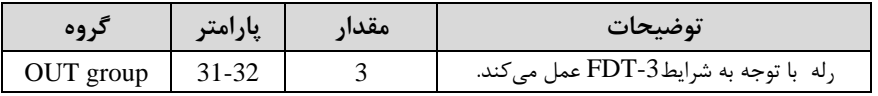

-4 نحوه عم کرد خروجی ترانزیستوری را در پارامتر -33OUT تنظیم کنیت.

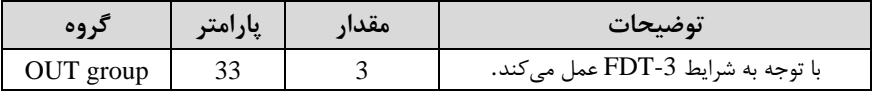

۵- فرکانسی که بعد و قبل از آن خروجی ترانزیستوری و یا رلهای وصل و قطع خواهند شد را در پارامتر -57OUT تنظیم کنیت.

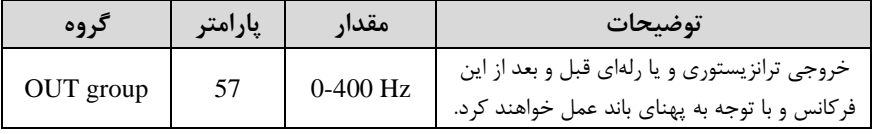

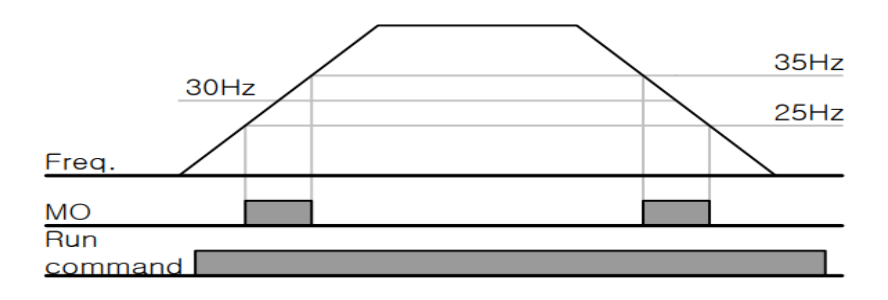

### **FDT-4**

در این شرایط خروجی ترانزیستوری ورلهای به هنگام افزایش فرکانس (ACC) در فرکانس نمایان شدن خروجیها (OUT-57) وصل شده و عمل خواهد کرد و در زمان کاهش فرکانس (DEC) در نصف پهنای باند فرکانسی کمتر از فرکانس (OUT-58) قطع خواهند شد. به عنوان مثال اگر (OUT-57) برابر ۳۰ باشد و پهنای باند برابر ۱۰ باشد، رله و خروجی ترانزیستوری به هنگام افزایش فرکانس (ACC) در فرکانس ۳۰ عمل کرده و در زمان کاهش فرکانس (DEC) در فرکانس ۲۵ قطع خواهند شد.

**مراحل انجام کار:** 

1- فرکانس مورد نظر خود را تنظیم کنید. (command frequency)

## -2 پهنای باند فرکانس قطع را در پارامتر OUT-58 تنظیم کنید.

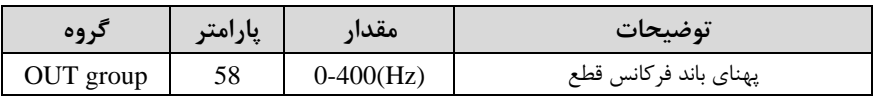

#### - نحوه عملکرد رله را در پارامتر OUT-31,0UT-32 تنظیم کنید.

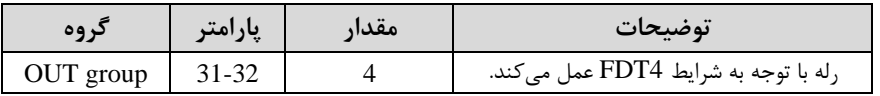

-4 نحوه عم کرد خروجی ترانزیستوری را در پارامتر -33OUT تنظیم کنیت.

| د ه ه     | پارامتر | معدار | توضيحات                          |
|-----------|---------|-------|----------------------------------|
| OUT group |         |       | با توجه به شرایط FDT4 عمل میکند. |

۵- فرکانسی که در آن خروجی ترانزیستوری و یا رلهای وصل و قطع خواهند شد را در پارامتر تنظیم کنید. OUT-57

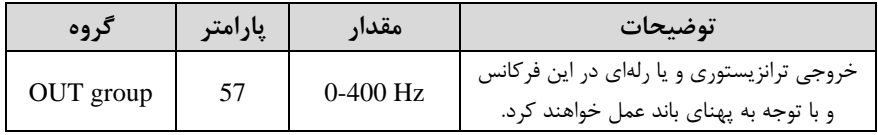

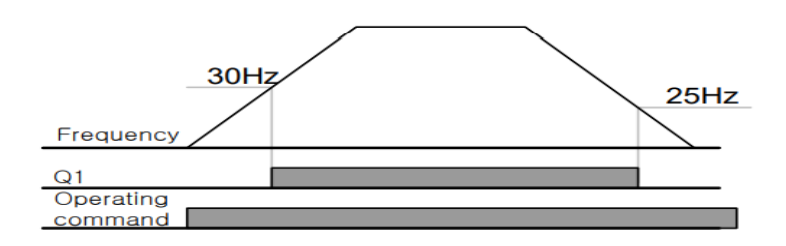

**تفاوت خروجی ترانزیستوری با رله ای** 

عمده تفاوت در میزان جریان دهی است. خروجی رلهای می تواند جریانهای بالاتری (۲ آمیر) بدهد در حالی که خروجی ترانزیستوری جریان خروجی تا حداکثر ۵۰۰ میلی آمیر می تواند داشته باشد. تفاوت بعدی این دو در ولتاژ کاری است. خروجی رلهای می تواند در ولتاژ DC (بازه ۵ تا ۳۰ ولت)، و همچنین  $\rm AC$  (بازه ۵ تا ۲۵۰ ولت) کار کند. در حالی که خروجی ترانزیستوری فقط  $\rm DC$  است( ۲۶ ولت)، و مزیت عمده ترانزیستوری سرعت بالای سوئیچ زنی است که سرعت سوییچ زنی در خروجی رلهای ۱ هرتز است در حالی که در خروجی ترانزیستوری ۲۰ کیلوهرتز تا ١٠٠ کیلوهرتز است.

با این توضیحات مشخص می شود که در چه کاربردهایی از خروجی رلهای و در چه کاربردهایی از خروجی ترانزیستوری استفاده می شود.

# **کنترل گشتاور**

هنگامی که گشتاور خروجی و گشتاور بار موتور در تعادل باشند، موتور ثابت می ماند. بنابراین، سرعت چرخش موتور در کنترل گشتاور توسط بار تعیین می شود. اگر گشتاور خروجی بزرگتر از بار موتور باشد، سرعت موتور به تدریج بالا می ود برای جلوگیری از این امر، محدودیت سرعت را روی سرعت رخش موتور تنظیم میکنیم.کنترل گشتاور سبب ایجاد گشتاور ثابت در سیستم هایی میشود که نیاز به کشش صحیح و یا جمع کردن صحیح دارند.استفاده از این مت در اینورترها در صنایع سیم و کابل و نساجی و در جاهایی کم نیاز بم فرکانت پایین ولی گشتاور باال دارنت کاربرد دارد.

**مراحل انجام کار:** 

-1 پارامتر 5 یا 4=-09DRV قراردهیت.

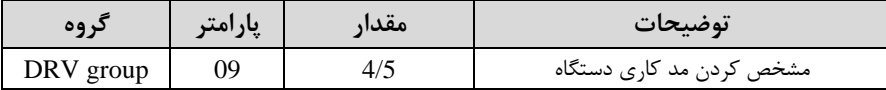

### - پارامتر DRV-10=1 قراردهید.

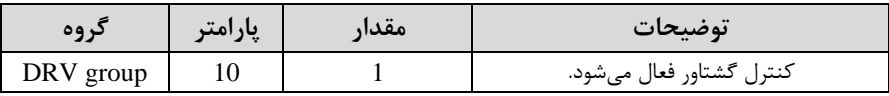

-3 ماتار گشتاور را در پارامتر -02DRV تنظیم کنیت.

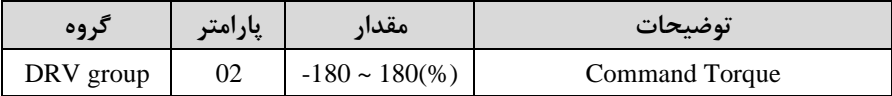

# -4 نحوه تنظیم گشتاور را در پارامتر -08DRV تعیین کنیت.

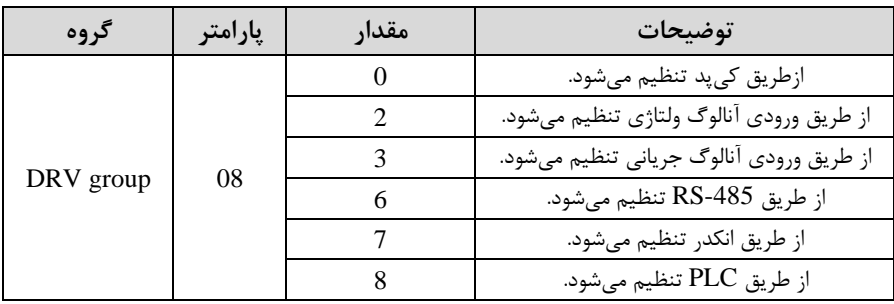

-5 پارامتر 1=-20BAS قراردهیت.

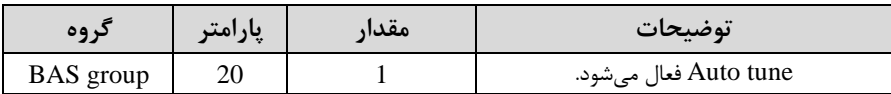

-6 نحوه تنظیم سرعت را در پارامتر -62CON تعیین کنیت.

| کر وه     | پارامتر | مقدار | توضيحات                                   |
|-----------|---------|-------|-------------------------------------------|
| CON group | 62      |       | ازطریق کی پد تنظیم میشود.                 |
|           |         |       | از طريق ورودي آنالوگ ولتاژي تنظيم مي شود. |
|           |         |       | از طریق ورودی آنالوگ جریانی تنظیم میشود.  |
|           |         |       | از طريق RS-485 تنظيم مي شود.              |
|           |         |       | از طريق انكدر تنظيم مي شود.               |
|           |         |       | از طريق PLC تنظيم مي شود.                 |

-7محتوده سرعت را در پارامترهای زیر تنظیم کنیت.

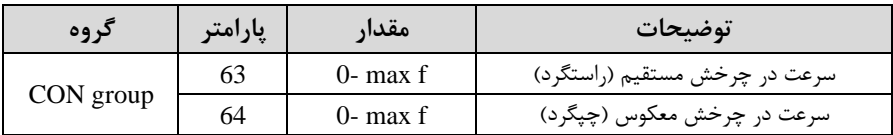

# **Speed search**

اگر به هر دلیلی خروجی درایو قطع شده و شفت موتور Free run شود، در صورت استارت مجدد موتور، ضربه شدیدی ایجاد شده و خرابی بزرگی به بار میآید، برای جلوگیری از خرابی از این پارامتر استفاده م*ی کن*ند.

# **مراحل انجام کار:**

-1پارامتر 1=-10ADV قراردهیت.

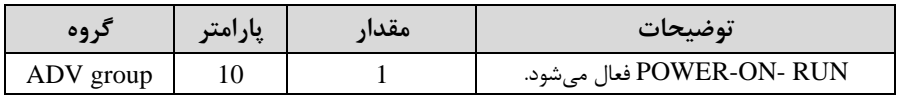

-2 لالتهای search Speed را با استااده از پارامتر -71CON بم صورت زیر تنظیم کنت.

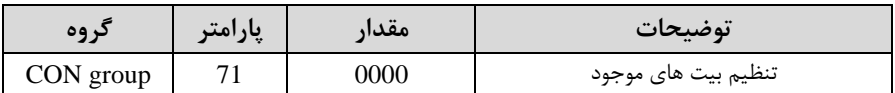

از چهار نوع جستجوی سریع زیر میتوان استفاده کرد. اگر نقطه سوئیچ نمایش داده شده بالا باشد، بیت مربوطه تنظیم شده و فعال است و اگر نقطه سوئیچ نمایش داده شده پایین باشد، غیر فعال مے باشد.

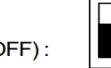

Bit Not Set(OFF):

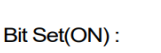

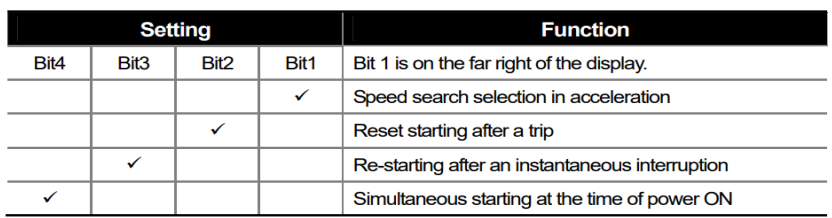

-2-1 اگر بیت 1 رودن بادت : بم هر دلی ی فرمان RUN داده دود درایو بم لالت search Speed می رود.

-2-2 اگر بیت 2 رودن بادت : راهانتازی دوباره پت از ریست دتن خ ا امکانپذیر است. ۳-۲- اگر بیت ۳ روشن باشد : شروع مجدد پس از یک وقفه آنی(قطع و وصل لحظهای برق) ۴-۲- اگر بیت ۴ روشن باشد : زمانی که برق به مدت طولانی قطع بوده، به محض وصل شدن برق شروع به راهاندازی موتور مے کند.

-3 با استااده از پارامتر -72CON جریان را در طول جستجوی سرعت بر اساس جریان نامی کنترل کنیت.

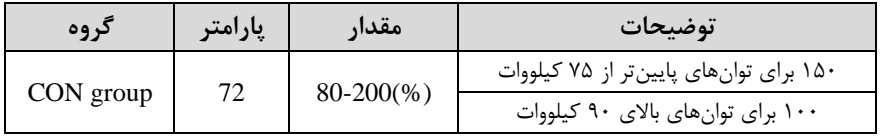

ا در پارامتر 75-CON تنظیم کنید.  $\text{Block time -f}$ 

| دروه      | پارامتر | $\bullet\bullet$<br>معدار | $\cdots$<br>توضيحات |
|-----------|---------|---------------------------|---------------------|
| CON group | ່ ~     | $0 - 60(S)$               |                     |

این پارامتر خروجی را برای مدت زمان تعیین شده مسدود میکند و سپس قبل از شروع جستجوی سریع، عملیات را آغاز میکنند. عملیات جستجوی سرعت بیشتر برای بارهای با اینرسی بالا استفاده می شود. در صورت وجود بار با اصطکاک زیاد توصیه می شود پس از توقف مجدد راهاندازی شود.

## **عملکرد تایمر**

عملکرد تایمر برای توابع چند منظوره ورودی میباشد. با استفاده از این عملکرد می توانید خروجی های رلهای و ترانزیستوری را بعد از یک زمان معین فعال کنید.

#### **مراحل انجام کار:**

-1با استفاده از پارامتر 72~155-IN عملکرد تایمر را فعال کنید.

-2عم کرد خروجیهای رلمای یا ترانزیستوری را تنظیم کنیت.

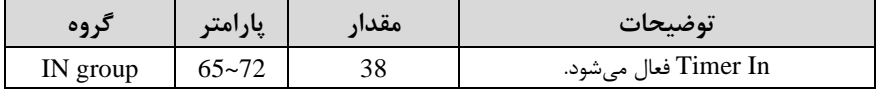

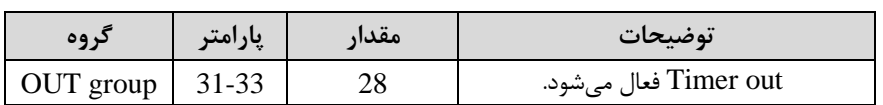

-3 بلا اسلللتالاده از پلارامتر -55out ملتت زملان قبلل از فعلال دلللتن خروجیهلای رللمای یلا ترانزیستوری را تنظیم کنیت.

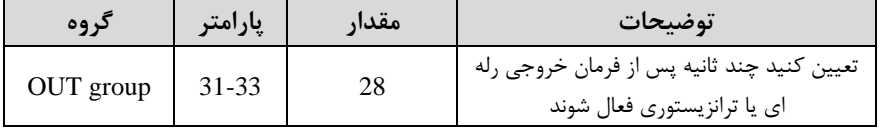

-4 بلا اسلللتالاده از پلارامتر -56out ملتت زملان قبلل از غیرفعلال دلللتن خروجیهلای رللمای یلا ترانزیستوری تنظیم کنیت.

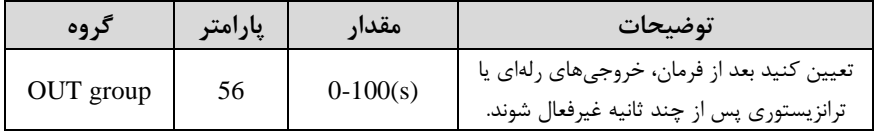

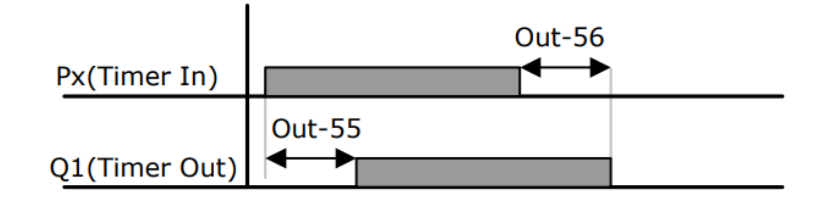

**قابلیت تنظیم کمیت نمایشی روی نمایشگر اینورتر** 

ازطریق مد 23~CNF-21 میتوانید تعیین کنید که به هنگام روشن شدن اینورتر و یا هنگام کارکردن کدام مقدار برروی صفحه نمایشگر نشان داده شود.

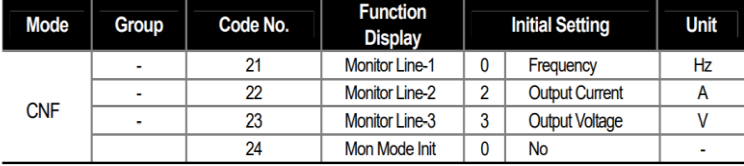

با توجم بم جتول ، مشاهته میکنیت کم -21CNF برای تنظیم خط ،1 -22CNF برای تنظیم خط ۲ و CNF-23 برای تنظیم خط ۳ به کار میروند.

با استفاده از جداول زیر میتوانید مقادیر مورد نظر را در نمایشگر تنظیم کنید:

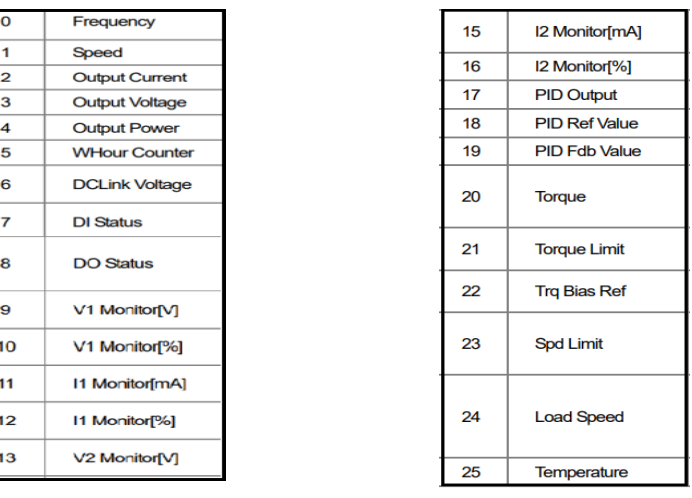

**حفاظت از قطع فاز ورودی و خروجی** 

این پارامتر برای تشخیص قطع فاز ورودی یا قطع فاز خروجی به کار میرود. پارامتر PRT-05 با توجه به شکل و طبق مقادیر زیر تنظیم می شود:

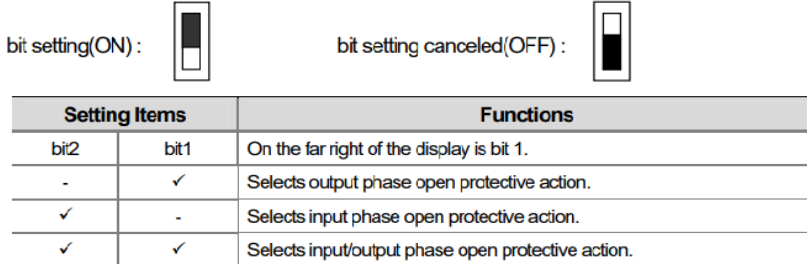

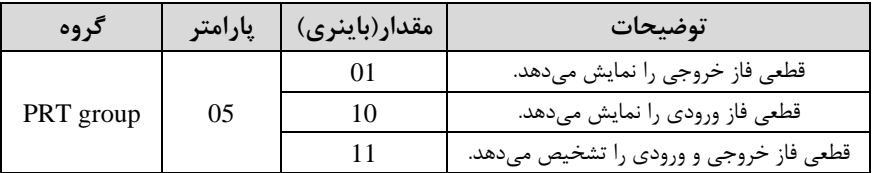

## **Automatic Restart**

از این قابلیت برای جلوگیری از قطع شدن سیستم در عملکرد محافظ اینورتر، در صورت وجود نویز و غیره استفاده می شود.

**مراحل انجام کار:** 

-1پارامتر 1=-08PRT قراردهیت.

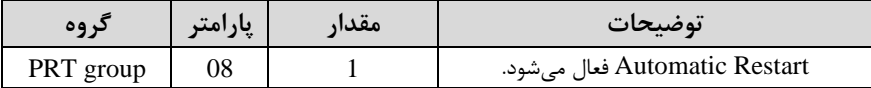

-2 تعتاد دفعاتی کم اینورتر اجازه دارد عمل ری استارت انجام دهت را در پارامتر -09PRT تنظیم کنیت.

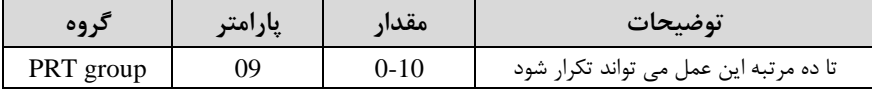

-3 زمان تاخیر برای هر بار ری استارت دتن را در پارامتر -10PRT تنظیم کنیت.

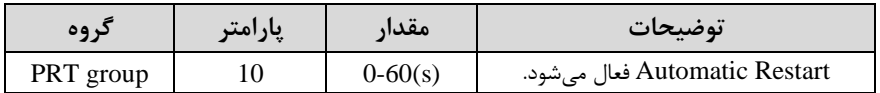

-4 پلارامتر 75~-71CON را بلا توجلم بلم جلتول ادلللاره دلللته در قسلللملت قبلل تنظیم کنیت.اsearch Speed)

**انتخاب نمایش وضعیت** 

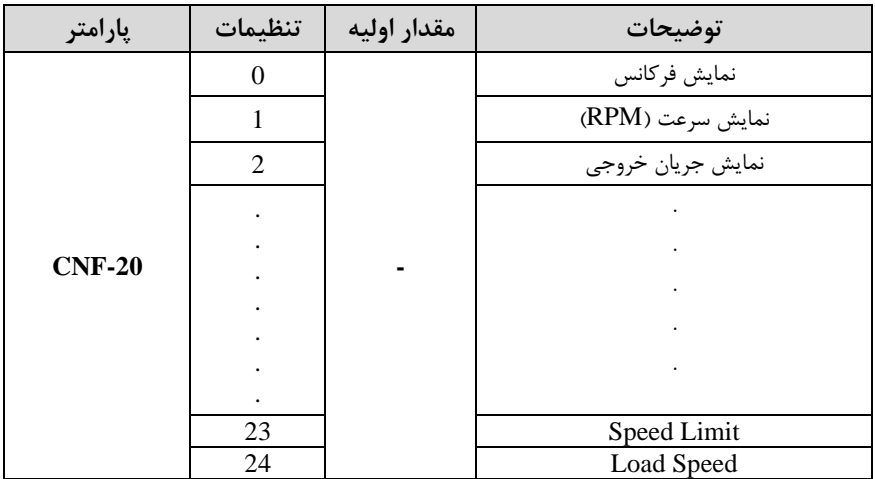

با استفاده از پارامتر CN-20 میتوانید آیتم نمایش ثابت در همهی مدها را تغییر دهید.

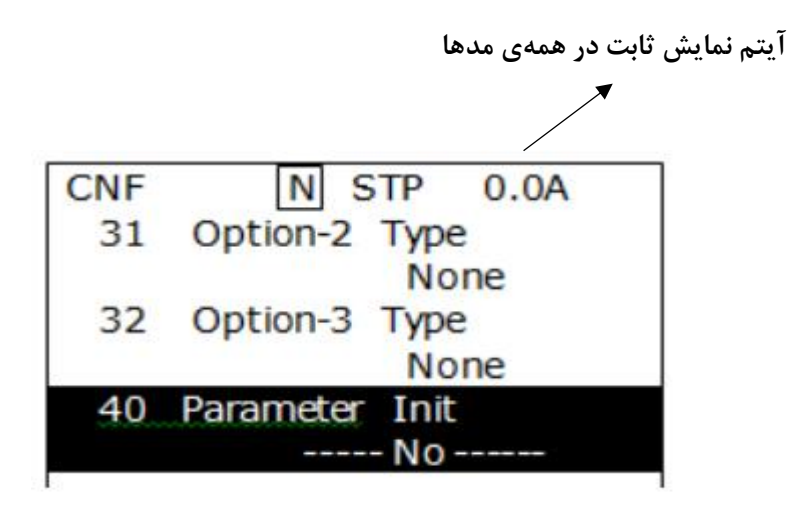

# **Analog Hold**

با استفاده از این قابلیت، در ورودیهای آنالوگ میتوانیم فرکانس کاری را ثابت نگه داریم. پارامتر 21=72~-65IN قراردهیت.

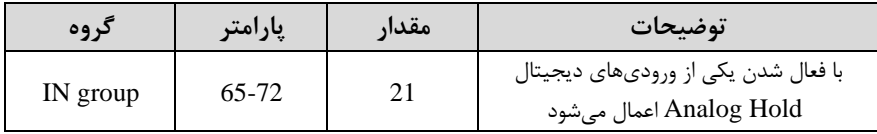

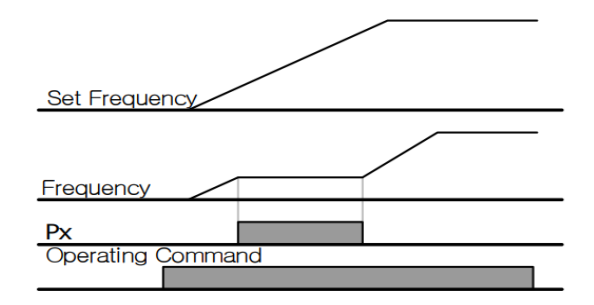

# **تنظیم DEC/ACC با استفاده از تغییر فرکانس**

میتوانید بین دو مجموعه مختلف از زمانهای Acc/Dec (شیب Acc/Dec) سوئیچ کنید. این قابلیت زمانی به کار می آید که بخواهید درایو از صفر تا یک فرکانس مشخص را در یک بازه زمانی و ازآن فرکانس تا فرکانس ماکزیمم را در یک بازه زمانی دیگر طی کند.

#### **مراحل انجام کار:**

### -1 پارامتر 1=-08BAS قرار دهیت.

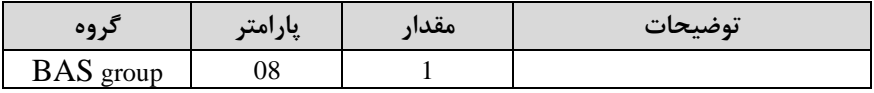

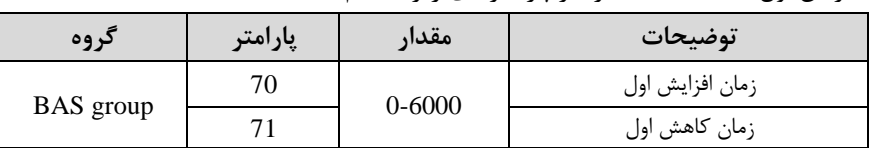

**-**2زمان اول DEC/ACC را در پارامترهای زیر تنظیم کنیت.

-3 فرکانسی کم در آن DEC/ACC تغییر مییابت را در پارامتر -60ADV تنظیم کنیت.

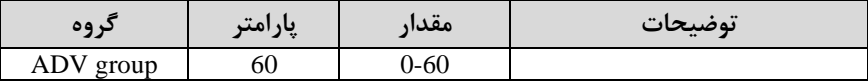

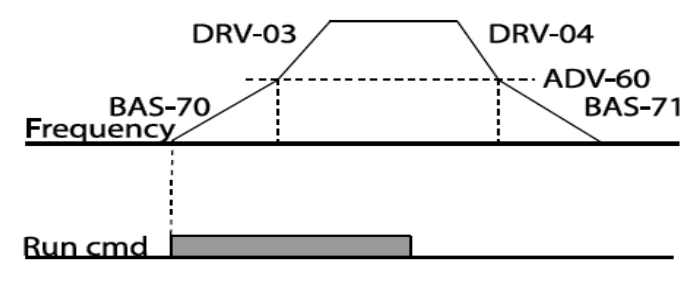

### **On/Off control قابلیت**

با استفاده از این قابلیت می توانید تعیین کنید که در چه فرکانسی خروجی رلهای قطع و وصل دود.

### **مراحل انجام کار:**

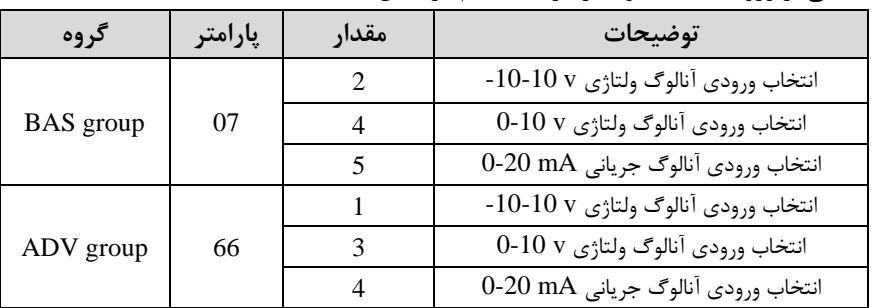

-1 یکی از ورودیهای آنالوگ را برای تنظیم فرکانت انتخاب کنیت.

آدرس سایتelectroshaili.com. اینستاگرام electroshaili اینستاگرام electroshaili

**توجه :** عتد انتخاب دته در هر دو پارامتر بایت یکسان بادت.

-2 فرکانت مورد نظر ادر هنرام افزایش فرکانت( برای عم کرد رلم را برلسللب درصللتی از فرکانت ماکزیمم تنظیم کنیت.

| د وه      | پارامتر | مقدار    | توضيحات               |
|-----------|---------|----------|-----------------------|
| ADV group |         | $0-100%$ | برحسب درصدی از DRV-20 |

۳- فرکانس مورد نظر (در هنگام کاهش فرکانس) برای قطع شدن رله را برحسب درصدی از فرکانت ماکزیمم تنظیم کنیت.

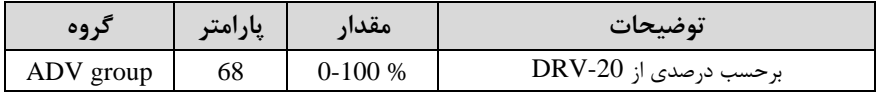

-4 برای عم کرد رلمها و یا خروجی ترانزیستوری ماتار یکی از پارامترهای 36~-31OUT را برابر عتد 26 تنظیم کنیت.

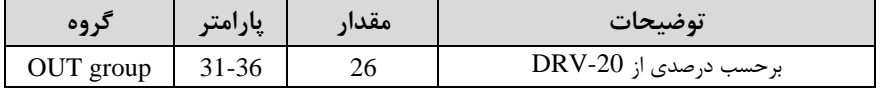

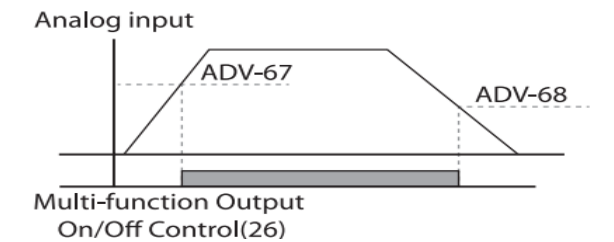

با توجه به شکل فوق اگر ADV-67 را برابر 90% و 58-ADV را برابر 10% تنظیم کنیم و فرکانس ماکزیمم برابر 60 هرتز باشد، رله انتخاب شده در فرکانس 54 هرتز وصل شده و در فرکانس 6 هرتز قطع خواهد شد.

# **عملیات حالت آتش**

برای محافظت در هنگام آتش برای عملکرد فنهای تهویه به کار گرفته می شود. این قابلیت این شرایط را فراهم می کند که اینورتر خطاهای جزئی را نادیده گرفته و بر اساس مقدار فرکانس تنظیم شده در حالت آتش به کار خود ادامه میدهد.

**مراحل انجام کار:** 

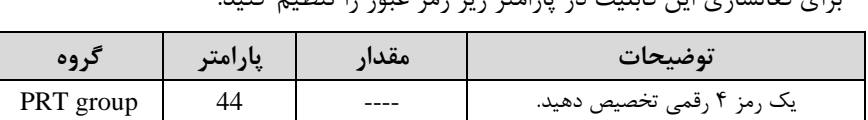

-1 برای فعالسازی این قاب یت در پارامتر زیر رمز عبور را تنظیم کنیت.

-2قاب یت لالت آتش سوزی را در پارامتر زیر فعال کنیت.

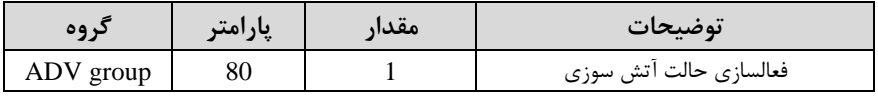

۳- جهت چرخش را در این حالت انتخاب کنید.

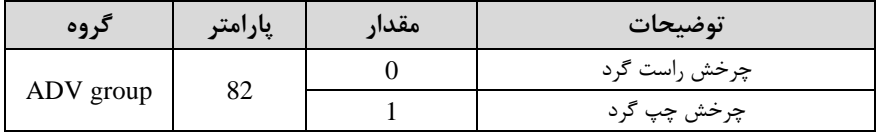

-4 ماتار فرکانت در لالت آتش سوزی را تنظیم کنیت.

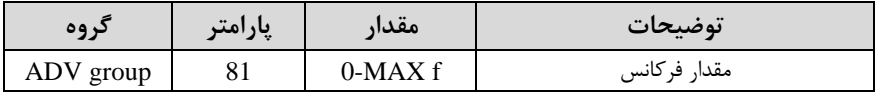

-5 یکی از ورودیهای دیجیتال را برای این لالت تنظیم کنیت.

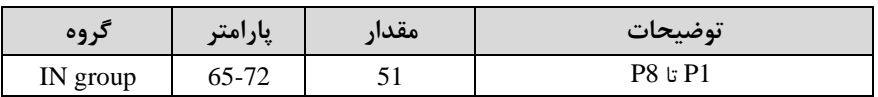

-6 یکی از خروجیهای رلمای یا خروجی ترانزیستوری را برای این عم یات تنظیم کنیت.

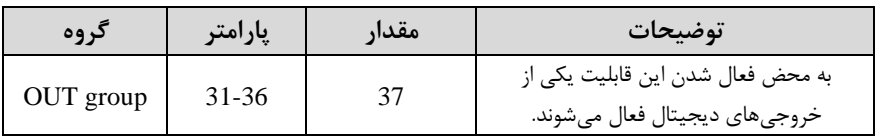

**عملیات اتوماتیک پشت سرهم** 

با استااده از این قاب یت می توانیتعم یاتی را ایجاد کنیت کم می تواننت بم طور خودکار با استااده از ورودی های دیجیتال اجرا دونت. این قاب یت دارای دو عم یات خودکار است کم در هر کتام از آنها می توانیت 8 مرل م اStep) را تعریف کنیت.

-1 پارامتر 4=-01APP قرار دهیت.

| در وه     | پارامتر | مقدار | توضيحات                |
|-----------|---------|-------|------------------------|
| APP group |         |       | فعالسازي عمليات خودكار |

-4با استفاده از پارامتر O3-AUT مشخص کنید که کدام عملیات قرار است انجام شود.

| دروه                | $\bullet\bullet$ | $\bullet\bullet$ | $\bullet$ |
|---------------------|------------------|------------------|-----------|
|                     | پارامتر          | معدار            | توضيحات   |
| <b>AUT</b><br>group | ∩∩<br>υJ         | т.−              |           |

همچنین با استااده از ورودی های دیجیتال نیز میتوانیت این کار را انجام دهیت.

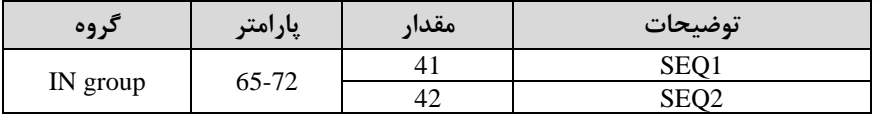

-3 نوع اجرای دتن هر STEP را مشخص کنیت.

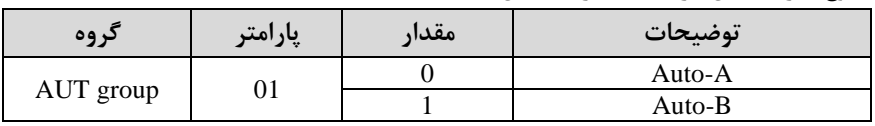

**توجه:** اگر قصت اجرا دتن مرالل خود بم صورت اتوماتی را داریت بر روی A-Auto و اگر قصد دارید با فرمان شما مرحله بعدی اجرا شود پارامتر مربوطه را برروی Auto-B تنظیم کنیت.

۴- در صورت اجرای مرحله بعدی با فرمان شما، بایستی یکی از ورودی های دیجیتال را برروی step Go تعریف کنیت.

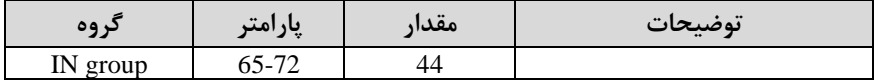

با هر بار فعال شدن این ورودی گام بعدی اجرا خواهد شد.

-5 تعتاد گام هایی اStep )کم قرار است در 1SEQ اجرا دونت را در پارامتر -04Aut مشخص کنیت.

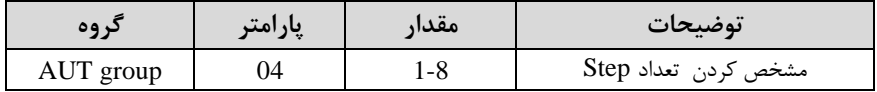

-6 تعتاد گام هایی اStep )کم قرار است در 2SEQ اجرا دونت را در پارامتر -05Aut مشخص کنیت.

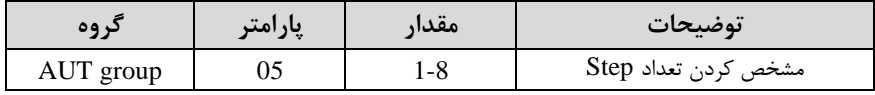

-7 مقدار فرکانس هر step مربوط به SEQ-1 را در پارامترهای زیر تنظیم کنید.

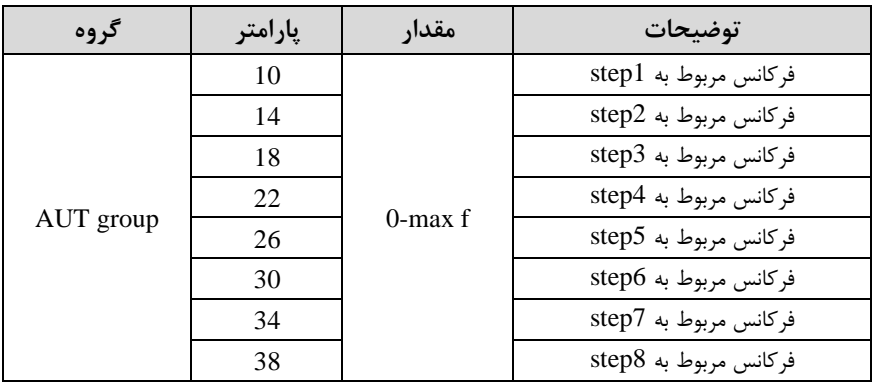

-8 زمان افزایش و کاهش فرکانت هر step مربوط بم -1SEQ را در پارامترهای زیر تنظیم کنیت.

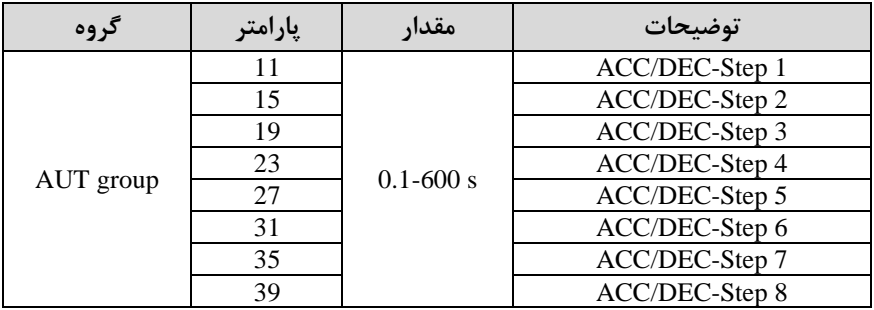

-9 متت زمان کارکرد هر step مربوط بم -1SEQ را در پارامترهای زیر تنظیم کنیت.

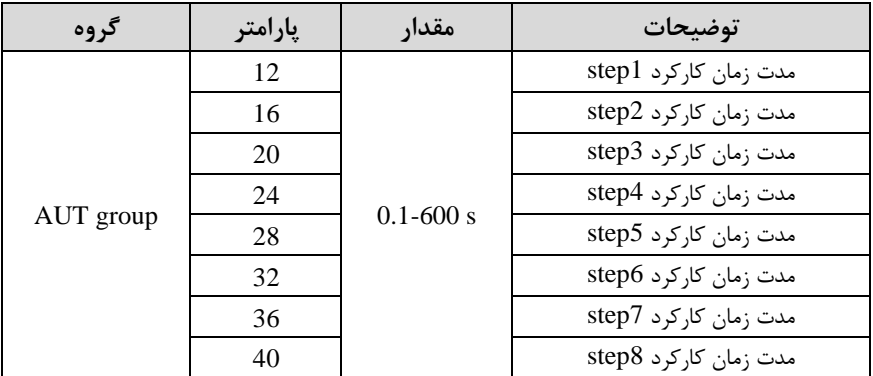

-۱- جهت چرخش هر step مربوط به SEQ-1 را در پارامترهای زیر تنظیم کنید.

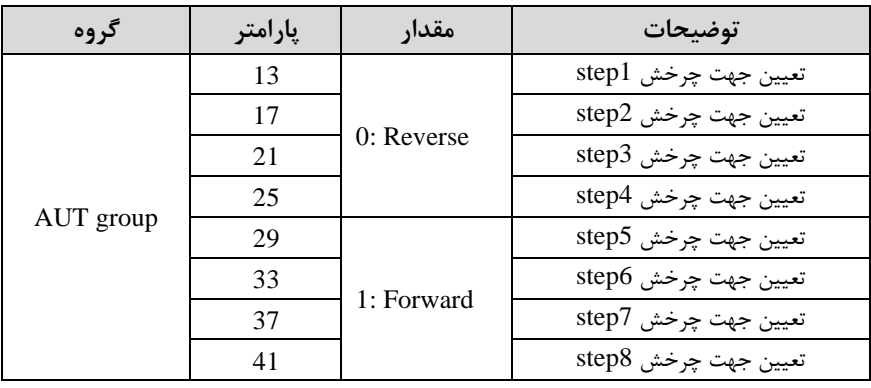

| گر وه     | پارامتر | مقدار      | توضيحات               |
|-----------|---------|------------|-----------------------|
| AUT group | 43      | $0$ -max f | فركانس مربوط به step1 |
|           | 47      |            | فركانس مربوط به step2 |
|           | 51      |            | فركانس مربوط به step3 |
|           | 55      |            | فركانس مربوط به step4 |
|           | 59      |            | فركانس مربوط به step5 |
|           | 63      |            | فركانس مربوط به step6 |
|           | 67      |            | فركانس مربوط به step7 |
|           | 71      |            | فركانس مربوط به step8 |

-11ماتار فرکانت هر step مربوط بم -2SEQ را در پارامترهای زیر تنظیم کنیت.

-8 زمان افزایش و کاهش فرکانت هر step مربوط بم -2SEQ را در پارامترهای زیر تنظیم کنیت.

| گروه      | پارامتر | مقدار         | توضيحات        |
|-----------|---------|---------------|----------------|
| AUT group | 44      | $0.1 - 600 s$ | ACC/DEC-Step 1 |
|           | 48      |               | ACC/DEC-Step 2 |
|           | 52      |               | ACC/DEC-Step 3 |
|           | 56      |               | ACC/DEC-Step 4 |
|           | 60      |               | ACC/DEC-Step 5 |
|           | 64      |               | ACC/DEC-Step 6 |
|           | 68      |               | ACC/DEC-Step 7 |
|           | 72      |               | ACC/DEC-Step 8 |

-9 متت زمان کارکرد هر step مربوط بم -2SEQ را در پارامترهای زیر تنظیم کنیت.

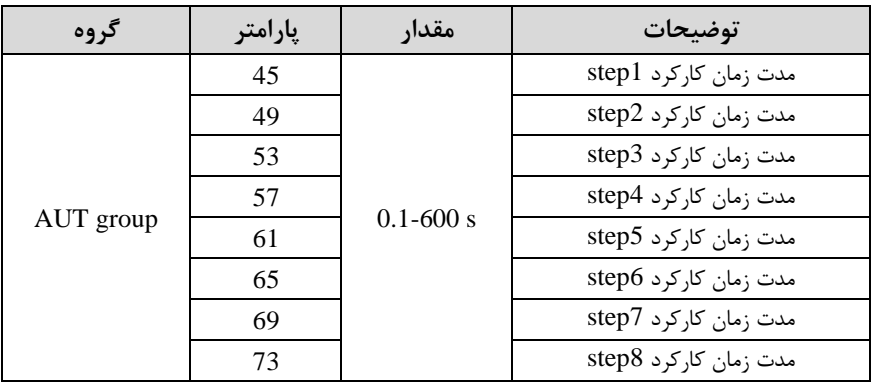

-10 جهت چرخش هر step مربوط به SEQ-2 را در پارامترهای زیر تنظیم کنید.

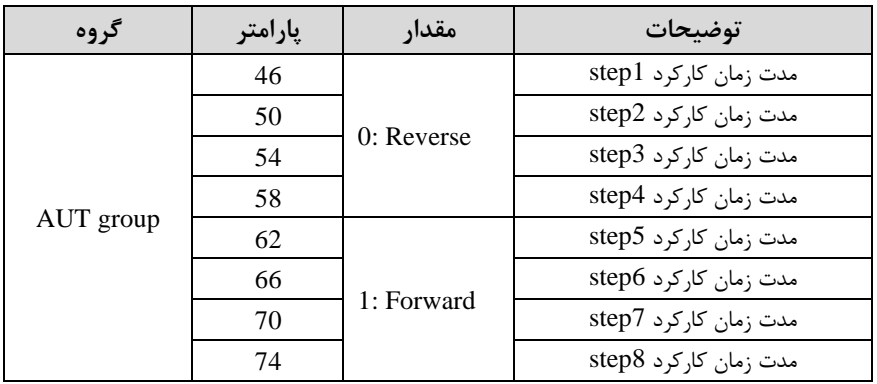

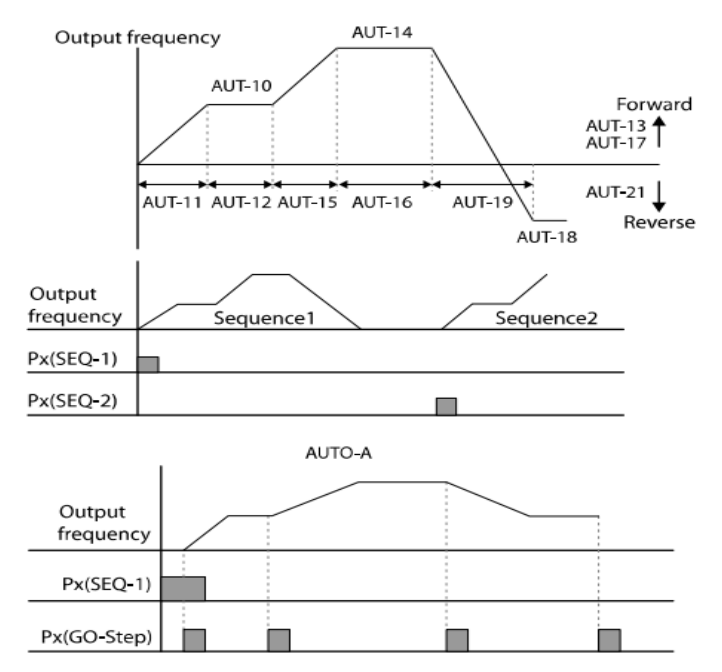

AUTO-B